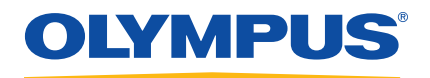

# OmniScan MX, MX1 и MX2 Универсальный дефектоскоп

Руководство по эксплуатации

DMTA-20015-01RU [U8778426] — Версия H Август 2019

Данное руководство по эксплуатации содержит важную информацию по безопасному и эффективному использованию прибора Olympus. Перед эксплуатацией прибора внимательно изучите данное руководство и используйте прибор только в соответствии с инструкциями.

Храните руководство по эксплуатации в безопасном и доступном месте.

Olympus Scientific Solutions Americas, 48 Woerd Avenue, Waltham, MA 02453, USA

© 2011, 2012, 2014, 2015, 2017, 2018, 2019 Olympus. Все права защищены. Ни одна часть данного документа не может быть воспроизведена, переведена или распространена без получения предварительного письменного разрешения Olympus.

Первое издание на английском языке: *OmniScan MX, MX1, and MX2—Multitechnology Flaw Detector: User's Manual* (DMTA-20015-01EN – Rev. O, August 2019) Copyright © 2011, 2012, 2013, 2014, 2015, 2017, 2018, 2019 by Olympus.

При написании и переводе данного документа особое внимание было уделено обеспечению точности содержащейся в нем информации и соответствию этой информации версии изделия, изготовленного до даты, указанной на титульном листе. Однако, если впоследствии в прибор были внесены модификации, в данном руководстве они не отражены.

Информация в данном руководстве может быть изменена без предварительного уведомления.

Номер изделия: DMTA-20015-01RU [U8778426] Версия H Август 2019

Отпечатано в Канаде

Логотип microSD Logo является товарным знаком компании SD-3C, LLC.

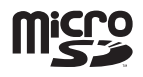

Названия продуктов являются товарными знаками или зарегистрированными товарными знаками соответствующих компаний.

# Содержание

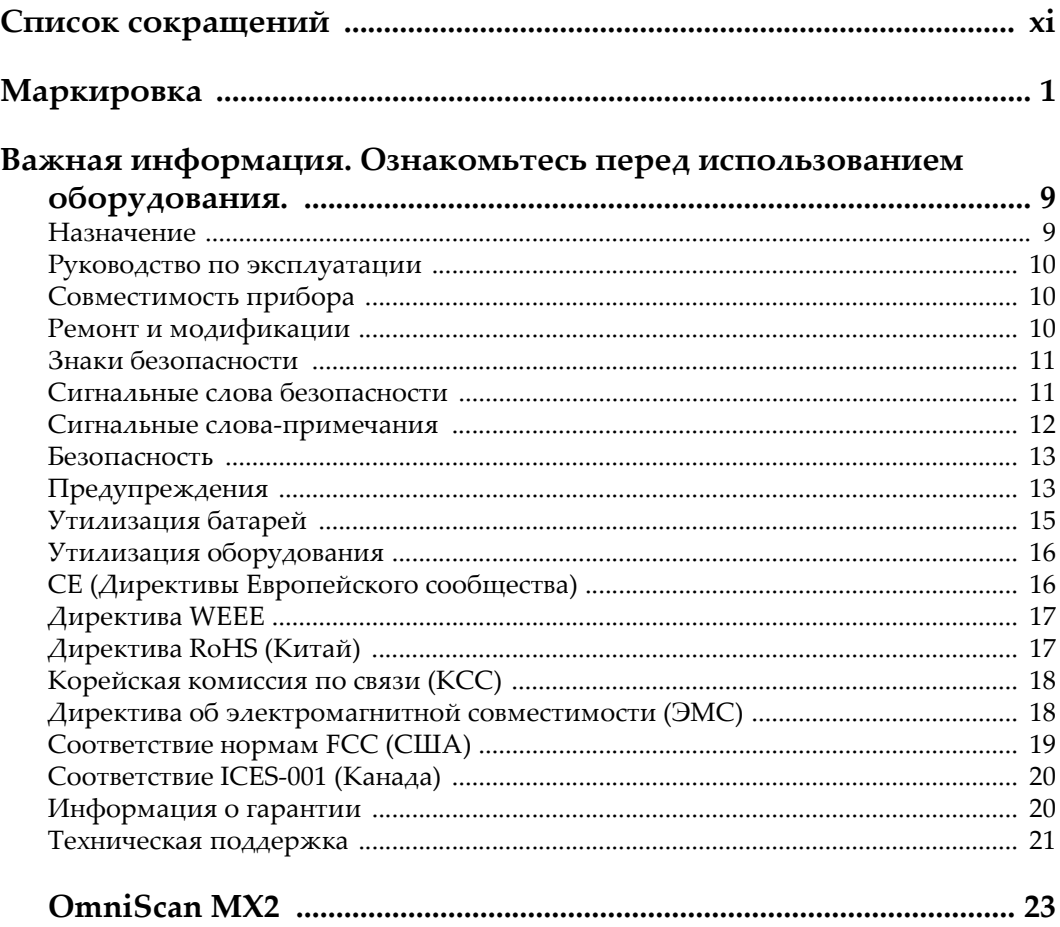

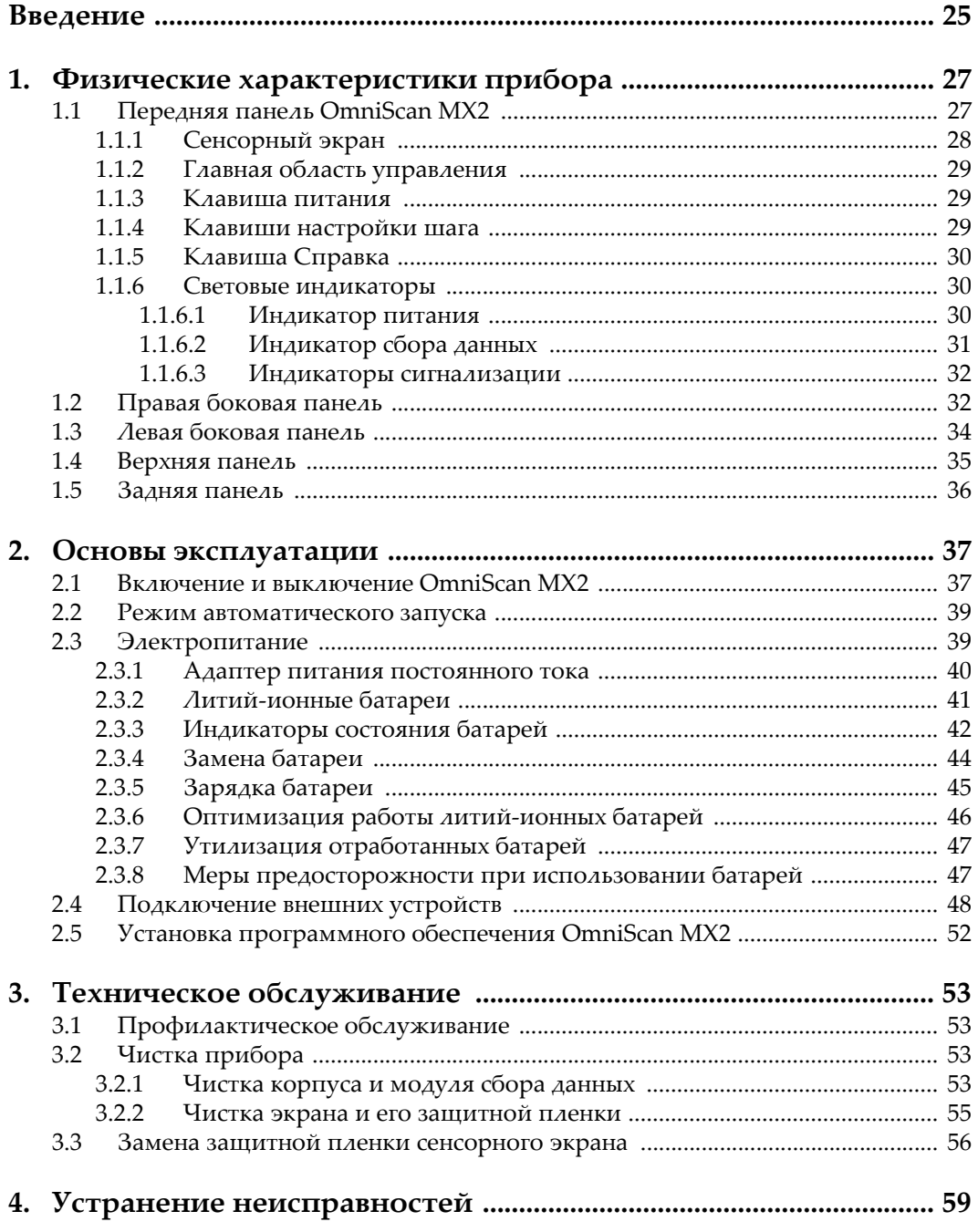

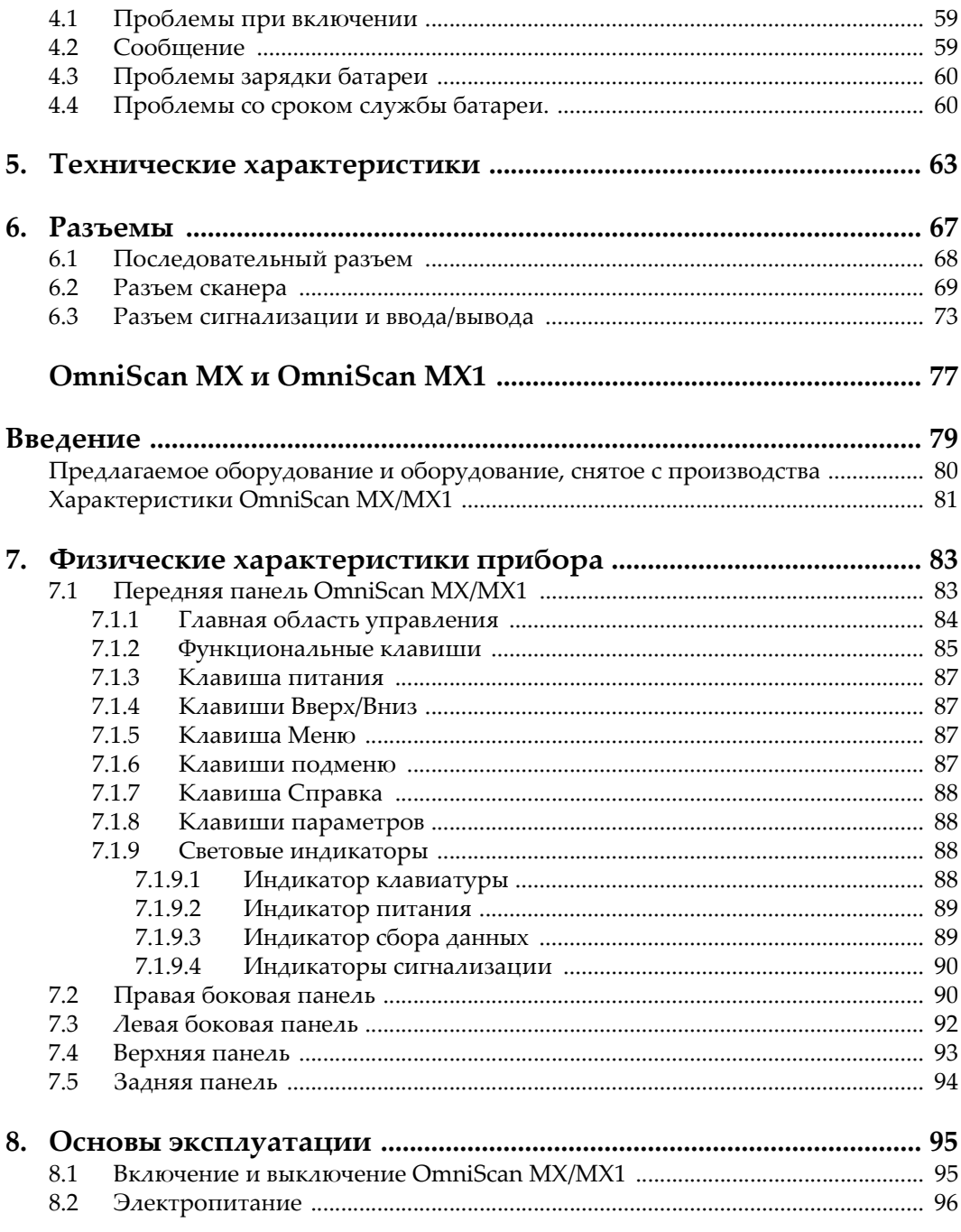

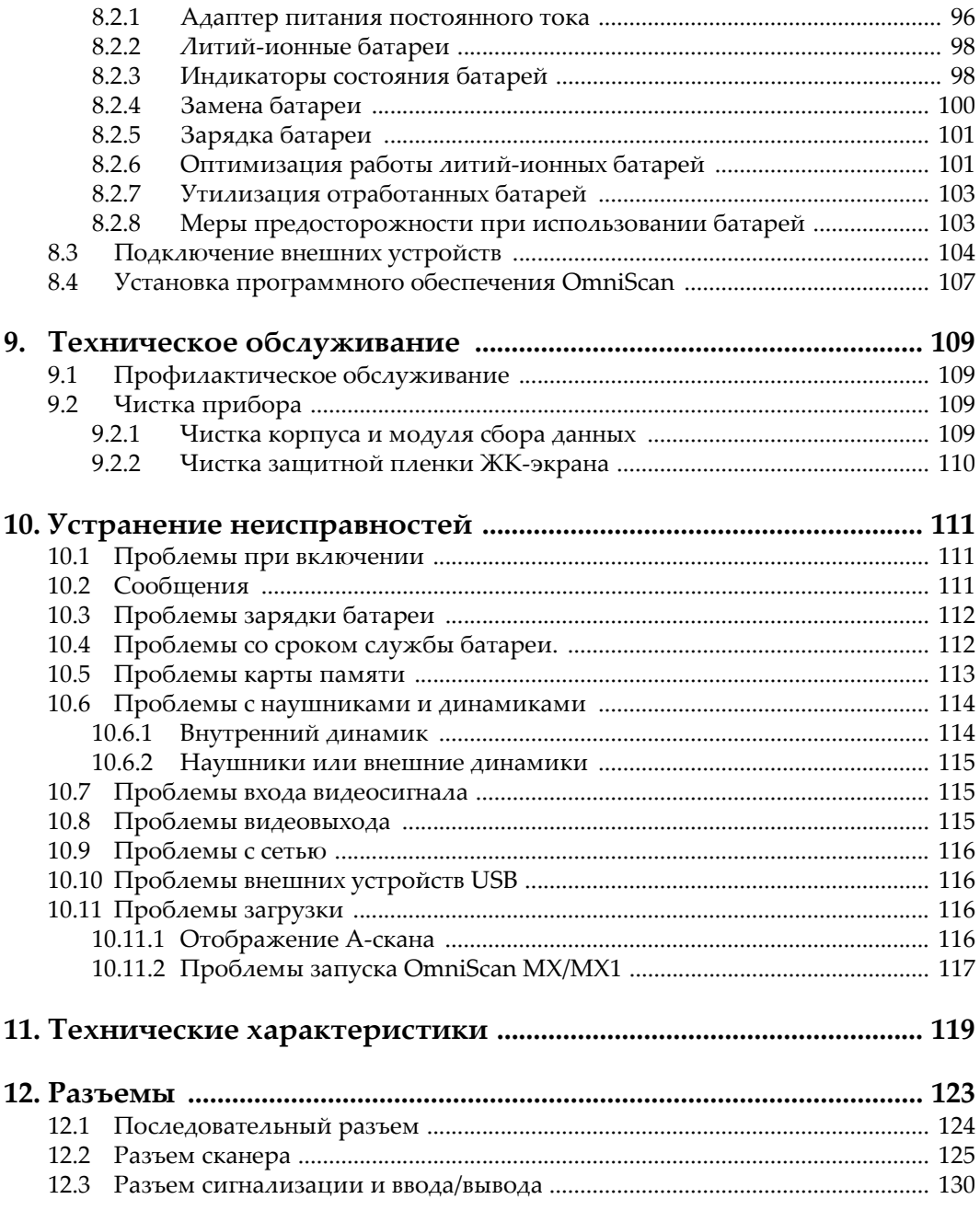

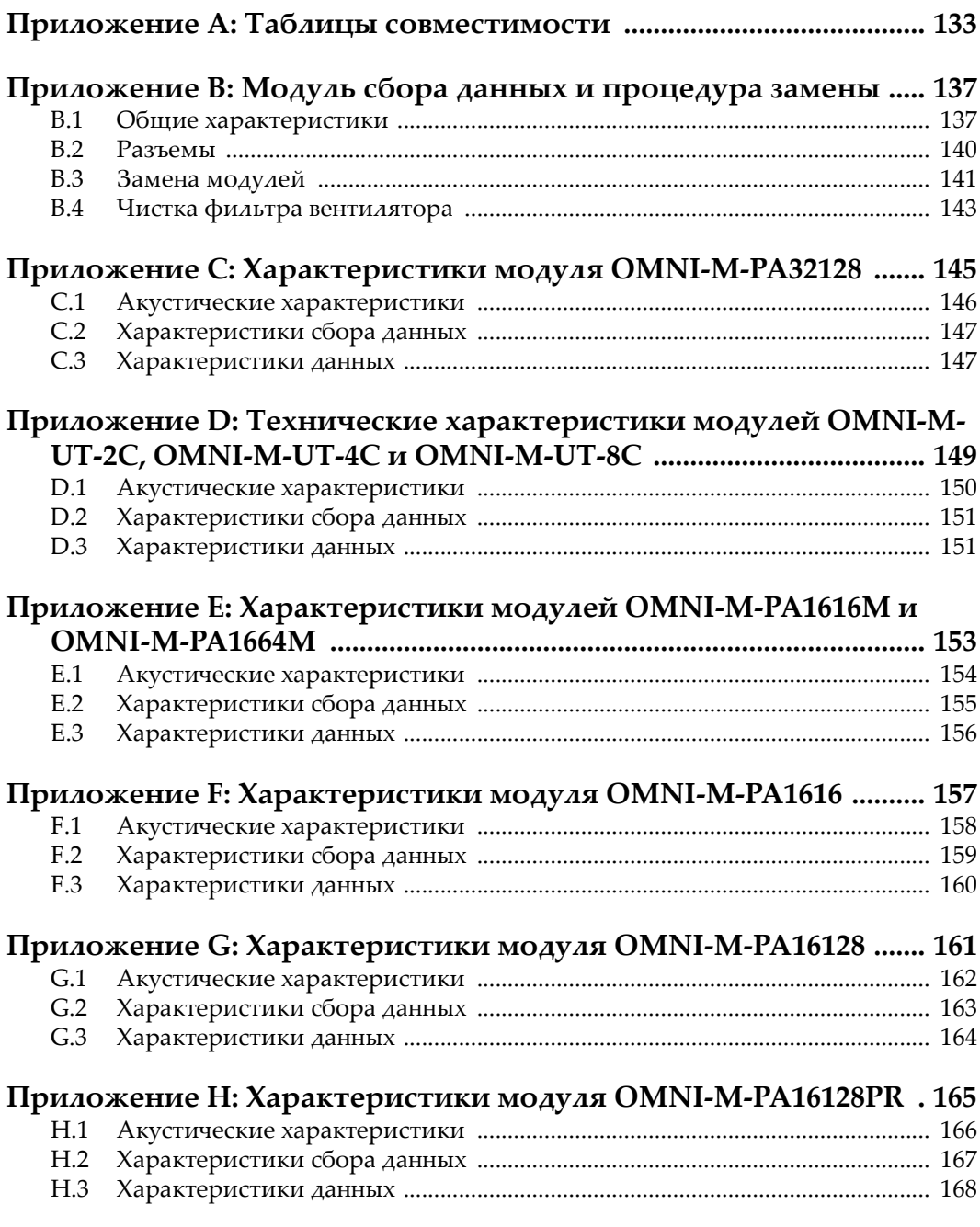

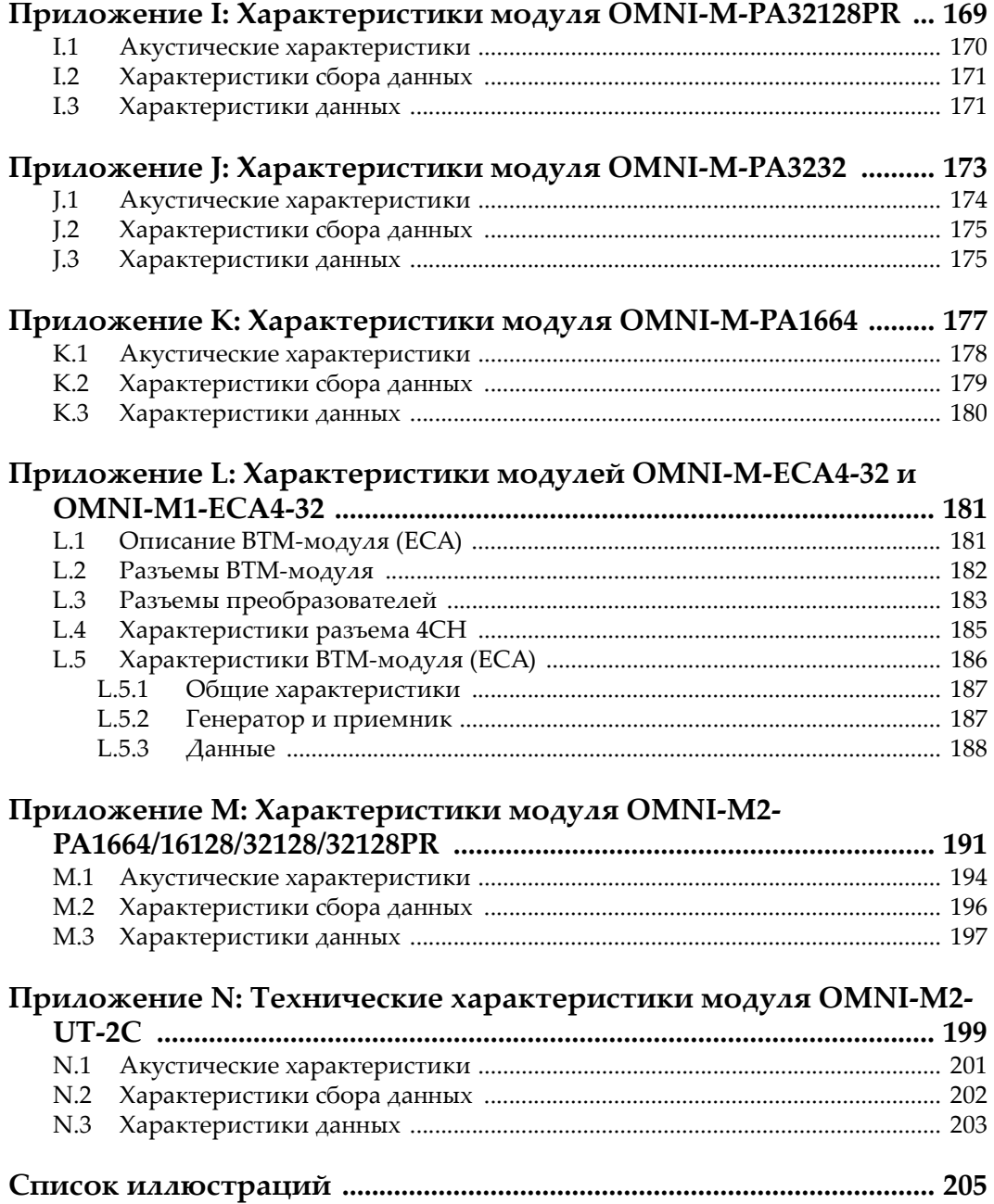

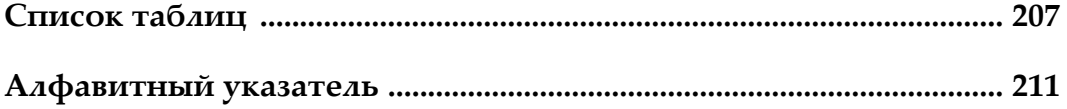

# <span id="page-10-0"></span>Список сокращений

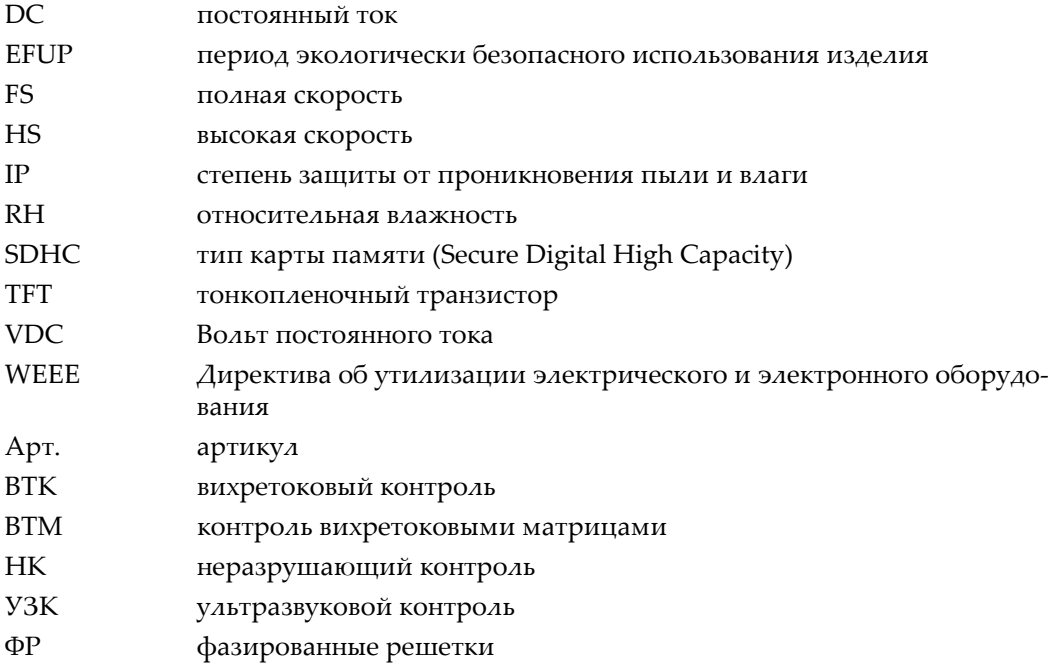

# <span id="page-12-0"></span>**Маркировка**

Наклейки и символы безопасности расположены на приборе в местах, указанных на Рис[. i-1](#page-12-1) на стр. 1, Рис[. i-2](#page-13-0) на стр. 2 и на Рис[. i-3](#page-14-1) на стр. 3. Если часть или вся маркировка отсутствует или неразборчива, обратитесь в региональное представительство компании Olympus.

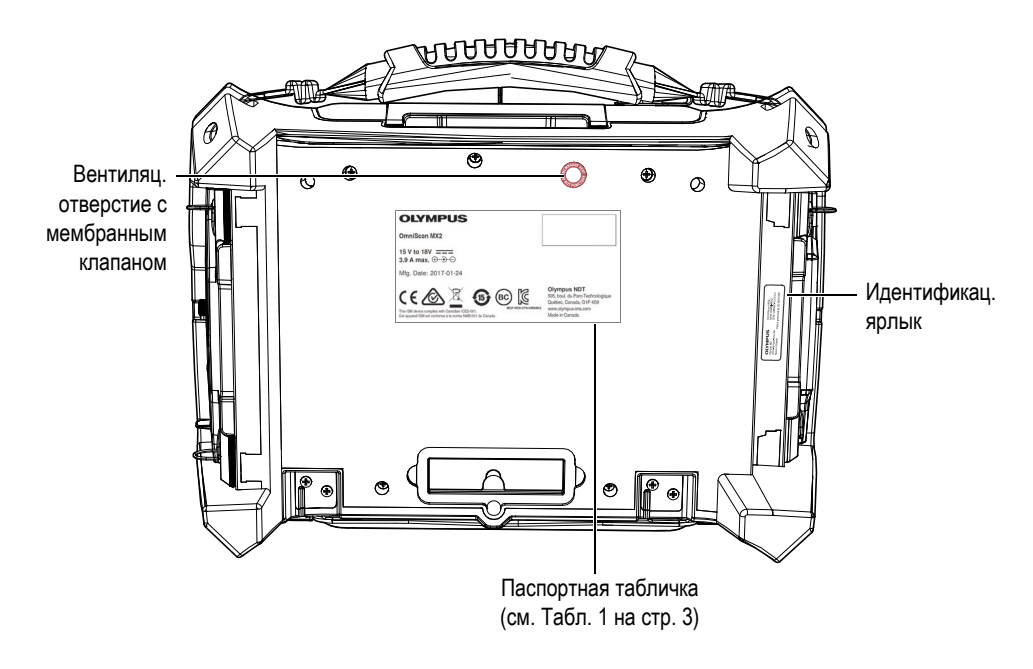

<span id="page-12-1"></span>**Рис. i-1 OmniScan MX2**

#### ВАЖНО

В данном руководстве модели OmniScan MX и OmniScan MX1 будут часто упоминаться в формате «OmniScan MX/MX1». Для получения более подробной информации об отличиях между двумя моделями, см. раздел «[Предлагаемое](#page-91-2) [оборудование](#page-91-2) и оборудование, снятое с производства» на стр. 80.

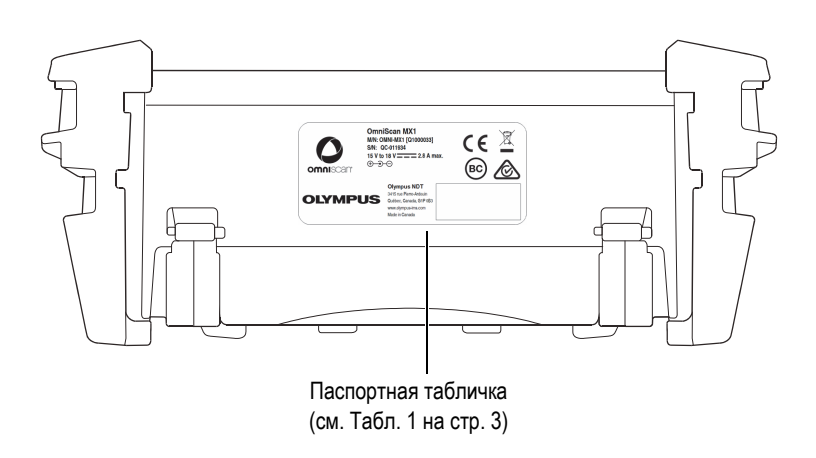

<span id="page-13-0"></span>**Рис. i-2 OmniScan MX/MX1**

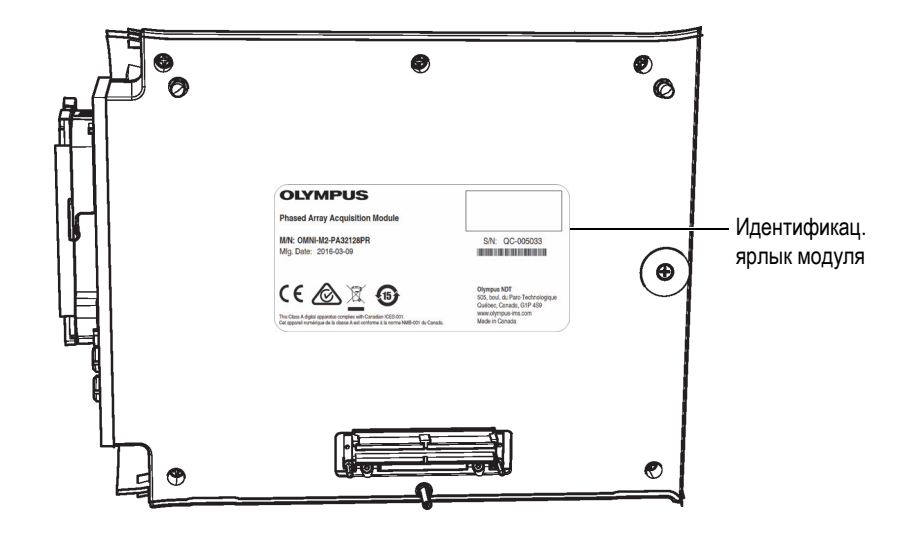

**Рис. i-3 Идентификационный ярлык модуля**

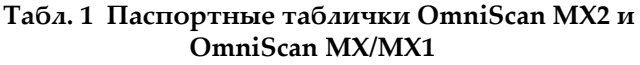

<span id="page-14-1"></span><span id="page-14-0"></span>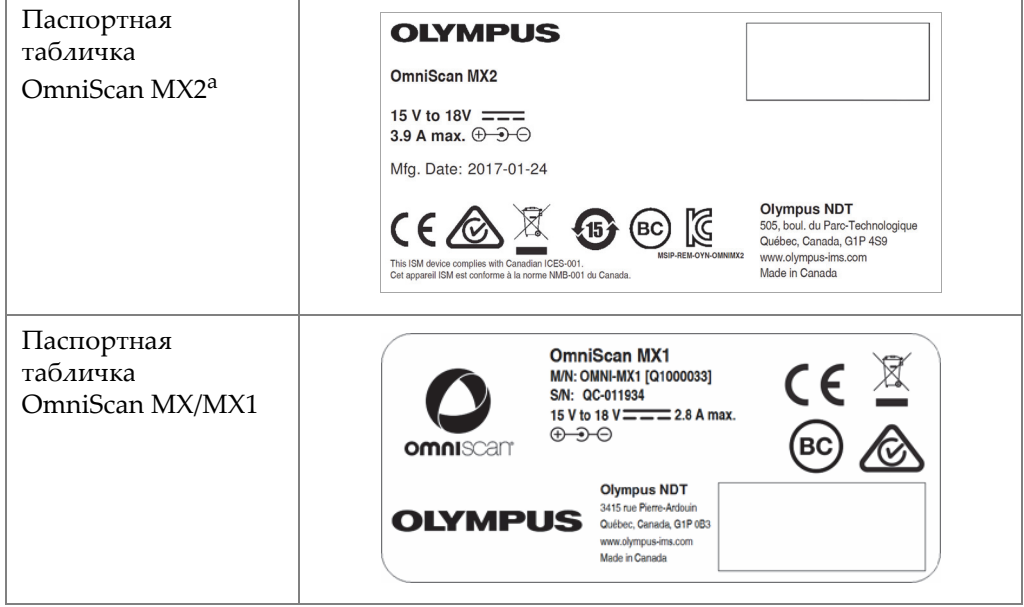

#### **Табл. 1 Паспортные таблички OmniScan MX2 и OmniScan MX/MX1** *(продолжение)*

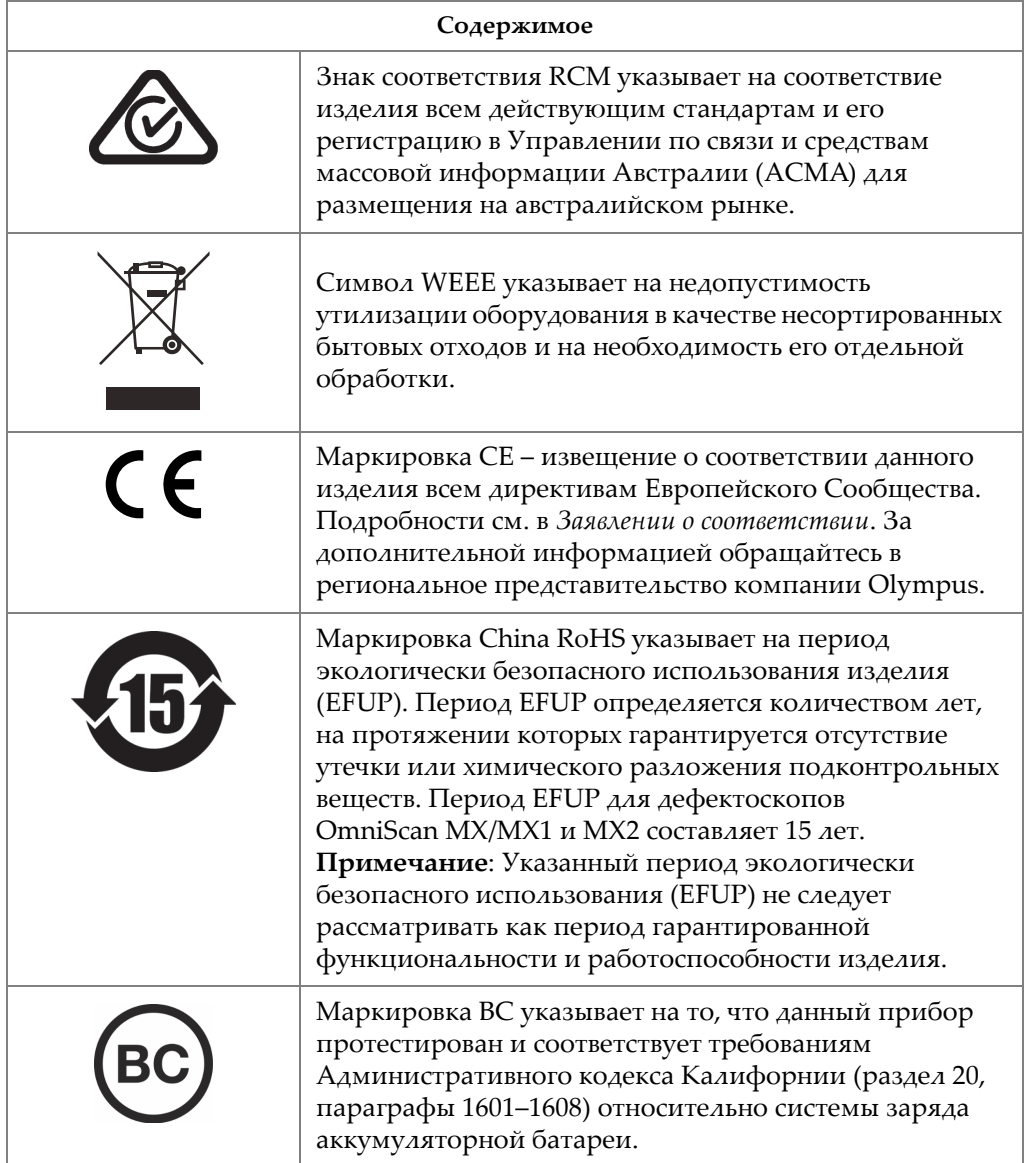

#### **Табл. 1 Паспортные таблички OmniScan MX2 и OmniScan MX/MX1** *(продолжение)*

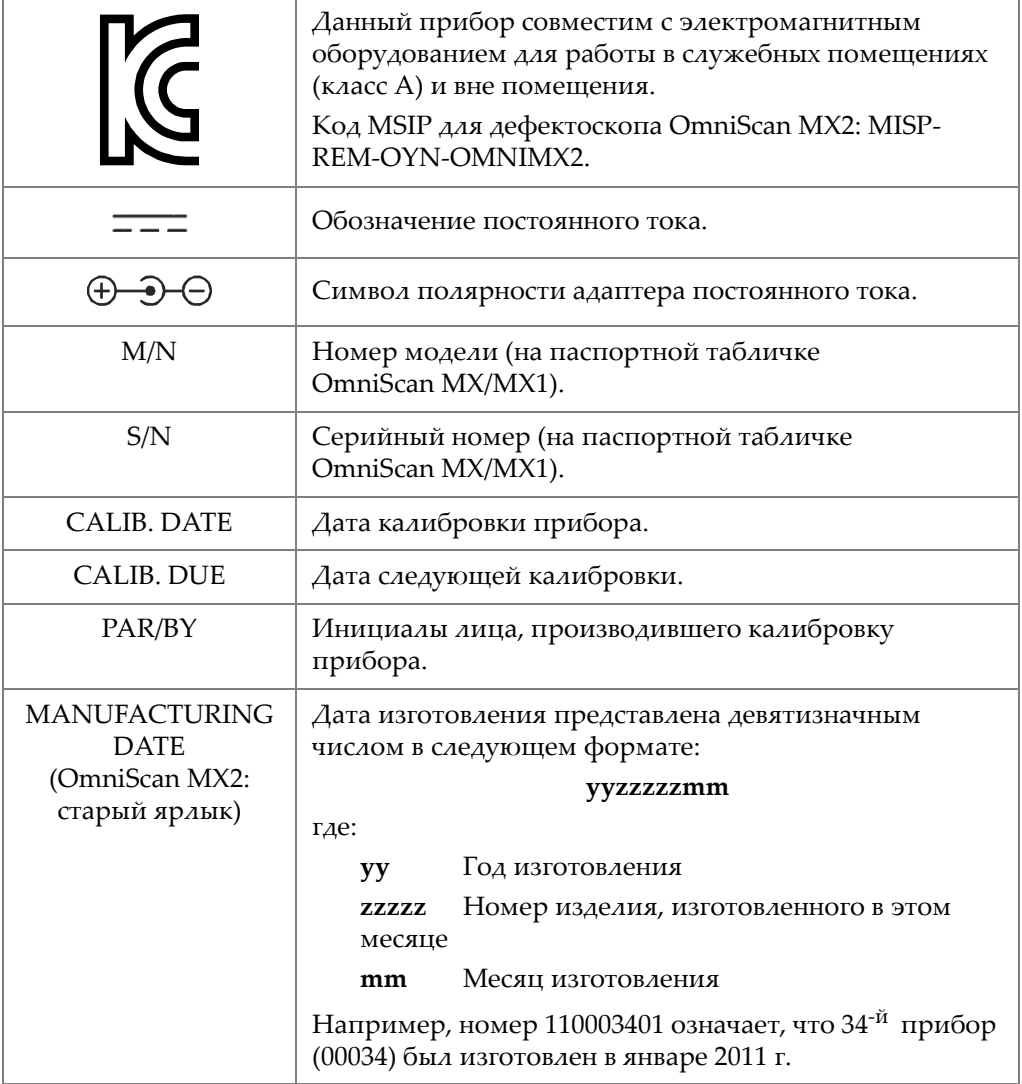

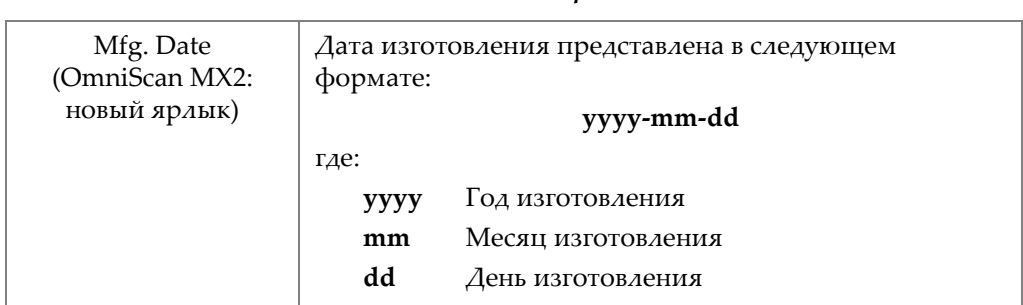

#### **Табл. 1 Паспортные таблички OmniScan MX2 и OmniScan MX/MX1** *(продолжение)*

a. Паспортная табличка OmniScan MX2 может варьироваться.

#### **Табл. 2 Идентификационный ярлык OmniScan MX2**

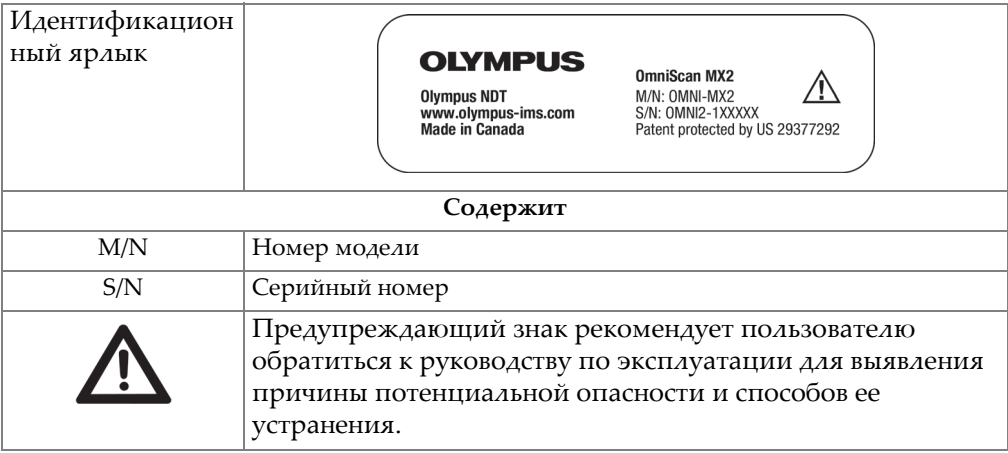

#### **Табл. 3 Идентификационный ярлык модуля**

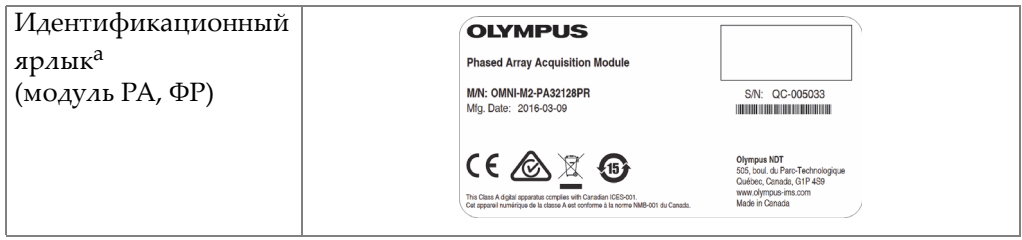

| Идентификационный<br>ярлык (модуль ЕСА,<br>BTM) | <b>ECT Eddy Current Array Acquisition Module</b><br>M/N: OMNI-M1-ECA4-32 [Q2700052]<br>S/N: QC-011915<br>omniscant                                         |
|-------------------------------------------------|----------------------------------------------------------------------------------------------------|
|                                                 | ⊠<br>$CE$ $\otimes$<br><b>Olympus NDT</b><br>3415 rue Pierre-Ardouin<br><b>OLYMPUS</b><br>Québec, Canada, G1P 0B3<br>www.olympus-ims.com<br>Made in Canada |
| Содержит                                        |                                                                                                    |
| M/N                                             | Номер модели                                                                                                    |
| Mfg. Date                                       | Дата изготовления                                                                                                    |
| S/N                                             | Серийный номер                                                                                                    |

**Табл. 3 Идентификационный ярлык модуля** *(продолжение)*

a. Значения символов см. в [Табл](#page-14-0). 1 на стр. 3, а расположение паспортной таблички – на Рис[. i-3](#page-14-1) на стр. 3.

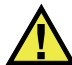

#### <span id="page-18-0"></span>ВНИМАНИЕ

Вентиляционное отверстие с мембранным клапаном (см. Рис[. i-4](#page-19-0) на стр. 8) используется для уравновешивания внутреннего и внешнего давления, а также для поддержания водонепроницаемости прибора. Не допускайте прокалывания мембраны. Прокол мембраны вентиляционного отверстия приведет к несоответствию прибора рейтингу IP.

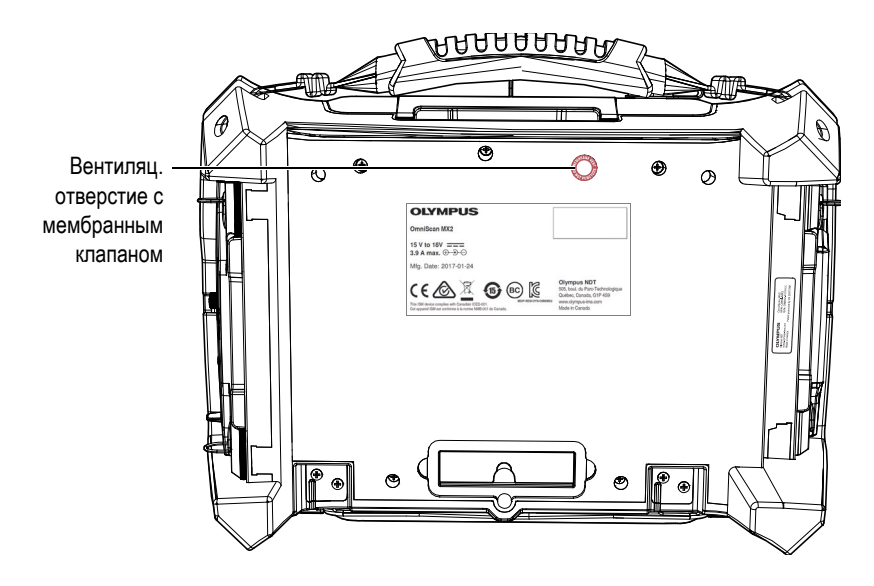

<span id="page-19-0"></span>**Рис. i-4 Вентиляционное отверстие с мембранным клапаном OmniScan MX2**

# <span id="page-20-0"></span>**Важная информация. Ознакомьтесь перед использованием оборудования.**

#### <span id="page-20-1"></span>**Назначение**

OmniScan MX, OmniScan MX1 и OmniScan MX2 предназначены для проведения неразрушающего контроля промышленных и коммерческих материалов.

#### ВАЖНО

В данном руководстве модели OmniScan MX и OmniScan MX1 будут часто упоминаться в формате «OmniScan MX/MX1». Для получения более подробной информации об отличиях между двумя моделями, см. «[Предлагаемое](#page-91-2) [оборудование](#page-91-2) и оборудование, снятое с производства» на стр. 80.

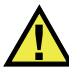

#### ОСТОРОЖНО

Используйте приборы OmniScan MX/MX1 и OmniScan MX2 строго по назначению. Оборудование не может использоваться для обследования или осмотра тел людей или животных.

#### <span id="page-21-0"></span>**Руководство по эксплуатации**

Данное руководство по эксплуатации содержит основную информацию о безопасном и эффективном использовании прибора Olympus. Перед использованием прибора внимательно изучите это руководство и используйте прибор только в соответствии с инструкциями.

Храните руководство по эксплуатации в безопасном и доступном месте.

ВАЖНО

Некоторые компоненты и/или снимки экранов в данном руководстве могут незначительно отличаться от вашего прибора, однако на работу это не влияет.

### <span id="page-21-1"></span>**Совместимость прибора**

Обратитесь к документу «Таблицы [совместимости](#page-144-1)» на стр. 133 для подтверждения совместимости OmniScan MX/MX1 и OmniScan MX2 со вспомогательным оборудованием.

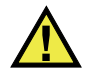

ВНИМАНИЕ

Всегда используйте оборудование и комплектующие, соответствующие техническим характеристикам Olympus. Использование несовместимого оборудования может привести к неисправности и/или поломке прибора.

#### <span id="page-21-2"></span>**Ремонт и модификации**

Приборы OmniScan MX/MX1 и OmniScan MX2 не содержат обслуживаемых пользователем компонентов. Неавторизованное самопроизвольное открытие прибора лишает права на использование гарантии.

# ВНИМАНИЕ

Во избежание травм и/или повреждения оборудования не пытайтесь разбирать, модифицировать или самостоятельно ремонтировать прибор.

# <span id="page-22-0"></span>**Знаки безопасности**

Следующие знаки безопасности могут фигурировать на приборе и в руководстве по эксплуатации:

Общий предупреждающий знак

Этот знак предупреждает пользователя о возможной опасности. Все сообщения о безопасности, следующие за этим знаком, должны быть приняты к сведению во избежание травм и повреждений.

Знак предупреждения о высоком напряжении

Этот знак предупреждает пользователя о потенциальной опасности поражения током высокого напряжения (свыше 1 000 Вольт). Все сообщения о безопасности, следующие за этим знаком, должны быть приняты к сведению во избежание возможных травм.

## <span id="page-22-1"></span>**Сигнальные слова безопасности**

Следующие сигнальные слова безопасности могут фигурировать в сопровождающей прибор документации:

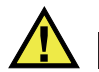

ОПАСНО

Сигнальное слово ОПАСНО указывает на неминуемо опасную ситуацию. Оно привлекает внимание к процедуре или операции, которая при некорректной реализации или несоблюдении техники безопасности может стать причиной

смерти или серьезных травм. Для продолжения работы вы должны полностью понять смысл и выполнить условия, указанные ниже сигнального слова ОПАСНО.

# ОСТОРОЖНО

Предупреждающее слово ОСТОРОЖНО указывает на потенциально опасную ситуацию. Оно привлекает внимание к процедуре или операции, которая при некорректной реализации или несоблюдении техники безопасности может стать причиной смерти или серьезных травм. Для продолжения работы вы должны полностью понять смысл и выполнить условия, указанные ниже сигнального слова ОСТОРОЖНО.

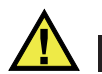

## ВНИМАНИЕ

Предупреждающее слово ВНИМАНИЕ указывает на потенциально опасную ситуацию. Оно привлекает внимание к процедуре или операции, которая при некорректной реализации или несоблюдении техники безопасности может стать причиной получения травм легкой или умеренной степени тяжести, повреждения оборудования, разрушения части или всего прибора, а так же потери данных. Для продолжения работы вы должны полностью понять смысл и выполнить условия, указанные ниже сигнального слова ВНИМАНИЕ.

#### <span id="page-23-0"></span>**Сигнальные слова-примечания**

Следующие символы безопасности могут фигурировать в сопровождающей прибор документации:

#### ВАЖНО

Сигнальное слово ВАЖНО привлекает внимание к важной информации или данным, необходимым для реализации задачи.

#### ПРИМЕЧАНИЕ

Сигнальное слово ПРИМЕЧАНИЕ привлекает внимание к процедуре или операции, требующей особого внимания. Примечание также содержит общую полезную, но не обязательную для исполнения информацию.

#### **COBET**

Сигнальное слово СОВЕТ привлекает внимание к примечаниям, призванным помочь в выполнении описанных в инструкции процедур, и содержащим полезную информацию по эффективному использованию возможностей прибора.

### <span id="page-24-0"></span>Безопасность

Перед включением прибора убедитесь в том, что были приняты все необходимые меры безопасности (см. предупреждения ниже). Кроме того, обратите внимание на внешнюю маркировку прибора, описанную в разделе «Знаки безопасности».

### <span id="page-24-1"></span>Предупреждения

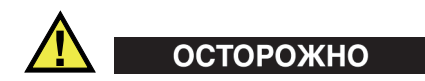

#### Общие предупреждения

- Перед включением прибора внимательно ознакомьтесь с инструкциями, приведенными в данном руководстве по эксплуатации.
- Храните руководство по эксплуатации в надежном месте, предусматривающем возможность его использования в дальнейшем.
- Следуйте указанным процедурам установки и эксплуатации.
- Предупреждающие символы на приборе и в руководстве пользователя обязательны для исполнения.
- При нецелевом использовании прибора возможно ухудшение защиты оборудования.
- Запрещается устанавливать неоригинальные запасные части или вносить несанкционированные изменения в конструкцию прибора.
- Сервисные инструкции (при их наличии) предназначены для обслуживающего персонала, прошедшего специальную подготовку. Во избежание риска поражения электрическим током к обслуживанию прибора допускаются только специалисты соответствующей квалификации. В случае возникновения каких-либо проблем или вопросов

относительно данного оборудования обратитесь в компанию Olympus или к уполномоченному представителю Olympus.

- Во избежание поражения электрическим током не прикасайтесь руками к внутренним проводникам разъемов.
- Во избежание поражения электрическим током и повреждения прибора не допускайте проникновения металлических или других посторонних предметов в основной блок через разъемы или любые другие отверстия.

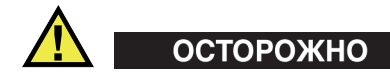

#### **Предупреждение о высоком напряжении**

- Перед включением прибора следует соединить терминал защитного заземления на приборе с защитным проводником (сетевого) шнура питания. Вилку сетевого питания следует вставлять только в розетку с контактом заземления. Во избежание снижения уровня защиты не используйте удлинитель (шнур электропитания) без защитного провода (заземления).
- Используйте предохранители указанного номинального тока, напряжения и типа (с нормальным или быстрым временем срабатывания, с задержкой срабатывания и т.п.). Во избежание возгорания или поражения электрическим током не используйте отремонтированные предохранители и закороченные патроны предохранителя.
- При подозрении на повреждение защитного заземления следует отключить прибор и обеспечить его защиту от случайного включения.
- Прибор должен быть подсоединен к источнику питания соответствующего типа, указанному в паспортной табличке.

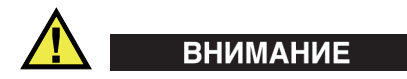

В случае использования шнура электропитания, не сертифицированного для изделий Olympus, компания не может гарантировать электробезопасность оборудования.

# <span id="page-26-0"></span>**Утилизация батарей**

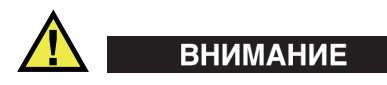

- Утилизация батарей должна производиться надлежащим образом, в соответствии с местными законами и правилами по ликвидации опасных отходов.
- Транспортировка использованных литий-ионных батарей регламентируется требованиями Организации Объединенных Наций, изложенными в Рекомендациях ООН по перевозке опасных грузов. Все страны и межправительственные организации, а также международные организации должны следовать принципам, заложенным в данных рекомендациях для унификации национальных законодательств в данной области. В международные организации входят: Международная Организация гражданской авиации (ICAO), Международная Ассоциация воздушного транспорта (IATA), Международная Морская организация (IMO), Министерство транспорта США (USDOT), Министерство транспорта Канады (TC) и другие. Перед транспортировкой литий-ионных батарей необходимо обратиться к перевозчику для подтверждения действующего регламента.
- Только для штата Калифорния (США):

В соответствии с законодательством штата Калифорния литиевые аккумуляторы типа CR входят в список материалов, содержащих перхлорат, и требуют особого обращения. Подробнее см. на странице: [http://www.dtsc.ca.gov/hazardouswaste/perchlorate.](http://www.dtsc.ca.gov/hazardouswaste/perchlorate)

- Во избежание травм не допускайте открытия, повреждения или прокалывания батарей.
- Не сжигайте батареи. Храните батареи вдали от огня и других источников тепла. Перегрев батареи (свыше 80 °C) может стать причиной взрыва и повлечь за собой серьезные травмы.
- Не допускайте падения, ударов или другого некорректного обращения с батареями, так как это может привести к вытеканию едкого и взрывоопасного содержимого элементов.
- Не замыкайте клеммы батареи. Короткое замыкание может стать причиной травмы и привести к серьезному повреждению батареи, что сделает ее нефункциональной.
- Предохраняйте батарею от воздействия влаги или дождя.
- Заряжайте батареи только внутри OmniScan MX/MX1 или OmniScan MX2, или с помощью внешнего зарядного устройства, рекомендованного компанией Olympus.
- Используйте только батареи, поставляемые Olympus.
- Не храните батареи с зарядом менее 40 %. Перед хранением следует зарядить батарею до уровня 40–80 %.
- Во время хранения аккумуляторной батареи поддерживайте уровень заряда на уровне 40–80 %.
- Не оставляйте батареи внутри OmniScan MX/MX1 или OmniScan MX2 на период длительного хранения.

## <span id="page-27-0"></span>**Утилизация оборудования**

 $\epsilon$ 

Перед утилизацией OmniScan MX/MX1 или OmniScan MX2 ознакомьтесь с местными законами и правилами по утилизации электрического и электронного оборудования, и неукоснительно следуйте им.

# <span id="page-27-1"></span>**СЕ (Директивы Европейского сообщества)**

Данное устройство соответствует требованиям Директивы 2014/30/EU об электромагнитной совместимости, Директивы 2014/35/EU по низкому напряжению и Директивы 2011/65/EU по ограничению применения вредных веществ в электрооборудовании (RoHS). Маркировка CE указывает на соответствие данного изделия директивам Европейского Сообщества.

# <span id="page-28-0"></span>**Директива WEEE**

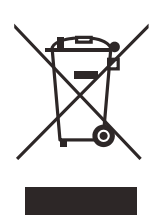

В соответствии с Директивой ЕС 2012/19/EC об Утилизации отработанного электрического и электронного оборудования (WEEE), данный символ указывает на недопустимость утилизации оборудования в качестве несортированных бытовых отходов и на необходимость его отдельной обработки. Для получения информации о системе возврата и утилизации оборудования в вашей стране обратитесь в региональное представительство Olympus.

# <span id="page-28-1"></span>**Директива RoHS (Китай)**

Термин *China RoHS* используется в промышленности для обозначения закона, принятого Министерством промышленности и информатизации Китайской Народной Республики для контроля загрязнения окружающей среды, исходящего от электронной продукции.

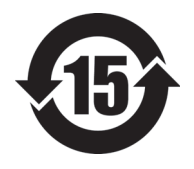

Маркировка China RoHS указывает на период экологически безопасного использования изделия (EFUP). Период EFUP определяется количеством лет, на протяжении которых гарантируется отсутствие утечки или химического разложения подконтрольных веществ. Период EFUP для прибора OmniScan MX/MX1 составляет 15 лет.

**Примечание**: Указанный период экологически безопасного использования (EFUP) не следует рассматривать как период гарантированной функциональности и работоспособности изделия.

" 中国 RoHS" 是一个工业术语,一般用于描述中华人民共和国信息工业部 (MII)针 对控制电子信息产品 (EIP)的污染所实行的法令。

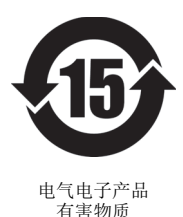

限制使用标识

中国 RoHS 标识是根据 " 电器电子产品有害物质限制使用管理办 法"以及"电子电气产品有害物质限制使用标识要求"的规定,适 用于在中国销售的电气电子产品上的电气电子产品有害物质限制使 用标识。

注意:电气电子产品有害物质限制使用标识内的数字为在正常的使 用条件下有害物质不会泄漏的年限,不是保证产品功能性的年限。

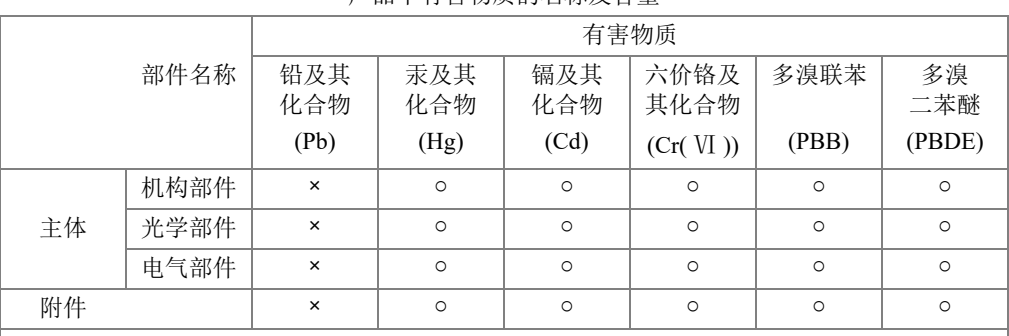

产品中有害物质的名称及含量

本表格依据 SJ/T 11364 的规定编制。

○:表示该有害物质在该部件所有均质材料中的含量均在 GB/T26572 规定的限量要求以下。

×:表示该有害物质至少在该部件的某一均质材料中的含量超出 GB/T26572 规定的限量要求。

#### <span id="page-29-0"></span>**Корейская комиссия по связи (КСС)**

이 기기는 업무용 환경에서 사용할 목적으로 적합성평가를 받은 기기로서 가정용 환 경에서 사용하는 경우 전파간섭의 우려가 있습니다 .

#### <span id="page-29-1"></span>**Директива об электромагнитной совместимости (ЭМС)**

Данное оборудование генерирует и использует радиочастотное излучение, поэтому в случае несоблюдения инструкций при установке и эксплуатации оно может вызывать недопустимые помехи радиосвязи. OmniScan MX/MX1 и MX2 протестированы и соответствуют ограничениям для цифровых устройств в соответствии с требованиями директивы ЭМС.

## <span id="page-30-0"></span>**Соответствие нормам FCC (США)**

This device complies with Part 15 of the FCC Rules. Operation is subject to the following two conditions:

- 1. This device may not cause harmful interference.
- 2. This device must accept any interference received, including interference that may cause undesired operation.

Changes or modifications not expressly approved by the party responsible for compliance could void the user's authority to operate the equipment.

This equipment has been tested and found to comply with the limits for a Class A digital device, pursuant to Part 15 of the FCC Rules. These limits are designed to provide reasonable protection against harmful interference when the equipment is operated in a commercial environment. This equipment generates, uses, and can radiate radio frequency energy, and if not installed and used in accordance with the instruction manual, might cause harmful interference to radio communications. Operation of this equipment in a residential area is likely to cause harmful interference, in which case you will be required to correct the interference at your own expense.

Данное оборудование соответствует требованиям Правил FCC Части 15. Эксплуатация прибора допускается при соблюдении следующих условий:

- 1. Данное устройство не должно создавать вредных помех;
- 2. Данное устройство должно воспринимать любые помехи, включая те, что могут вызвать нежелательные действия.

Любые изменения, внесенные в оборудование, не получившие явно выраженного утверждения со стороны, ответственной за обеспечение соответствия требованиям, могут лишить пользователя права эксплуатировать данное оборудование.

Данное оборудование протестировано и признано соответствующим нормам, установленным для цифровых устройств класса А, согласно Части 15 Правил FCC. Эти ограничения направлены на обеспечение защиты от вредного воздействия при эксплуатации оборудования в учреждениях и на производстве. Данное оборудование генерирует, использует и может излучать радиочастотную энергию, и в случае его установки и эксплуатации вразрез с инструкцией, может стать источником недопустимых помех в радиосвязи.

Использование данного оборудования в жилых районах может вызвать вредные помехи. В таком случае пользователь должен будет устранить помехи за собственный счет.

# <span id="page-31-0"></span>**Соответствие ICES-001 (Канада)**

This Class A digital apparatus complies with Canadian ICES-001.

Cet appareil numérique de la classe A est conforme à la norme NMB-001 du Canada.

Данный цифровой прибор класса A соответствует стандартам Министерства промышленности Канады ICES-001.

#### <span id="page-31-1"></span>**Информация о гарантии**

Компания Olympus гарантирует отсутствие в изделии дефектов качества материала и изготовления в течение определенного периода и в соответствии с условиями, оговоренными в документе *Olympus Scientific Solutions Americas Inc. Terms and Conditions,* с которыми можно ознакомиться на сайте [http://www.olympus-ims.com/ru/terms/.](http://www.olympus-ims.com/ru/terms/)

Гарантия Olympus распространяется только на оборудование, которое использовалось в соответствии с правилами эксплуатации, приведенными в данном руководстве по эксплуатации, и не подвергалось неправильному обращению, попыткам неавторизованного ремонта или модификации.

При получении тщательно осмотрите прибор на предмет наличия внешних или внутренних повреждений, которые могли возникнуть при транспортировке. В случае обнаружения любых повреждений немедленно поставьте в известность транспортную компанию, поскольку обычно ответственность за повреждения при перевозке несет перевозчик. Сохраните упаковку, накладные и прочую транспортную документацию для составления претензии. После уведомления перевозчика свяжитесь с компанией Olympus для помощи по составлению актарекламации и замены поврежденного оборудования в случае необходимости.

В данном руководстве по эксплуатации приводятся сведения, необходимые для надлежащей эксплуатации приобретенного изделия Olympus. Содержащаяся в данном документе информация предназначена для использования исключительно в учебных целях, и не предназначена для конкретных приложений без предварительного независимого тестирования и проверки

оператором или контролирующим специалистом. Важность такой независимой проверки процедур возрастает по мере повышения критичности исследований. По этой причине Olympus не предоставляет выраженной или подразумеваемой гарантии, что представленные в инструкции методики, примеры и процедуры соответствуют промышленным стандартам или отвечают требованиям конкретных исследований.

Компания Olympus оставляет за собой право вносить изменения в любые изделия без модификации выпущенных ранее изделий.

#### <span id="page-32-0"></span>**Техническая поддержка**

Компания Olympus прилагает все усилия для предоставления максимально качественного послепродажного обслуживания и технической поддержки. При возникновении трудностей в процессе эксплуатации, а также в случае несоответствия с документацией, мы рекомендуем в первую очередь обратиться к руководству пользователя. Если вам все еще требуется помощь, обратитесь в нашу службу послепродажного обслуживания. Адрес ближайшего сервисного центра можно найти на странице: [www.olympus-ims.com.](http://www.olympus-ims.com/)

# <span id="page-34-0"></span>OmniScan MX2 Модель OMNI-MX2
# **Введение**

Компания Olympus на протяжении длительного времени является лидером в области создания мультимодульных испытательных платформ для неразрушающего контроля. Тысячи приборов OmniScan MX производства Olympus используются во всем мире. Прибор второго поколения OmniScan MX2 повышает эффективность исследований, обеспечивая непревзойденный уровень ручного и автоматизированного ультразвукового контроля (АУЗК) при ускоренной настройке, циклах тестирования и создании отчетов. Он также отличается универсальной совместимостью со всеми модулями на фазированных решетках – выпущенными ранее, текущими и проектируемыми. Лидирующая в отрасли усовершенствованная платформа для неразрушающего контроля (НК) представляет методы тестирования нового поколения.

Первая часть данного руководства содержит описание и инструкции по использованию дефектоскопа OmniScan MX2. Информация о совместимых модулях сбора данных приводится в Приложении «Таблицы [совместимости](#page-144-0)» на стр[. 133](#page-144-0). Данное руководство затрагивает только основы эксплуатации оборудования. Информацию о прикладных программах контроля можно найти в *Руководстве по эксплуатации ПО OmniScan MXU*.

Вторая часть данного руководства содержит описание и инструкции по использованию дефектоскопов OmniScan MX и OmniScan MX1 (см. «OmniScan MX и [OmniScan MX1»](#page-88-0) на стр. 77).

## ПРИМЕЧАНИЕ

Описание функций программного обеспечения представлено в *Руководстве по эксплуатации ПО OmniScan MXU*.

## ПРИМЕЧАНИЕ

Представленные в данном руководстве снимки экрана были выполнены с использованием версии прибора, доступной на момент издания. Они могут немного отличаться от тех, которые вы видите на экране вашего дефектоскопа OmniScan MX2.

# **1. Физические характеристики прибора**

В данной главе представлены физические характеристики модульного инструмента OmniScan MX2. Перечень совместимых с OmniScan MX2 модулей приводится в «Таблицы [совместимости](#page-144-0)» на стр. 133. Каждый модуль подробно описывается в приложениях в конце руководства.

# **1.1 Передняя панель OmniScan MX2**

На передней панели OmniScan MX2 (см. Рис[. 1-1](#page-39-0) на стр. 28) расположены все основные элементы управления и индикаторы. Панель разделена на различные участки, описание которых приводится в следующих разделах.

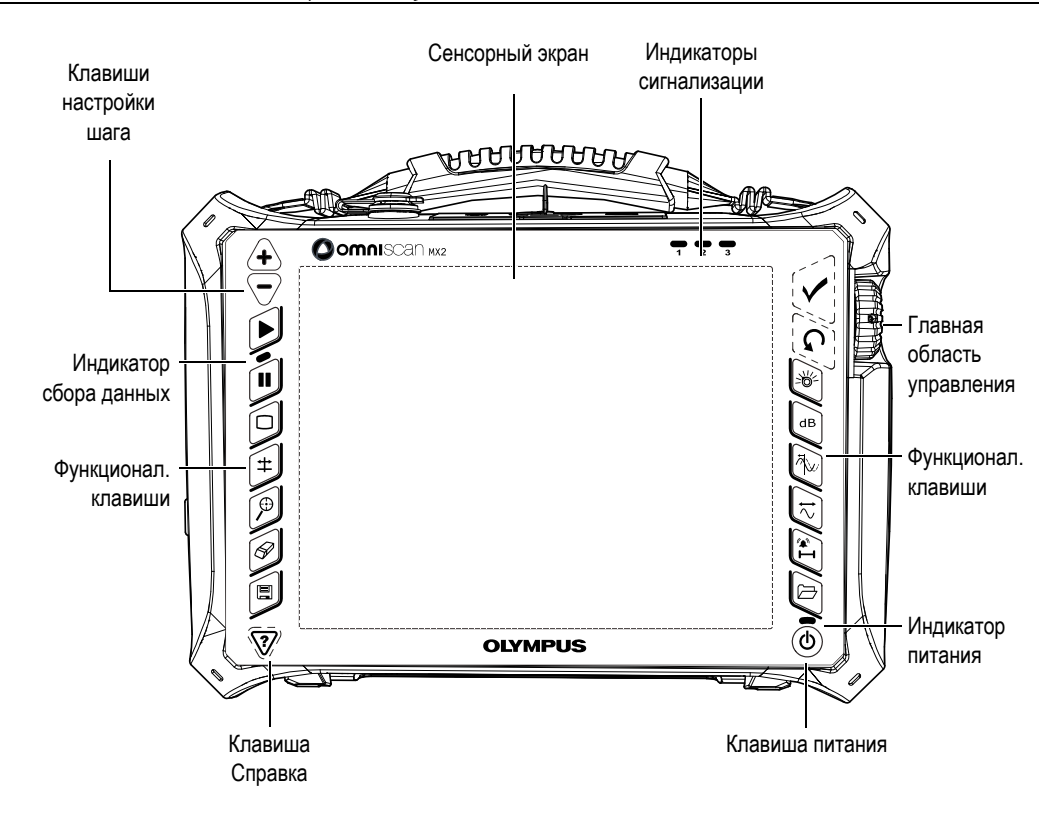

**Рис. 1-1 Передняя панель OmniScan MX2**

# <span id="page-39-0"></span>**1.1.1 Сенсорный экран**

Сенсорный экран дисплея выступает в качестве указательно-координатного устройства. Для выбора элемента интерфейса слегка дотроньтесь пальцем до поверхности экрана. Чтобы переместить («перетащить») элемент интерфейса, проведите пальцем по поверхности экрана. *Руководство по эксплуатации ПО OmniScan MXU* содержит подробные инструкции по работе с сенсорным экраном.

## **1.1.2 Главная область управления**

Главная область управления представлена на Рис[. 1-1](#page-39-0) на стр. 28. С этой панели возможно осуществление полного контроля OmniScan MX2. На главной панели представлены три элемента управления, описанные в [Табл](#page-40-0). 4 на стр. 29.

<span id="page-40-0"></span>

| Элемент<br>управления | Название            | Описание                                                                                                    |
|-----------------------|---------------------|----------------------------------------------------------------------------------------------------|
|                       | Ручка<br>регулятора | Используется для навигации в системе без<br>клавиатуры, мыши или сенсорного экрана.<br>При повороте ручки регулятора по<br>часовой стрелке выбор осуществляется<br>влево (в горизонтальном списке) или вниз<br>(в вертикальном списке). Подробнее об<br>использовании ручки регулятора с ПО<br>OmniScan см. в Руководстве по эксплуатации<br>OmniScan MXU. |
|                       | Клавиша<br>Отмена   | Используется для отмены текущего выбора<br>или для возврата к меню предыдущего<br>уровня.                                                                                                    |
|                       | Клавиша<br>Принять  | Используется для подтверждения выбора.                                                                                                    |

**Табл. 4 Главная область управления**

# **1.1.3 Клавиша питания**

Клавиша питания  $(\circled{\setminus})$ 

Используется для включения или выключения OmniScan MX2.

## **1.1.4 Клавиши настройки шага**

Клавиши настройки шага можно использовать для включения и выключения полноэкранного режима, если прибор не находится в режиме редактирования.

## Клавиша увеличения шага ( $\langle \, \cdot \, \cdot \, \cdot \rangle$

Используется для включения полноэкранного режима или для увеличения значения на единицу.

Клавиша уменьшения шага ()

Используется для выключения полноэкранного режима или для уменьшения значения на единицу.

# **1.1.5 Клавиша Справка**

Клавиша Справка имеет форму перевернутого треугольника и расположена в левом нижнем углу передней панели OmniScan MX2.

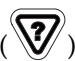

Клавиша Справка ()

При нажатии этой клавиши отображается онлайн справка по текущей выбранной функции.

## **1.1.6 Световые индикаторы**

На передней панели OmniScan MX2 представлено три типа световых индикаторов: питание, сбор данных и сигнализация. Описание каждого индикатора представлено ниже.

## <span id="page-41-1"></span>**1.1.6.1 Индикатор питания**

Индикатор питания находится над клавишей питания ((1)). Его цвет указывает на состояние питания OmniScan MX2 (см. [Табл](#page-41-0). 5 на стр. 30).

<span id="page-41-0"></span>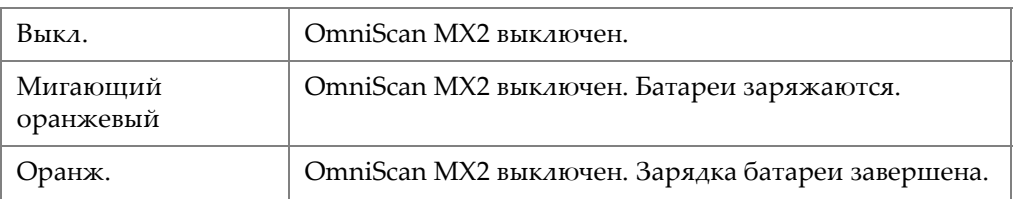

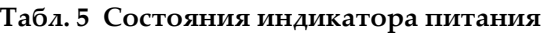

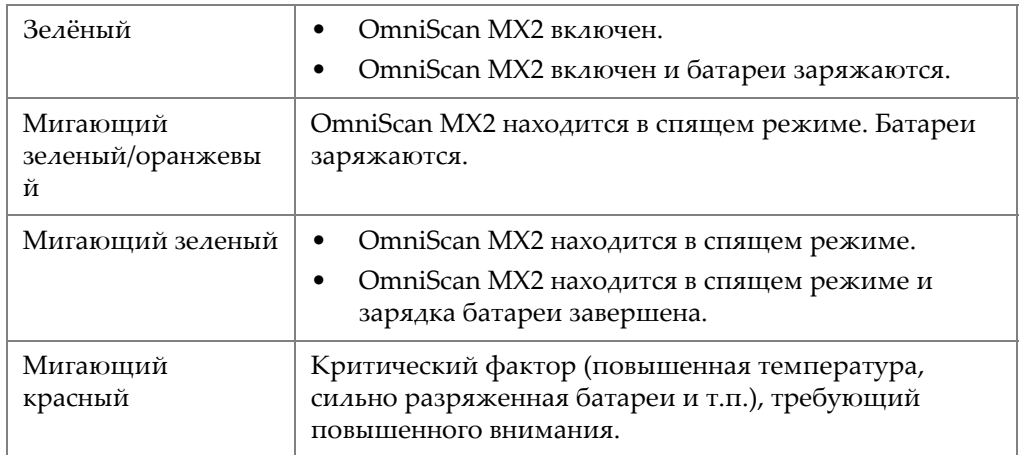

#### **Табл. 5 Состояния индикатора питания** *(продолжение)*

## **1.1.6.2 Индикатор сбора данных**

Световой индикатор сбора данных находится под клавишей Воспроизведение

( ). Цвет этого индикатора указывает на режим работы OmniScan MX2 (см. [Табл](#page-42-0). 6 на стр. 31).

#### **Табл. 6 Состояния индикатора сбора данных**

<span id="page-42-0"></span>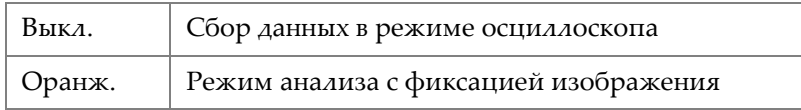

ВАЖНО

Перед установкой или извлечением модуля сбора данных необходимо выключить OmniScan MX2.

## **1.1.6.3 Индикаторы сигнализации**

В правом верхнем углу OmniScan MX2 расположены три индикатора сигнализации (обозначенные 1, 2 и 3). Все они мигают только красным цветом для обозначения срабатывания соответствующей сигнализации (настраивается программно).

### ПРИМЕЧАНИЕ

Подробнее об индикаторах сигнализации см. в *Руководстве по эксплуатации ПО OmniScan MXU*.

## **1.2 Правая боковая панель**

На правой боковой панели OmniScan MX2 (см. Рис[. 1-2](#page-44-0) на стр. 33) находятся различные порты ввода/вывода.

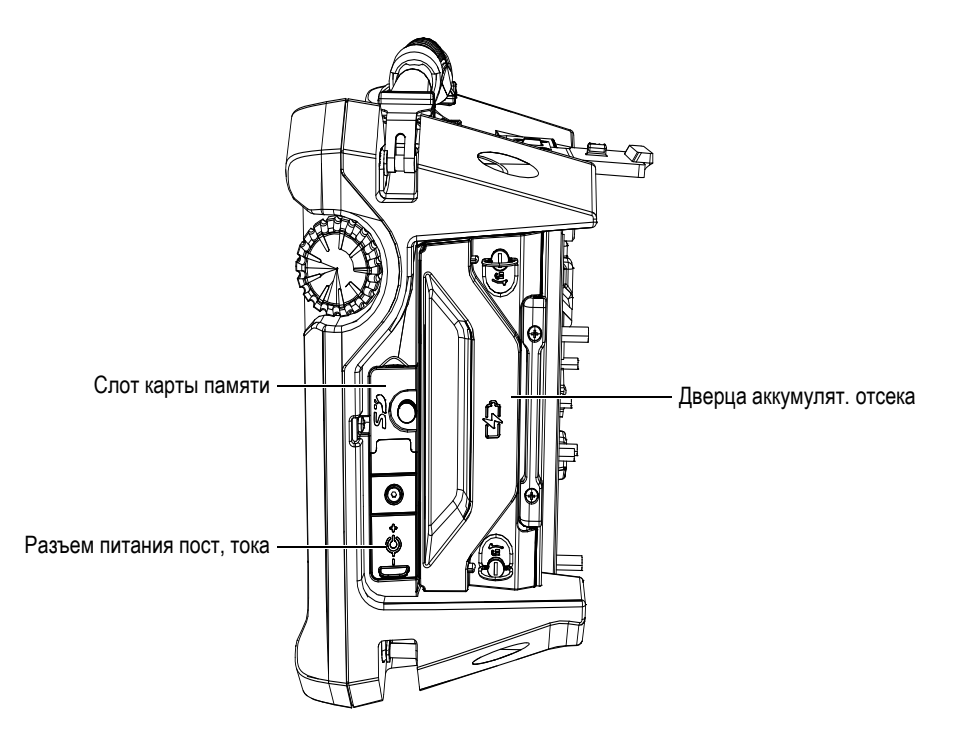

**Рис. 1-2 Правая боковая панель OmniScan MX2**

<span id="page-44-0"></span>Слот карты памяти

Слот для карты памяти Secure Digital High Capacity (SDHC). Для обеспечения оптимальных результатов рекомендуется использовать карты памяти Lexar.

Разъем питания постоянного тока

Служит для подключения внешнего адаптера постоянного тока к прибору OmniScan MX2.

Дверца аккумуляторного отсека

Это дверца доступа к аккумуляторному отсеку. Замена аккумуляторных батарей описывается в разделе «Замена [батареи](#page-55-0)» на стр. 44.

# **1.3 Левая боковая панель**

На левой боковой панели OmniScan MX2 (см. Рис[. 1-3](#page-45-0) на стр. 34) имеются стандартные интерфейсные порты для подключения внешних устройств.

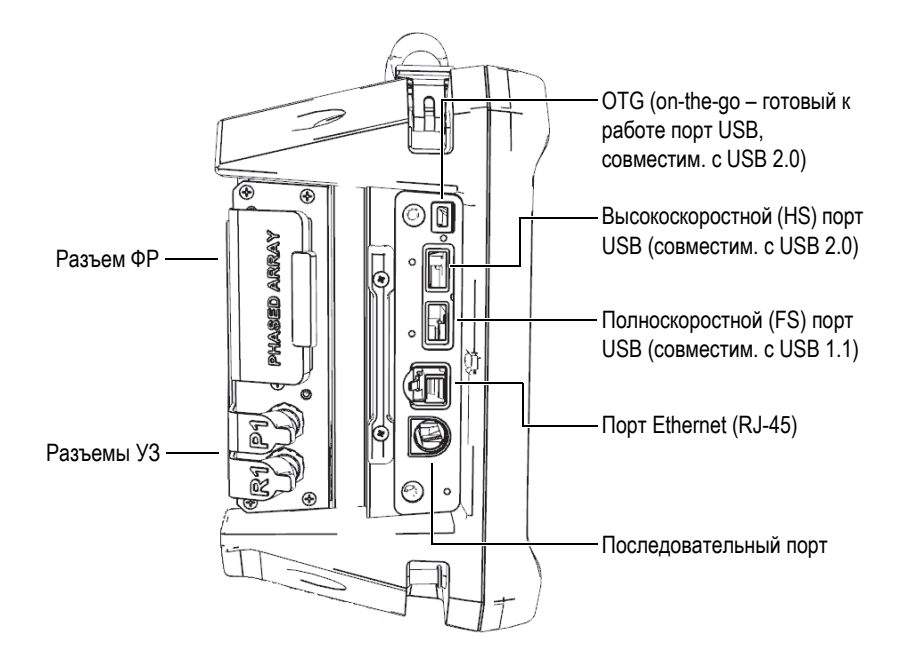

**Рис. 1-3 Левая боковая панель OmniScan MX2**

<span id="page-45-0"></span>Порты USB (3)

Порты USB (см. Рис[. 1-3](#page-45-0) на стр. 34) служат для подключения внешних устройств USB, таких как: внешние клавиатуры, запоминающие устройства и принтеры.

Порт Ethernet (RJ-45)

Служит для подключения к сети Ethernet.

Последовательный порт

Используется в основном для устранения неполадок, или для питания (постоянный ток) подключенных устройств.

# **1.4 Верхняя панель**

На верхней панели OmniScan MX2 находятся три разъема (см. Рис[. 1-4](#page-46-0) на [стр](#page-46-0). 35).

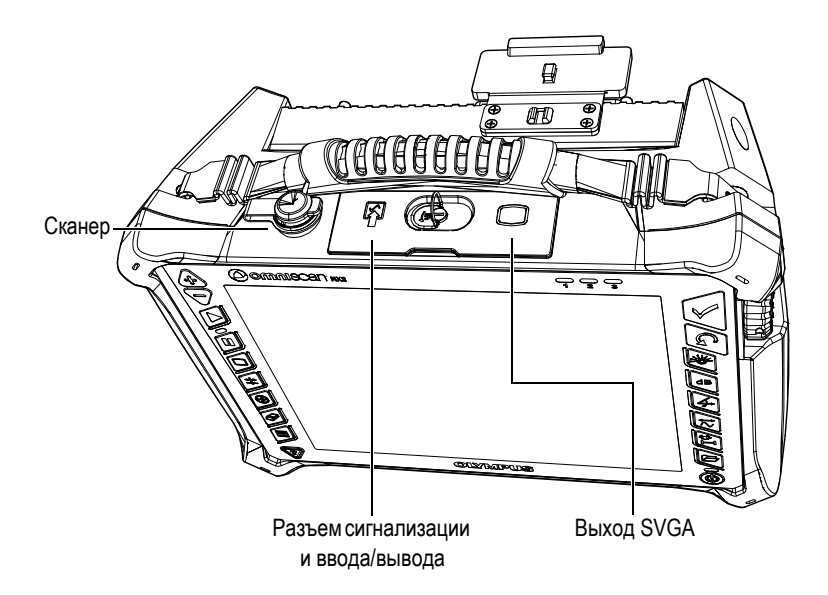

**Рис. 1-4 Верхняя панель OmniScan MX2**

<span id="page-46-0"></span>Сканер

Служит для подключения сканера, оснащенного кодировщиком.

Разъем сигнализации и ввода/вывода

Служит для выхода сигнализации и входа сигнала управления.

Выход SVGA

К этому разъему (DB-15) можно подключить внешний монитор VGA или SVGA.

# **1.5 Задняя панель**

Задняя панель представлена модулем сбора данных, подсоединенным в данный момент к OmniScan MX2. Описание функций каждого модуля приводится в соответствующем приложении.

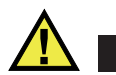

ВНИМАНИЕ

Использование несовместимого оборудования может привести к неисправности и/или поломке прибора.

Подробнее об установке или извлечении модулей сбора данных см. в приложениях в конце руководства.

# **2. Основы эксплуатации**

В этой главе приводятся основные принципы и процедуры работы с OmniScan MX2.

## **2.1 Включение и выключение OmniScan MX2**

В данном разделе подробно описывается процедура включения и выключения дефектоскопа OmniScan MX2.

#### **Включение прибора**

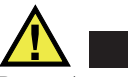

## **ВНИМАНИЕ**

Во избежание травмы не помещайте пальцы между модулем сбора данных и подставкой прибора (если она развернута).

 $\blacktriangleright$  Нажмите и удерживайте клавишу питания ( $(\circledcirc)$ ) в течение одной секунды.

Система запускается и производит проверку памяти. Если в приборе установлено несколько программ, каждая их них будет выведена в виде кнопки на сенсорном экране OmniScan MX2. Выберите нужную программу контроля нажатием соответствующего меню на сенсорном экране.

### ПРИМЕЧАНИЕ

Если во время запуска в системе возникает неполадка, индикатор питания укажет характер неполадки при помощи цветового кода (подробнее см. в «[Индикатор](#page-41-1) питания» на стр. 30).

#### **Выключение прибора**

1. Нажмите клавишу питания.

Появится сообщение «Выберите команду» (см. Рис[. 2-1](#page-49-0) на стр. 38).

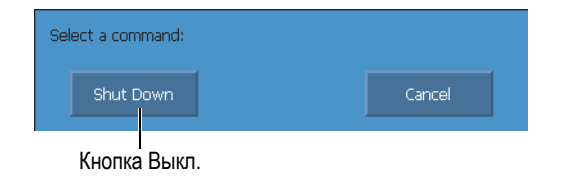

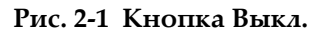

<span id="page-49-0"></span>2. Щелкните **Выкл.**

В появившемся окне укажите, хотите ли вы сохранить настройки (см. Рис[. 2-2](#page-49-1) на стр. 38).

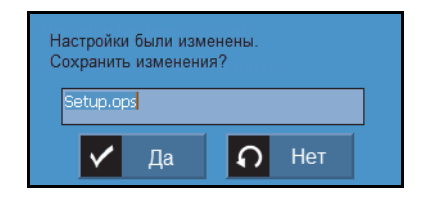

**Рис. 2-2 Сохранение настройки**

<span id="page-49-1"></span>3. Для сохранения настройки выберите **Да**.

## ПРИМЕЧАНИЕ

Можно выключить OmniScan MX2, нажав на клавишу питания и удерживая ее в течение десяти секунд. В таком случае, ваши настройки НЕ будут сохранены.

## **2.2 Режим автоматического запуска**

тока. Этот режим отключен по умолчанию.

OmniScan MX2 может работать в автоматическом режиме запуска: автозагрузка. Режим автозагрузки используется для удаленного запуска прибора OmniScan MX2. Если данный режим активирован, нет необходимости нажимать на клавишу питания  $(\circledast)$ ) для включения OmniScan MX2. OmniScan MX2 включается автоматически при подключении к адаптеру питания постоянного

#### **Активация режима автозапуска**

- 1. Выключите OmniScan MX2, извлеките батареи и отсоедините адаптер питания постоянного тока.
- 2. Нажмите и удерживайте клавишу питания (((1)).
- 3. Подключите OmniScan MX2 к адаптеру питания постоянного тока.
- 4. Подождите, пока индикатор питания не мигнет два раза, затем отпустите клавишу питания  $(\langle \mathbb{D} \rangle)$ .
- 5. Для выхода из режима автозагрузки повторите шаги 1–4.

## **2.3 Электропитание**

OmniScan MX2 – портативный прибор с питанием от литий-ионных аккумуляторных батарей или от адаптера постоянного тока.

## **2.3.1 Адаптер питания постоянного тока**

OmniScan MX2 может работать от сети переменного тока при подключении через адаптер питания постоянного тока (Арт.: OMNI-A-AC [U8767093]). OMNI-A-AC снабжен универсальным входом для подключения кабеля переменного тока. Возможна работа при любом напряжении в диапазоне 100–120 В или 200–240 В, с частотой 50–60 Гц.

#### **Использование сетевого адаптера переменного тока:**

1. Подсоедините шнур питания сети переменного тока к адаптеру питания постоянного тока (Арт.: OMNI-A-AC [U8767093]) и к соответствующей розетке.

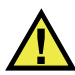

# ВНИМАНИЕ

Используйте только шнур питания переменного тока, поставляемый вместе с прибором OmniScan MX2. Не используйте этот шнур с другими изделиями.

2. На правой боковой панели OmniScan MX2 поднимите резиновую крышку, закрывающую разъем адаптера постоянного тока (см. Рис[. 2-3](#page-52-0) на стр. 41).

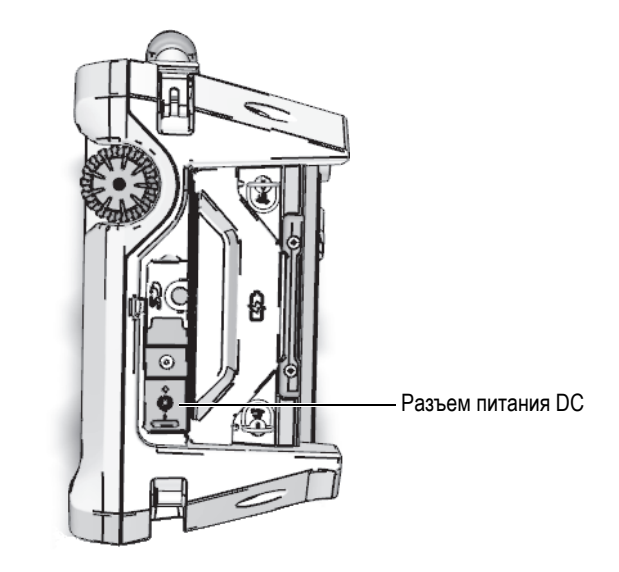

**Рис. 2-3 Разъем питания постоянного тока OmniScan MX2**

- <span id="page-52-0"></span>3. Подсоедините адаптер питания постоянного тока к разъему DC адаптера питания OmniScan MX2 (см. Рис[. 2-3](#page-52-0) на стр. 41).
- 4. Нажмите на клавишу питания, чтобы включить OmniScan MX2.

## **2.3.2 Литий-ионные батареи**

Батарейный отсек OmniScan MX2 рассчитан на две литий-ионные батареи, но работа прибора может осуществляться от одной из них. Когда установлены две батареи, OmniScan MX2 работает по умолчанию на батарее с наибольшим зарядом. При одинаковом уровне заряда обеих батарей, OmniScan MX2 использует их одновременно. Это увеличивает срок службы батареи примерно на 10 % по сравнению с использованием каждой батареи по отдельности.

Литий-ионные батареи можно устанавливать и извлекать, не выключая OmniScan MX2, при условии, что имеется другой действующий источник электропитания (адаптер питания постоянного тока или вторая батарея).

В приборе OmniScan MX2 также установлен литиевый дисковый элемент питания, который не требуется извлекать или заменять пользователю. Дисковый элемент питания служит для питания часов и основной платы прибора.

## **2.3.3 Индикаторы состояния батарей**

Индикаторы состояния батарей расположены в верхнем левом углу экрана и указывают на остаточный заряд каждой батареи (см. Рис[. 2-4](#page-53-0) на стр. 42):

- Индикатор состояния батареи отображает оставшееся время работы. OmniScan MX2 должен работать не менее 15 минут, прежде чем предоставить эту информацию.
- Индикатор (полоска) заряда на индикаторе состояния батареи показывает остаточный заряд батареи.

При попытке включить OmniScan MX2, используя батареи с недостаточным количеством заряда, индикатор заряда мигает красным цветом в течение примерно трех секунд. Для работы с OmniScan MX2 следует заменить батареи или подключить адаптер питания постоянного тока.

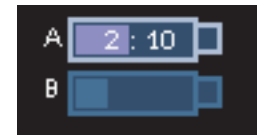

## <span id="page-53-0"></span>**Рис. 2-4 Состояние заряда батарей: оставшийся заряд в обеих батареях**

Используемая в данный момент батарея подсвечена на индикаторе. При одновременном использовании двух батарей обе батареи подсвечены на индикаторе.

### **Работа от одной батареи**

При установке только одной батареи, индикатор отображает остаточный заряд в данной батарее.

### **Работа от двух батарей**

- Если в приборе используются одновременно обе батареи, индикатор батареи А отображает общее оставшееся время работы. Каждый индикатор состояния батареи отображает остаточный заряд.
- Если уровень заряда одной из батарей выше, чем уровень заряда другой, индикатор батареи А отображает общее оставшееся время работы. Однако,

разряжается только батарея с более высоким уровнем напряжения, как показано на индикаторе состояния.

- Если батареи обладают одинаковым зарядом, они разряжаются одновременно. Одновременная разрядка батарей уменьшает сопротивление, что слегка увеличивает оставшееся время работы (примерно на 10 %).
- При извлечении батареи оставшееся время работы делится на два, минус 10 %.
- Индикатор питания продолжает работать.

#### **Разрядка батареи**

Каждый индикатор состояния батарей указывает время, требуемое на разрядку соответствующей батареи.

Программное обеспечение OmniScan MX2 сообщает пользователю об оставшемся заряде. Варианты показаний индикатора состояния батарей приводятся в [Табл](#page-54-0). 7 на стр. 43.

<span id="page-54-0"></span>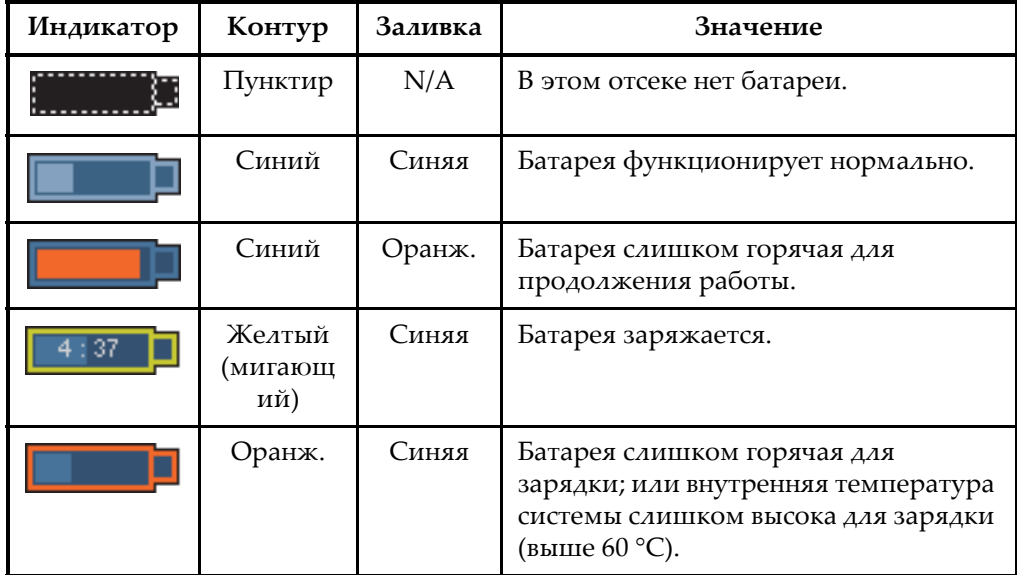

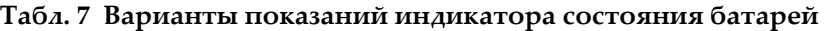

| Индикатор | Контур                    | Заливка | Значение                                                                                                    |
|-----------|---------------------------|---------|----------------------------------------------------------------------------------------------------|
| 0:17      | Красный<br>(мигающ<br>ий) | Синяя   | Критически низкий заряд батареи<br>(менее 10 %). При отсутствии<br>запасной батареи раздается звуковой<br>сигнал. |
|           | N/A                       | Желтый  | OmniScan MX2 подключен к<br>внешнему источнику питания при<br>помощи адаптера постоянного тока.                   |

**Табл. 7 Варианты показаний индикатора состояния батарей** *(продолжение)*

## <span id="page-55-0"></span>**2.3.4 Замена батареи**

#### **Извлечение и установка батареи**

- 1. На правой панели прибора поверните оба фиксатора для открытия аккумуляторного отсека.
- <span id="page-55-1"></span>2. Извлеките батарею, потянув за ленту (см. Рис[. 2-5](#page-55-1) на стр. 44).

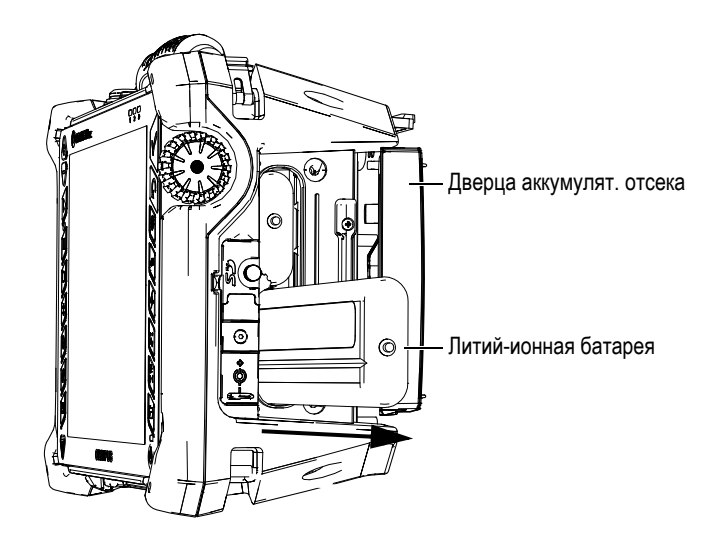

**Рис. 2-5 Извлечение литий-ионной батареи**

- 3. Вставьте новую батарею. Убедитесь, что выемка на батарее совпадает с выступом внутри отсека.
- 4. Закройте дверцу аккумуляторного отсека.

Батареи заряжаются внутри OmniScan MX2, когда он подключен к адаптеру постоянного тока. Подключение к адаптеру автоматически запускает процесс зарядки. Батареи также можно заряжать с помощью дополнительного внешнего зарядного устройства.

## **2.3.5 Зарядка батареи**

#### **Зарядка батарей OmniScan MX2**

Подключите OmniScan MX2 к адаптеру питания постоянного тока.

Зарядка батареи производится следующим образом:

— OmniScan MX2 выключен:

Когда OmniScan MX2 подсоединен к источнику питания и выключен, он автоматически подзаряжает любую батарею, нуждающуюся в подзарядке, начиная с наиболее разряженной (если соблюдены условия зарядки).

Когда самая разряженная батарея достигнет уровня заряда другой батареи, обе батареи заряжаются одновременно.

Во время зарядки батареи световой индикатор питания мигает оранжевым цветом. Когда зарядка завершена, индикатор питания загорается непрерывным оранжевым цветом. Для зарядки полностью разряженной батареи (остаточный заряд менее 5 %) требуется до 3,5 часов.

— OmniScan MX2 включен:

Когда OmniScan MX2 подсоединен к источнику питания и включен, он автоматически подзаряжает любую батарею, нуждающуюся в подзарядке, начиная с наиболее разряженной (если соблюдены условия зарядки). Индикатор подзаряжаемой батареи мигает желтым цветом.

Когда самая разряженная батарея достигнет уровня заряда другой батареи, обе батареи заряжаются одновременно.

В процессе эксплуатации OmniScan MX2, подключенного к источнику питания DC, на подзарядку батарей поступает меньше электроэнергии. Поэтому на зарядку полностью разряженной батареи может потребоваться до 8 часов. Подробнее о состоянии заряда батарей см. в [Табл](#page-54-0). 7 на стр. 43.

## **2.3.6 Оптимизация работы литий-ионных батарей**

В этом разделе описываются правила использования литий-ионных батарей и их техническое обслуживание.

#### **Хранение перезаряжаемых батарей**

1. Прежде чем подзаряжать батареи, полностью разрядите их до отключения OmniScan MX2 или получения предупреждения о низком заряде батарей. Избегайте длительных периодов бездействия батареи. Мы рекомендуем использовать батарею минимум раз в две-три недели. Если батарея не использовалась в течение долгого периода времени, следует выполнить процедуру «Новая [батарея](#page-57-0)» (стр. [46\)](#page-57-0).

Если вы не планируете использовать прибор OmniScan MX2 в течение трех или более недель, зарядите батареи до уровня 40–80 % от полной емкости (три-четыре полоски на индикаторе заряда батареи), а затем извлеките и храните батареи в чистом, прохладном и сухом месте.

#### ПРИМЕЧАНИЕ

Даже если OmniScan MX2 выключен и отсоединен от источника питания, он частично использует заряд батареи, вследствие чего батареи могут полностью разрядиться примерно за 15 дней.

- 2. Поскольку литий-ионные батареи со временем саморазряжаются, не забывайте проверять оставшийся заряд хранящихся батарей примерно раз в месяц, чтобы убедиться, что оставшийся заряд батарей составляет 40–80 %. Если уровень заряда батарей ниже указанного, перезарядите их. В противном случае батарея может выйти из строя при падении ее заряда ниже критического уровня (менее 1 %).
- 3. После длительного хранения батареи следует полностью зарядить перед использованием.

#### <span id="page-57-0"></span>**Новая батарея**

1. При установке новой аккумуляторной батареи в OmniScan MX2, необходимо провести от 4 до 8 циклов полной зарядки и разрядки батареи. Это позволит достичь максимальной емкости батареи и обеспечит длительный срок службы.

- 2. Полезно полностью разряжать и заряжать батарею после первых 10–15 периодов стандартного использования (или после двух-трех недель работы) для обеспечения оптимальной продолжительности работы батареи.
- 3. Частое переключение с питания от внешнего источника постоянного тока на питание от батареи, и наоборот, может привести к сокращению срока службы батареи, так как количество возможных циклов зарядки/разрядки ограничено (примерно 300 циклов). Имейте в виду, что даже частичная разрядка–зарядка батареи соответствует одному циклу.
- 4. Для увеличения срока службы батареи, перед зарядкой полностью разрядите их до отключения OmniScan MX2 или получения предупреждения о разряде батарей. Чтобы зарядка батареи занимала меньше времени, заряжайте батарею при выключенном OmniScan MX2 или с помощью внешнего зарядного устройства, если таковое имеется.

# **2.3.7 Утилизация отработанных батарей**

Несмотря на то, что в литий-ионных батареях отсутствуют такие экотоксичные вещества как свинец или кадмий, их необходимо утилизировать согласно местным нормативным актам. Батарея должна быть утилизирована в разряженном виде во избежание нагрева, и согласно требованиям Европейской директивы об утилизации электрического и электронного оборудования (WEEE). Для получения информации о системе возврата и утилизации оборудования в вашей стране обратитесь в региональное представительство Olympus.

## **2.3.8 Меры предосторожности при использовании батарей**

Внимательно прочтите приведенные ниже предупреждения и неукоснительно следуйте им.

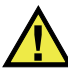

# ОСТОРОЖНО

- Во избежание травм не допускайте открытия, повреждения или прокалывания батарей.
- Не сжигайте батареи. Храните батареи вдали от огня и других источников тепла. Перегрев батареи (свыше 80 °C) может стать причиной взрыва и повлечь за собой серьезные травмы.
- Не допускайте падения, ударов или другого некорректного обращения с батареями, так как это может привести к вытеканию едкого и взрывоопасного содержимого элементов.
- Не замыкайте клеммы батареи. Короткое замыкание может стать причиной травмы и привести к серьезному повреждению и выходу из строя батареи.
- Предохраняйте батарею от воздействия влаги или дождя.
- Для зарядки батарей используйте только зарядное устройство, рекомендованное компанией Olympus.
- Подзаряжайте батарею только в том случае, если при нажатии кнопки проверки емкости на батарее зажигаются индикаторы.
- Не храните батареи с зарядом менее 40 %. Перед хранением зарядите батареи до 40–80 %.
- Во время хранения поддерживайте заряд батареи на уровне 40–80 %.
- Не оставляйте батареи внутри OmniScan MX2 на период длительного хранения.

# **2.4 Подключение внешних устройств**

В этом разделе приводится описание внешних устройств, используемых с OmniScan MX2.

### ВАЖНО

OmniScan MX2 прошел испытания и был признан соответствующим допустимому уровню радиопомех, установленному для промышленных приборов, согласно требованиям директивы об электромагнитной совместимости (ЭМС). Для обеспечения соответствия прибора OmniScan MX2 требованиям Директивы ЭМС следует соблюдать следующие условия:

• Все кабели, используемые для подключения оборудования, должны быть полностью экранированы в целях обеспечения электромагнитной совместимости и оптимальной работы.

• Все кабели, подсоединенные к OmniScan MX2, должны быть снабжены зажимными ферритовыми фильтрами. Подробнее см. в разделе «[Зажимные](#page-60-0) [ферритовые](#page-60-0) фильтры» на стр. [49.](#page-60-0)

#### <span id="page-60-0"></span>**Зажимные ферритовые фильтры**

Перед использованием дефектоскопа OmniScan MX2 установите ферритовые фильтры (прилагаемые к прибору) на кабели внешних устройств, которые будут подсоединены к OmniScan MX2 и его модулям. Возможно использование следующих внешних устройств:

- УЗ-преобразователи Olympus
- ФР-преобразователи Olympus
- Устройства USB, подключаемые с помощью USB-кабеля (принтеры, и т.д.)
- Локальная сеть Ethernet
- Сканер
- Разъем сигнализации и ввода/вывода

Если ферритовые фильтры не подсоединены, OmniScan MX2 не будет соответствовать международным и европейским техническим стандартам относительно электромагнитного излучения.

#### **Установка ферритовых фильтров**

### ВАЖНО

- Убедитесь, что кабель не зажат между зажимными кулачками ферритового фильтра.
- Ферритовые фильтры устанавливаются как можно ближе к концам кабеля. Ферритовые фильтры эффективны только в том случае, если они непосредственно прилегают к концу кабеля, подсоединенного к OmniScan MX2.
- Используйте ферритовый фильтр, соответствующий диаметру кабеля. Фильтр не должен легко скользить или туго надеваться на кабель.
- Проследите, чтобы обе части ферритового фильтра плотно закрылись до щелчка.
- 1. Установите зажимной ферритовый фильтр на кабель УЗ-преобразователя Olympus, в непосредственной близости от разъема OmniScan MX2.
- 2. Установите зажимной ферритовый фильтр на кабель ФР-преобразователя Olympus в непосредственной близости от разъема OmniScan MX2.
- 3. Установите зажимной ферритовый фильтр на USB-кабель в непосредственной близости от разъема OmniScan MX2.
- 4. Установите зажимной ферритовый фильтр на кабель Ethernet в непосредственной близости от разъема (RJ-45) OmniScan MX2.
- 5. Установите зажимной ферритовый фильтр на кабель сканера в непосредственной близости от разъема (LEMO) для подключения к OmniScan MX2.
- 6. Установите зажимной ферритовый фильтр на кабель сигнализаций и ввода/вывода в непосредственной близости от разъема (DE-9) для OmniScan MX2.

На Рис[. 2-7](#page-62-0) на стр. 51 и Рис[. 2-6](#page-61-0) на стр. 50 показаны разъемы для подсоединения различных кабелей к OmniScan MX2 и места крепления ферритовых фильтров.

<span id="page-61-0"></span>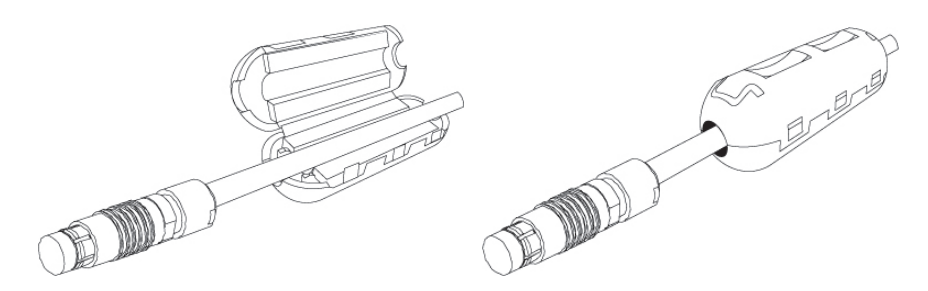

**Рис. 2-6 Фиксирование ферритового фильтра на кабеле (на примере кабеля сканера)**

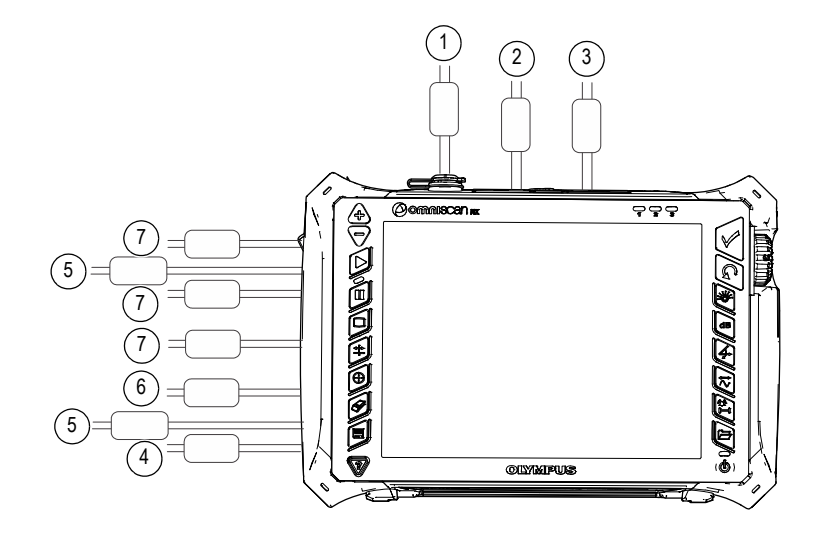

<span id="page-62-0"></span>**Рис. 2-7 Схема подключений OmniScan MX2 – Зажимные ферритовые фильтры**

|   | Описание                                                |
|---|---------------------------------------------------------|
| 1 | Разъем сканера                                          |
| 2 | Разъем сигнализации и<br>ввода/вывода                   |
| 3 | Выход SVGA                                              |
| 4 | Последовательный порт                                   |
| 5 | Разъем для преобразователя<br>(в зависимости от модуля) |
| 6 | Соединение LAN                                          |
| 7 | Соединения USB                                          |

**Табл. 8 Расположение зажимных ферритовых фильтров**

# **2.5 Установка программного обеспечения OmniScan MX2**

Установка ПО OmniScan MX2 не должна вызывать затруднений. Программное обеспечение хранится на карте SDHC.

В процессе обновления до новой версии на экране появляется сообщение о проведении обновления. С вашей стороны не требуется никаких действий.

На сайте Olympus можно найти все обновления программного обеспечения и все необходимые для этого процедуры.

# **3. Техническое обслуживание**

В данной главе рассматриваются основы технического обслуживания OmniScan MX2, проводимого пользователем. Предложенные меры по техническому обслуживанию позволят продлить срок службы прибора. Благодаря своей конструкции, OmniScan MX2 нуждается в минимальном техобслуживании. В данной главе содержатся рекомендации по техническому обслуживанию и чистке прибора.

# **3.1 Профилактическое обслуживание**

OmniScan MX2 практически не содержит подвижных частей и поэтому нуждается только в минимальном профилактическом обслуживании. Для обеспечения правильной работы OmniScan MX2 требуется только регулярный осмотр.

# **3.2 Чистка прибора**

Следует при необходимости чистить поверхность OmniScan MX2 (корпус, модуль сбора данных и защитную пленку сенсорного экрана). В этом разделе описывается процедура чистки прибора.

## **3.2.1 Чистка корпуса и модуля сбора данных**

## **Чистка корпуса и модуля сбора данных (все модули, кроме OMNI-M2-PA1664, OMNI-M2-PA16128, OMNI-M2-PA32128 и OMNI-M2-PA32128PR)**

1. Убедитесь, что прибор выключен, а кабель электропитания отсоединен.

- 2. Отсоедините все кабели и разъемы. Убедитесь, что внешние порты OmniScan MX2 закрыты защитными заглушками.
- 3. Убедитесь, что все дверцы закрыты.
- 4. Установите защитную крышку на разъем сканера.
- 5. Убедитесь, что аккумуляторный отсек OmniScan MX2 плотно закрыт, и что на приборе установлен модуль сбора данных.

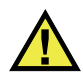

# ВНИМАНИЕ

Поскольку модули сбора данных не имеют маркировку степени защиты IP, перед чисткой корпуса и модуля сбора данных следует устанавливать на них защитные резиновые заглушки. В противном случае жидкость может просочиться в щели или протечь в корпус и повредить прибор.

### ВАЖНО

Установка защитных заглушек на модуле сбора данных не означает, что модуль будет соответствовать стандартам IP.

- 6. Убедитесь, что левая панель закрыта.
- 7. Для восстановления исходного вида прибора протрите корпус и модуль сбора данных мягкой тканью.
- 8. Для удаления въевшихся пятен используйте мягкую ткань, смоченную в мыльном растворе. Не используйте абразивные материалы или сильные растворители – они могут повредить покрытие.
- 9. После снятия заглушек убедитесь, что разъемы сухие, прежде чем подсоединять к ним что-либо. Если разъемы влажные, обсушите их мягкой сухой тканью или дайте им высохнуть на воздухе.

#### **Чистка корпуса и модуля сбора данных (OMNI-M2-PA1664, OMNI-M2-PA16128, OMNI-M2-PA32128 и OMNI-M2-PA32128PR)**

- 1. Убедитесь, что прибор выключен, а кабель электропитания отсоединен.
- 2. Установите защитную крышку на разъем PA (см. Рис[. 3-1](#page-66-0) на стр. 55). ИЛИ

Подсоедините преобразователь типа EZ Latch к разъему PA.

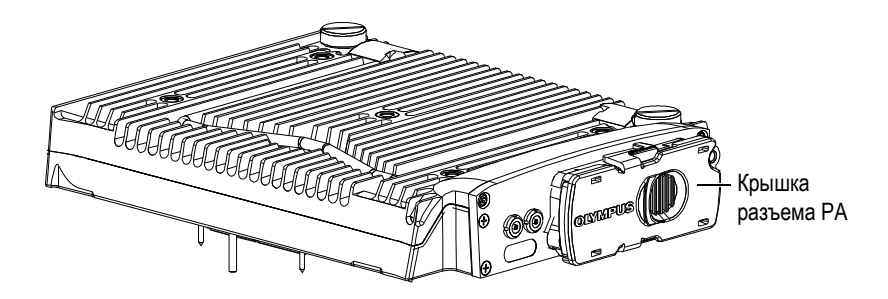

**Рис. 3-1 Модуль – Защитная крышка разъема PA**

- <span id="page-66-0"></span>3. Убедитесь, что все внешние порты OmniScan MX2 закрыты соответствующими защитными заглушками.
- 4. Убедитесь, что все дверцы закрыты.
- 5. Установите защитную крышку на разъем сканера.
- 6. Убедитесь, что аккумуляторный отсек плотно закрыт.
- 7. Убедитесь, что левая панель закрыта.
- 8. Для восстановления исходного вида прибора протрите корпус и модуль сбора данных мягкой тканью.
- 9. Для удаления въевшихся пятен используйте мягкую ткань, смоченную в мыльном растворе. Не используйте абразивные материалы или сильные растворители – они могут повредить покрытие.
- 10. После снятия заглушек убедитесь, что разъемы сухие, прежде чем подсоединять к ним что-либо. Если разъемы влажные, обсушите их мягкой сухой тканью или дайте им высохнуть на воздухе.

## <span id="page-66-1"></span>**3.2.2 Чистка экрана и его защитной пленки**

Никогда не используйте абразивные материалы или сильные растворители для чистки сенсорного экрана OmniScan MX2. Чистите сенсорный экран при помощи влажной ткани, смоченной жидкостью для чистки стекла. При необходимости удалите следы от бумажного полотенца мягкой щеткой.

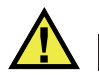

# ВНИМАНИЕ

Никогда не разбрызгивайте жидкость непосредственно на модули сбора данных. Жидкость может просочиться в щели или протечь в корпус и повредить прибор. Перед чисткой экрана убедитесь, что на модуле сбора данных установлены защитные заглушки.

# **3.3 Замена защитной пленки сенсорного экрана**

В данном разделе описана процедура замены защитной пленки сенсорного экрана.

#### **Замена защитной пленки сенсорного экрана**

- 1. Удалите пыль или грязь с сенсорного экрана (пыль и грязь являются причиной появления пузырьков на защитной пленке). См. раздел «[Чистка](#page-66-1) экрана и его [защитной](#page-66-1) пленки» на стр. 55.
- 2. Удалите ярлык, помеченный №. 1, и снимите первый слой защитного покрытия.

### ПРИМЕЧАНИЕ

Не прикасайтесь к внутренней стороне защитной пленки; в противном случае на ней останутся отпечатки пальцев.

- 3. Расположите пленку на поверхности экрана и аккуратно приклейте ее к дисплею.
- 4. Удалите ярлык, помеченный №. 2 и снимите второй слой защитного покрытия. Маленькие пузырьки воздуха исчезнут сами в течение 48 часов, при условии, что на дисплее не осталось частиц пыли.

## СОВЕТ

Частицы пыли можно сдуть перед наклеиванием пленки при помощи сжатого воздуха.

# **4. Устранение неисправностей**

Изложенная здесь информация поможет вам устранить небольшие неполадки, которые могут возникнуть при работе с дефектоскопом OmniScan MX2. Инструкция по устранению неисправностей подготовлена, исходя из положения, что прибор не модифицировался, и все используемые кабели и разъемы изготовлены и поставлены Olympus.

## **4.1 Проблемы при включении**

OmniScan MX2 не включается.

#### **Возможные решения:**

- Убедитесь, что адаптер постоянного тока подсоединен к OmniScan MX2 и к розетке электропитания соответствующего напряжения. Используйте только адаптер, прилагаемый к OmniScan MX2.
- Убедитесь, что в аккумуляторном отсеке находится как минимум одна батарея, заряженная не менее чем на 10 %, и что эта батарея установлена правильно.
- Нажмите и удерживайте клавишу питания ((®)) в течение трех или более секунд.

## **4.2 Сообщение**

При включении прибора появляется сообщение (см. [Табл](#page-71-0). 9 на стр. 60).

<span id="page-71-0"></span>

| Сообщение           | <b>Решение</b>                                                                         |
|---------------------|----------------------------------------------------------------------------------------|
| Модуль не обнаружен | Убедитесь, что модуль сбора данных<br>правильно подсоединен к основному<br>устройству. |

**Табл. 9 Сообщение об ошибке**

# **4.3 Проблемы зарядки батареи**

Батареи не заряжаются внутри прибора OmniScan MX2.

#### **Возможные решения:**

- Убедитесь, что используемая в OmniScan MX2 модель батареи совместима с моделью, рекомендованной Olympus. Несовместимая батарея может работать в качестве источника питания, но протокол зарядки может ее не распознать.
- Убедитесь, что адаптер питания постоянного тока подсоединен правильно.
- Зарядите батареи с помощью внешнего зарядного устройства. Батареи заряжаются намного быстрее, когда OmniScan MX2 не используется. При высоком потреблении энергии прибором, батареи заряжаются очень медленно или не заряжаются вообще.
- Выключите OmniScan MX2 и дождитесь его полного охлаждения. Зарядка батареи невозможна при слишком высокой температуре батареи или внутренней температуры системы. Состояние батарей отображается индикатором (см. значение индикатора состояния батарей в [Табл](#page-54-0). 7 на [стр](#page-54-0). 43).

# **4.4 Проблемы со сроком службы батареи.**

Батарея плохо держит заряд.

#### **Возможные решения:**

• Для продления срока службы батареи полностью разряжайте ее перед зарядкой.
- Раз в месяц восстанавливайте батареи при помощи внешнего зарядного устройства. Хотя литий-ионные батареи не страдают от «эффекта памяти», характерного для других типов батарей, их следует восстанавливать с целью достижения оптимальной эффективности (см. раздел «[Оптимизация](#page-57-0) работы литий-ионных [батарей](#page-57-0)» на стр. 46).
- Проверьте текущую конфигурацию прибора. Может быть задействована опция или комбинация опций, вызывающая слишком быструю разрядку батарей. Среди таких опций – яркость, уровень напряжения и частота измерения.

# **5. Технические характеристики**

В данной главе представлены технические характеристики OmniScan MX2. Технические характеристики включают общие характеристики прибора, помимо тех, что применимы к сигнализациям и нормам безопасности (см. [Табл](#page-75-0). 10 на стр. 64 и [Табл](#page-77-0). 11 на стр. 66).

ПРИМЕЧАНИЕ

Информацию о технических характеристиках модулей сбора данных см. в приложениях в конце руководства.

<span id="page-75-0"></span>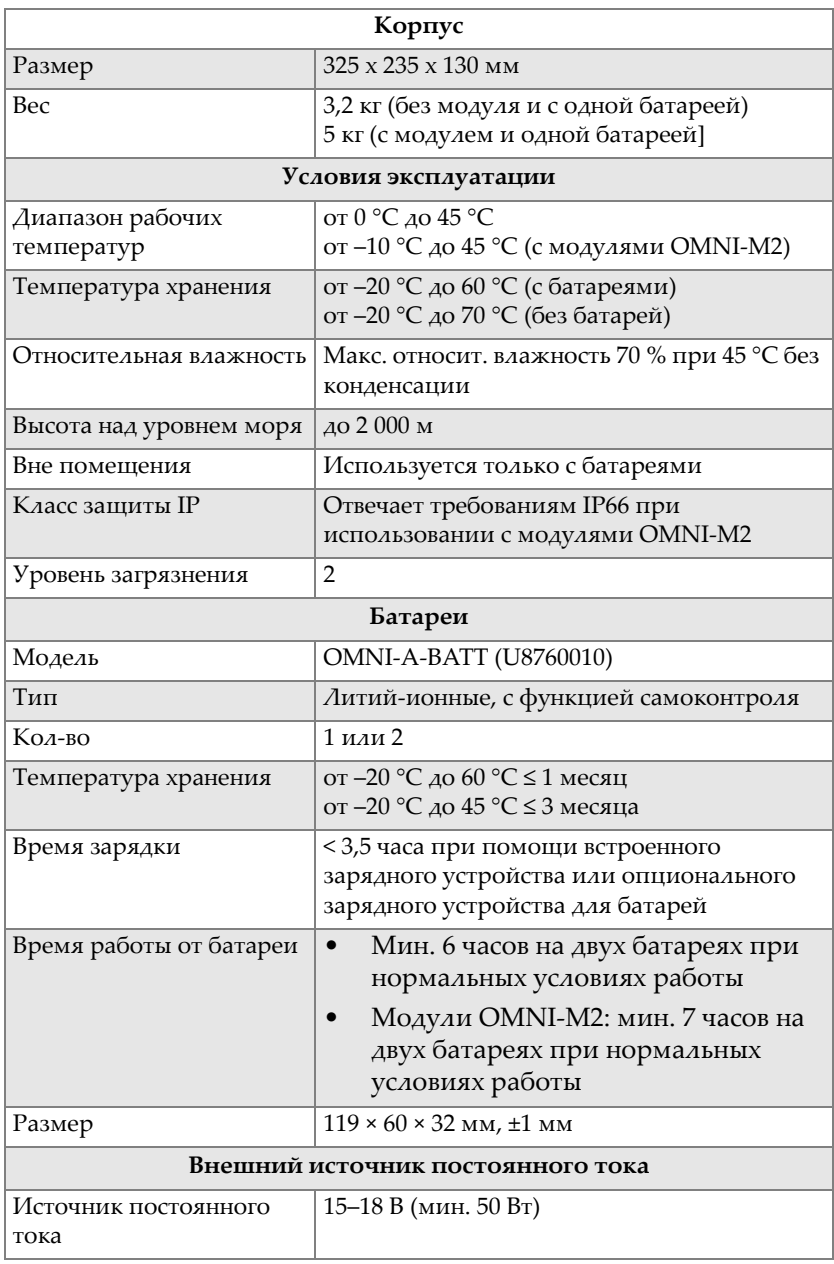

#### **Табл. 10 Общие характеристики OmniScan MX2**

| Разъем                          | Круглый; 2,5 мм диаметр контакта,                                                                                                   |  |  |
|---------------------------------|----------------------------------------------------------------------------------------------------|--|--|
|                                 | центральный позитивный                                                                                                    |  |  |
| Рекомендуемая модель            | OMNI-A-AC (U8767093)                                                                                                    |  |  |
|                                 | Дисплей                                                                                                    |  |  |
| Размер экрана (по<br>диагонали) | 264 мм                                                                                                    |  |  |
| Разрешение                      | 800 × 600 пикселей                                                                                                    |  |  |
| Количество цветов               | 16 миллионов                                                                                                    |  |  |
| Тип                             | <b>TFT LCD</b>                                                                                                    |  |  |
| Углы просмотра                  | По горизонтали: от -80° до 80°<br>По вертикали: от -60° до 80°                                                                      |  |  |
|                                 | Хранение данных                                                                                                    |  |  |
| Запоминающие<br>устройства      | Карта SDHC, большинство стандартных<br>запоминающих устройств USB или сеть<br>Ethernet                                              |  |  |
| Макс. размер файла<br>данных    | 300 M <sub>6</sub>                                                                                                    |  |  |
| Порты ввода/вывода              |                                                                                                    |  |  |
| Порты USB                       | 2 порта USB, соответствующие техническим<br>характеристикам USB 2.0: OTG <sup>a</sup> (on-the-go)<br>USB, высокоскоростной USB (HS) |  |  |
|                                 | 1 порт USB, соответствующий техническим<br>характеристикам USB 1.1: полноскоростной<br>$\overline{angle}$ (FS)                      |  |  |
|                                 | Высокоскоростной USB и ОТG USB (в<br>режиме хоста) могут работать на высокой,<br>нормальной и низкой скорости                       |  |  |
|                                 | USB FS может работать на нормальной и на<br>низкой скорости                                                                         |  |  |
|                                 | Теоретическая скорость:                                                                                                    |  |  |
|                                 | НS (высокая скорость): 480 Мбит/с (мегабит<br>в секунду)                                                                            |  |  |
|                                 | FS (нормальная скорость): 12 Мбит/с                                                                                                 |  |  |
|                                 | LS (низкая скорость): 1,5 Мбит/с                                                                                                    |  |  |
| Видео-выход                     | Выход SVGA                                                                                                    |  |  |
| Ethernet                        | 10/100 Мбит/с                                                                                                    |  |  |

**Табл. 10 Общие характеристики OmniScan MX2** *(продолжение)*

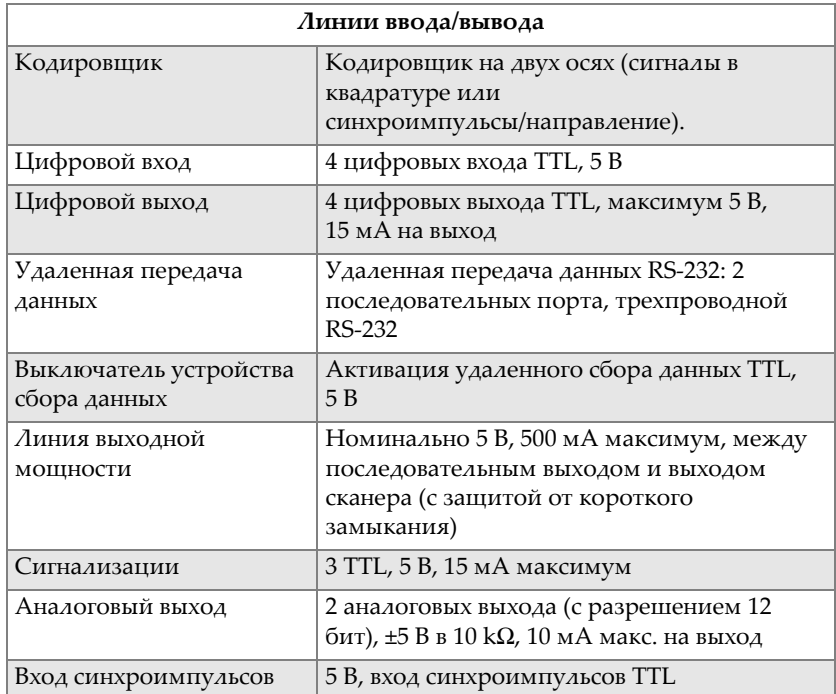

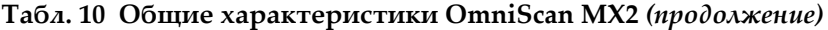

<span id="page-77-0"></span>a. В настоящий момент OTG доступен только в режиме хоста.

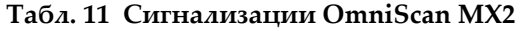

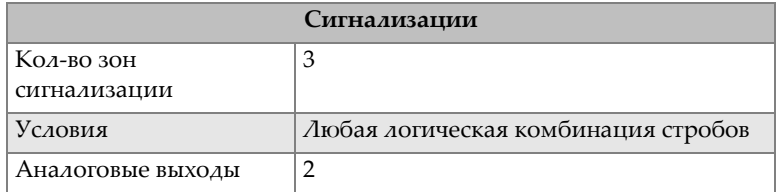

# 6. Разъемы

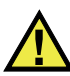

## **ОСТОРОЖНО**

Всегда используйте оборудование и комплектующие, соответствующие техническим характеристикам Olympus. Использование несовместимого оборудования может привести к неисправности/повреждению оборудования или к травме.

Данная глава содержит техническое описание разъемов и адаптера OmniScan MX2:

- «Последовательный разъем» на стр. 68 (| | 0 | 0 ||
- «Разъем сканера» на стр. 69
- «Разъем сигнализации и ввода/вывода» на стр. 73 ( $\begin{bmatrix} \mathbb{R} \\ \mathbb{C} \end{bmatrix}$ )

Для каждого из этих разъемов представлена следующая информация: краткое описание, производитель, номер соответствующего кабельного разъема, изображение разъема, а также таблица с расположением выводов разъема.

Представленные ниже разъемы OmniScan MX2 отвечают требованиям соответствующих стандартов:

- SDHC (слот для карты памяти)
- Круглый разъем электропитания, диам. 2,5 мм; 15-18 В (полярность:  $\Theta$   $\Theta$
- **USB**
- Быстрый Ethernet (RJ-45)

• VGA

## <span id="page-79-0"></span>**6.1 Последовательный разъем**

Описание

Mini-DIN, розетка разъема

Производитель, номер Kycon, KMDG-8S-BS

Рекомендуемый кабельный разъем

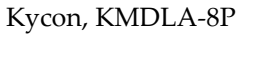

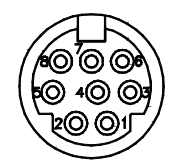

**Рис. 6-1 Последовательный разъем**

| Кон<br>такт    | Bxoa/<br>выход | Сигнал            | Описание                                                                                                    | Уровень   |
|----------------|----------------|-------------------|----------------------------------------------------------------------------------------------------|-----------|
| 1              | Вход           | Video in          | Вход видеосигнала                                                                                                    | $1 B p-p$ |
| $\mathfrak{D}$ |                | $+5B$             | 500 мА макс.<br>Примечание: питание<br>совместно с контактом<br>2 разъема сканера (см.<br>«Разъем сканера» на<br>стр. 69). | N/A       |
| 3              |                | SOUT <sub>2</sub> | Последовательный<br>ВЫХОД                                                                                                  | RS-232    |
| 4              |                | <b>GND</b>        | Земля                                                                                                    | N/A       |

**Табл. 12 Выводы для последовательного разъема**

| Кон<br>такт | Bxoa/<br>выход | Сигнал             | Описание                                             | Уровень |
|-------------|----------------|--------------------|------------------------------------------------------|---------|
| 5           |                | SIN <sub>2</sub>   | Последовательный<br>ВХОД                             | RS-232  |
| 6           |                | NC                 | Нет соединения                                       | N/A     |
| 7           |                | от +10 до<br>12,6B | 500 мА макс., с<br>защитой от короткого<br>замыкания | N/A     |
| 8           |                | NC.                | Нет соединения                                       | N/A     |

**Табл. 12 Выводы для последовательного разъема** *(продолжение)*

## <span id="page-80-0"></span>**6.2 Разъем сканера**

Описание

LEMO, 16-контактная розетка разъема

Производитель, номер

LEMO, EEG.1K.316.CLL

Рекомендуемый кабельный разъем

LEMO, FGG.1K.316.CLAC65Z

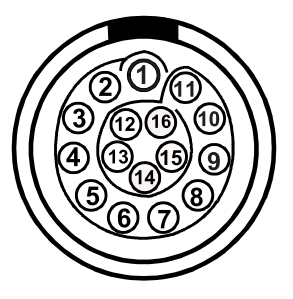

**Рис. 6-2 Разъем LEMO сканера (со стороны контактов)**

| Кон<br>такт    | BxoA<br>выход | Сигнал     | Описание                                                                                                    | Сила<br>тока                                | Урове<br>HЬ |
|----------------|---------------|------------|----------------------------------------------------------------------------------------------------|---------------------------------------------|-------------|
| $\mathbf{1}$   | Вход          | <b>AIN</b> | Аналоговый вход                                                                                                    | ±2,5 мA<br>(вход.<br>сопрот.<br>$2 k\Omega$ | ±5B         |
| $\mathfrak{D}$ | Выход         | $+5B$      | Внешний источник<br>питания<br>Питание совместно с<br>контактом 2 последоват.<br>разъема (см.<br>«Последовательный<br>разъем» на стр. 68).                                                                                                    | $500$ MA                                    | N/A         |
| 3              | Вход          | DIN1       | Цифровой вход 1.<br>Программируемый вход.<br>Возможна конфигурация.<br>По умолч., данный вход<br>деактив. Подробнее о<br>программировании<br>данного входа см. в<br>Руководстве по<br>эксплуатации<br>OmniScan MXU<br>(«Конфигурация<br>цифрового входа»).<br>Для активации входа<br>следует использовать<br>сигнал с высоким уровнем<br>напряжения и мин.<br>длительностью 50 мс. | N/A                                         | <b>TTL</b>  |

**Табл. 13 Выводы для LEMO разъема сканера**

| Кон<br>такт    | BxoA<br>выход | Сигнал           | Описание                                                                                                    | Сила<br>тока | Урове<br>HЬ |
|----------------|---------------|------------------|----------------------------------------------------------------------------------------------------|--------------|-------------|
| $\overline{4}$ | Вход          | DIN <sub>2</sub> | Цифровой вход 2.<br>Программируемый вход.<br>Возможна конфигурация.<br>По умолч., данный вход<br>деактив. Подробнее о<br>программировании<br>данного входа см. в<br>Руководстве по<br>эксплуатации<br>OmniScan MXU<br>(«Конфигурация<br>цифрового входа»).<br>Для активации входа<br>следует использовать<br>сигнал с высоким уровнем<br>напряжения и<br>минимальной<br>длительностью 50 мс. | N/A          | <b>TTL</b>  |
| 5              | Вход          | DIN <sub>3</sub> | Цифровой вход 3.<br>Программируемый вход.<br>Возможна конфигурация.<br>По умолч., данный вход<br>деактив. Подробнее о<br>программировании<br>данного входа см. в<br>Руководстве по<br>эксплуатации<br>OmniScan MXU<br>(«Конфигурация<br>цифрового входа»).<br>Для активации входа<br>следует использовать<br>сигнал с высоким уровнем<br>напряжения и мин.<br>длительностью 50 мс.           | N/A          | <b>TTL</b>  |

**Табл. 13 Выводы для LEMO разъема сканера** *(продолжение)*

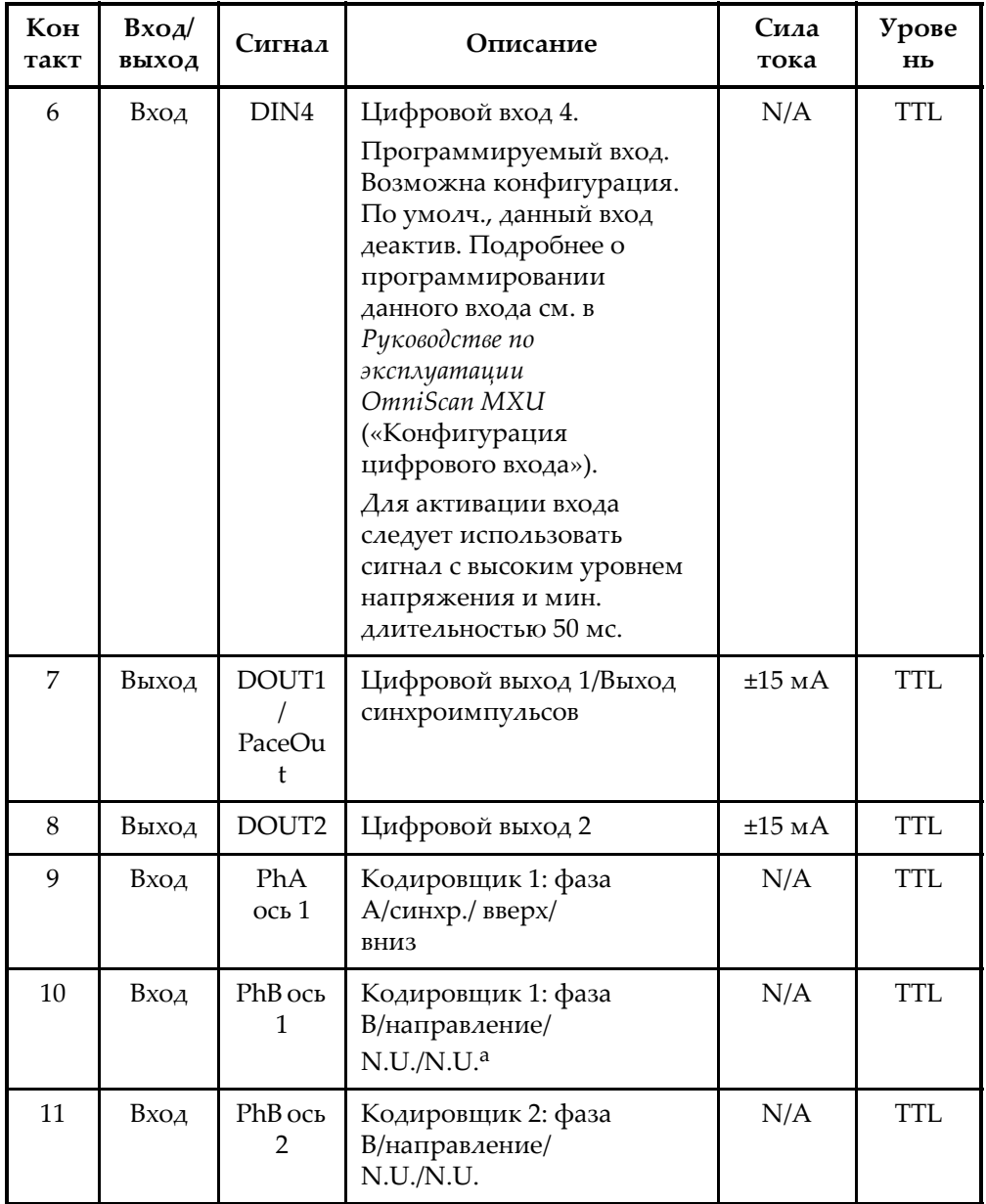

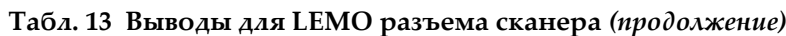

| Кон<br>такт | Bxoa/<br>выход | Сигнал                         | Описание                                       | Сила<br>тока | Урове<br>HЬ |
|-------------|----------------|--------------------------------|------------------------------------------------|--------------|-------------|
| 12          | Вход           | <b>PhA</b><br>OCD <sub>2</sub> | Кодировщик 2: фаза<br>А/синхр./ вверх/<br>вниз | N/A          | <b>TTL</b>  |
| 13          | Выход          | DOUT3                          | Цифровой выход 3                               | $\pm 25$ MA  | <b>TTL</b>  |
| 14          | Вход           | <b>RRX</b>                     | RX                                             | N/A          | RS-232      |
| 15          | Выход          | <b>RTX</b>                     | TX.                                            | N/A          | RS-232      |
| 16          |                | <b>GND</b>                     | Земля                                          | N/A          |             |

Табл. 13 Выводы для LEMO разъема сканера (продолжение)

а. N.U. = не используется

#### <span id="page-84-0"></span> $6.3$ Разъем сигнализации и ввода/вывода

Описание

DE-9, гнездо разъема

Производитель, номер

Amphenol, 788797-1

Рекомендуемый кабельный разъем

ITT Cannon, DE-9P

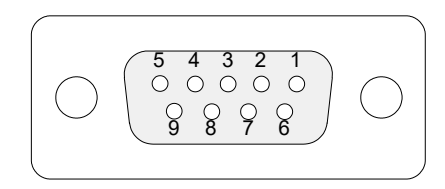

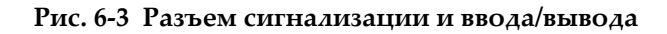

| Кон<br>такт   | $BxO\lambda$<br>выход | Сигнал     | Описание                                                                                           | Сила тока   | Урове<br>HЬ |
|---------------|-----------------------|------------|----------------------------------------------------------------------------------------------------|-------------|-------------|
| $\mathbf{1}$  | Выход                 | A11        | Выход сигнализации 1.<br>Отключается при<br>сбросе и переходит на<br>0 В. В активном<br>режиме 5В. | $\pm 15$ MA | <b>TTL</b>  |
| $\mathcal{D}$ | Выход                 | Al2        | Выход сигнализации 2.<br>Отключается при<br>сбросе и переходит на<br>0 В. В активном<br>режиме 5В. | $±15$ MA    | <b>TTL</b>  |
| 3             | Выход                 | A13        | Выход сигнализации 3.<br>Отключается при<br>сбросе и переходит на<br>0 В. В активном<br>режиме 5В. | $±15$ MA    | <b>TTL</b>  |
| 4             | Выход                 | AOUT1      | Аналоговый выход 1                                                                                 | $±10$ MA    | ±5 B        |
| 5             | Выход                 | AOUT2      | Аналоговый выход 2                                                                                 | $±10$ MA    | ±5 B        |
| 6             |                       | <b>GND</b> | Земля                                                                                              | N/A         | N/A         |
| 7             | Выход                 | DOUT4      | Цифровой выход 4                                                                                   | $±15$ MA    | <b>TTL</b>  |
| 8             | Выход                 | DOUT3      | Цифровой выход 3                                                                                   | $±15$ MA    | <b>TTL</b>  |

**Табл. 14 Выводы разъема сигнализации и ввода/вывода**

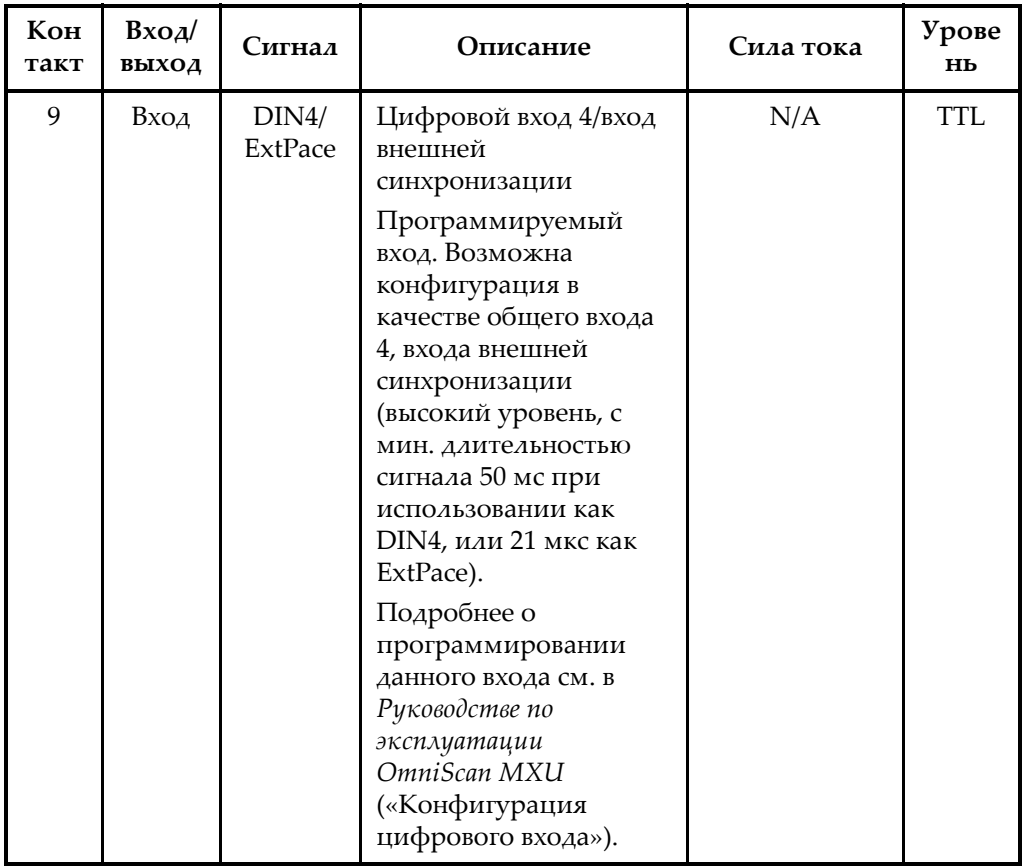

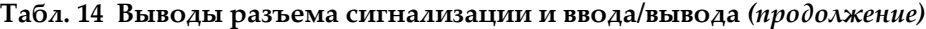

# OmniScan MX и OmniScan MX1 Модели OMNI-MX и OMNI-MX1

# **Введение**

## ВАЖНО

В данном руководстве модели OmniScan MX и OmniScan MX1 будут часто упоминаться в формате «OmniScan MX/MX1». Для получения более подробной информации об отличиях между двумя моделями, см. «[Предлагаемое](#page-91-0) [оборудование](#page-91-0) и оборудование, снятое с производства» на стр. 80.

OmniScan MX/MX1 производства Olympus – это многофункциональный, инновационный портативный инструмент для выполнения неразрушающего контроля (НК) материалов. Прибор широко используется для контроля труб, сварных швов и коррозионного мониторинга.

Данный прибор поддерживает следующие технологии НК: традиционный ультразвуковой контроль (УЗК); ультразвуковой контроль с применением фазированных решеток (ФР); традиционный вихретоковый контроль (ВТК) и контроль вихретоковыми матрицами (ВТМ). Каждая из этих технологий предоставляет уникальные возможности и уровень качества, ранее не достижимый в оборудовании подобного типа.

OmniScan MX/MX1 имеет модульную конструкцию, что обеспечивает его универсальность. Предусмотрены отдельные модули для каждой технологии контроля.

# <span id="page-91-0"></span>**Предлагаемое оборудование и оборудование, снятое с производства**

Представленное в [Табл](#page-91-1). 15 на стр. 80 оборудование отвечает требованиям директив ЕС и предназначено для вихретокового матричного контроля (ВТМ, ECA) и контроля клеевых соединений композитных конструкций. Перечень оборудования действителен на момент написания текущей версии руководства (версия N на англ.).

#### ВАЖНО

Дефектоскоп модели OmniScan MX1 (модуль и программный пакет) подходит только для ВТМ-контроля и контроля качества клеевых соединений в композитных конструкциях. OmniScan MX1 не поддерживает фазированные решетки (ФР, PA) или УЗК (UT). Включенные в данное руководство функции ФР и УЗК снятой с производства модели OmniScan MX предназначены только для текущих пользователей дефектоскопа. На момент написания данной версии руководства (версия N англ.) модель OmniScan MX2 является оптимальным решением для УЗК и ФР-контроля.

#### **BAKHO**

Это устройство было лицензировано для Windows Compact 2013, а затем обновлено до Windows CE 5 для совместимости приложений.

#### <span id="page-91-1"></span>**Табл. 15 Имеющиеся в наличии OmniScan MX1 и снятые с производства OmniScan MX**

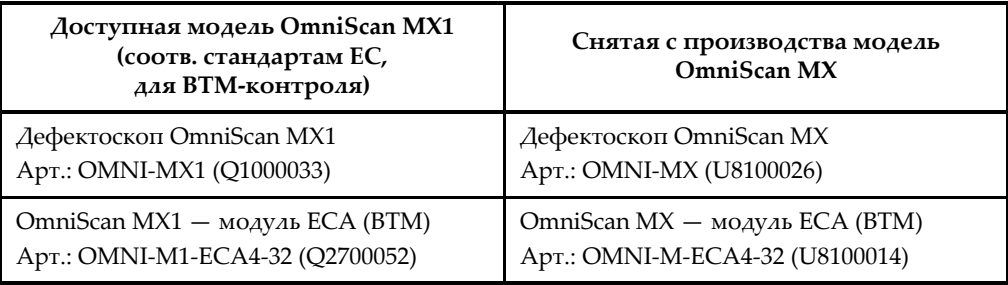

#### **Табл. 15 Имеющиеся в наличии OmniScan MX1 и снятые с производства OmniScan MX** *(продолжение)*

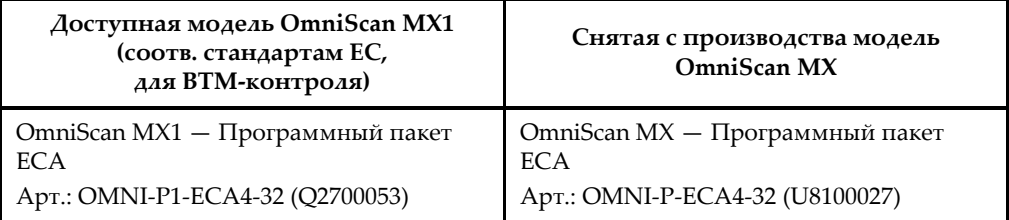

# **Характеристики OmniScan MX/MX1**

OmniScan MX/MX1 предоставляет следующие возможности (режим УЗК не включен в модель MX1):

- Хранение и отображение данных
- Традиционный ультразвуковой контроль (УЗК)
- УЗК с применением фазированных решеток (ФР)
- Генерация C-скана
- Цветное отображение объема тестового образца (секторное сканирование) в реальном времени
- Выбор до 256 A-сканов на каждое изображение
- Вихревые токи (ВК, ECT) и вихретоковые матрицы (ВТМ, ECA)

#### ПРИМЕЧАНИЕ

Представленные в данном руководстве снимки экрана были подготовлены с помощью версии прибора, доступной на момент издания. Они могут немного отличаться от тех, которые вы видите на экране вашего прибора OmniScan MX/MX1.

# **7. Физические характеристики прибора**

В данной главе представлены физические характеристики модульного дефектоскопа OmniScan MX/MX1. Каждый модуль рассматривается в соответствующем приложении в конце руководства.

## **7.1 Передняя панель OmniScan MX/MX1**

На передней панели OmniScan MX/MX1 (см. Рис[. 7-1](#page-95-0) на стр. 84) находятся все основные элементы управления. Панель разделена на различные участки, описание которых приводится в следующих разделах.

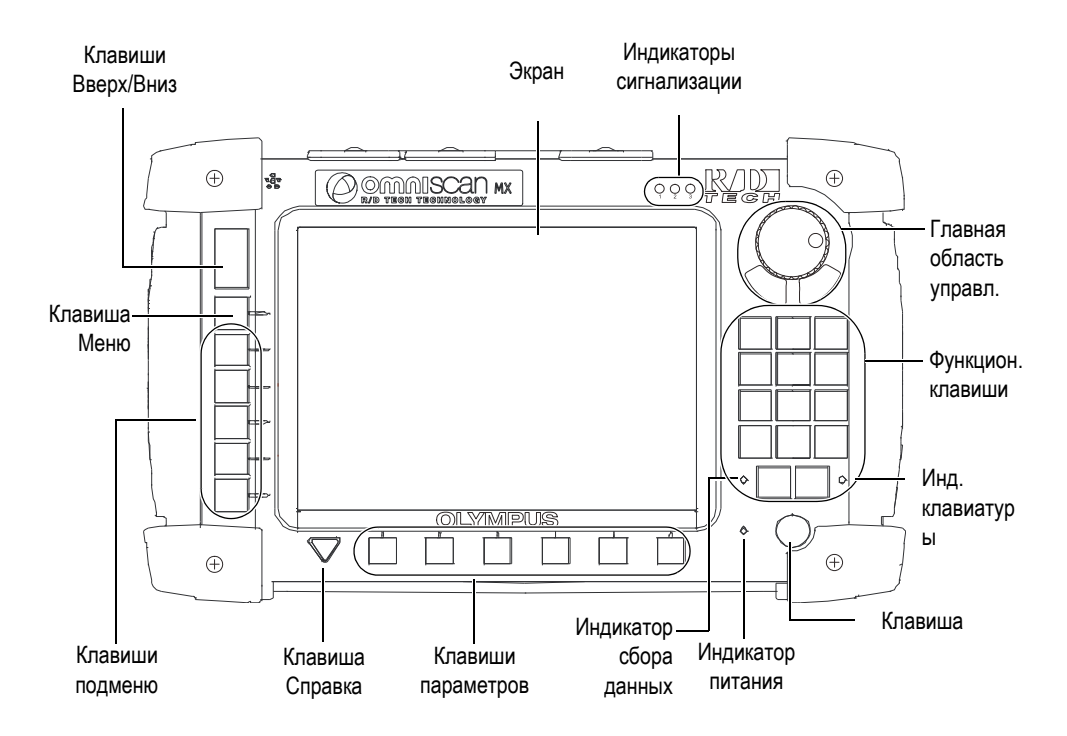

**Рис. 7-1 Передняя панель OmniScan MX/MX1**

## <span id="page-95-0"></span>**7.1.1 Главная область управления**

Главная область управления представлена на Рис[. 7-1](#page-95-0) на стр. 84. При желании, вы можете полностью управлять прибором OmniScan MX/MX1 из этой зоны. На главной панели представлены три элемента управления, описанные в [Табл](#page-96-0). 16 на [стр](#page-96-0). 85.

<span id="page-96-0"></span>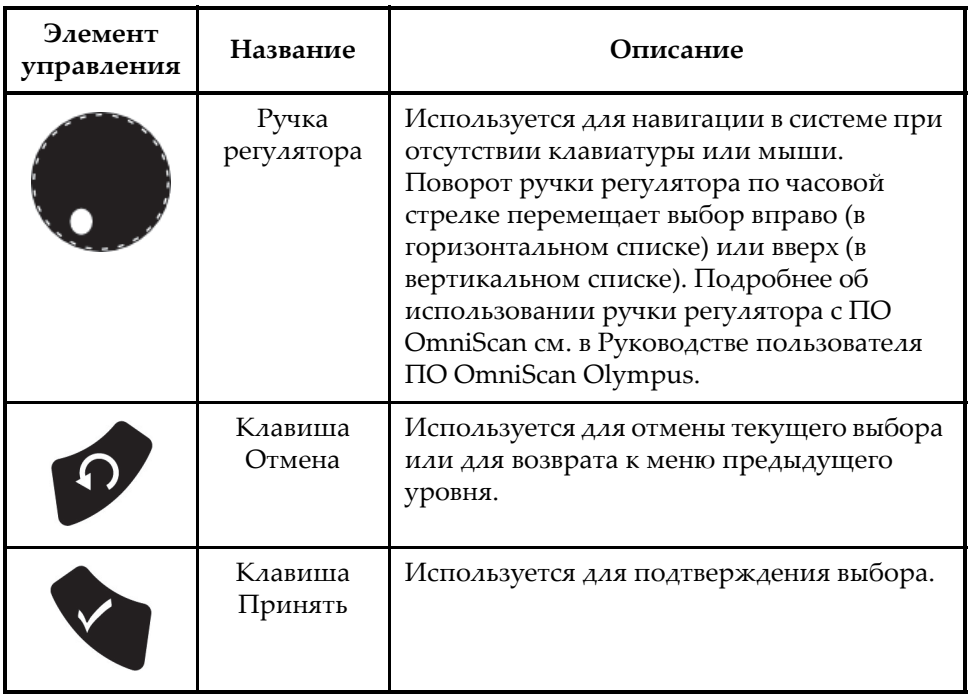

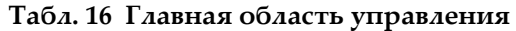

#### **7.1.2 Функциональные клавиши**

На передней панели прибора OmniScan MX/MX1 расположено 14 функциональных клавиш. Эти клавиши содержат до трех типов информации, каждый из которых обозначен определенным цветом:

- Белый: главная функция, при работе с модулями ультразвукового или вихретокового контроля
- Желтый: буквенные знаки и символы
- Зеленый: цифровые знаки и символы

Можно использовать функциональные клавиши для ввода буквенных и цифровых знаков, символов и обозначений в редактируемом поле.

Для того, чтобы ввести значение в поле редактирования, нужно сначала выбрать поле редактирования. При этом функциональные клавиши переключатся в буквенно-цифровой режим, а индикатор клавиатуры загорается оранжевым цветом (см. ««Индикатор [клавиатуры](#page-99-0)» на стр. 88»). Для перемещения курсора вперед/назад в поле редактирования, используйте клавиши Start/Stop и Acquisition/Print (Сбор данных/Печать).

Все функциональные клавиши имеют желтую и зеленую маркировку (см. Рис[. 7-2](#page-97-0) на стр. 86). Желтая маркировка обозначает буквенные знаки и символы; зеленая – числовые знаки и символы. При нажатии функциональной клавиши проводится циклический переход от желтых знаков к зеленым и далее. Для перехода к следующему знаку следует нажать другую функциональную клавишу или подождать секунду.

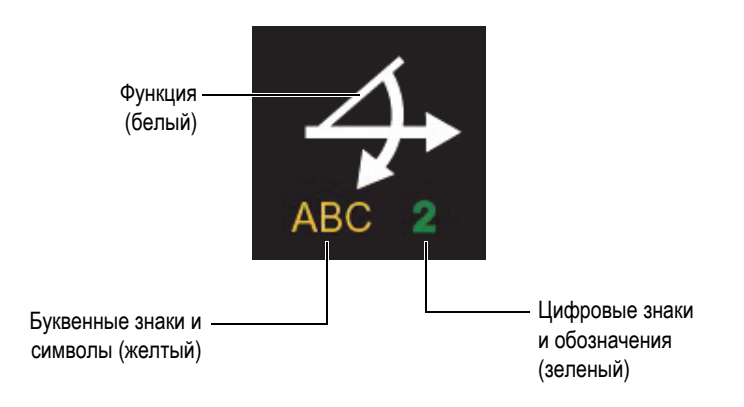

**Рис. 7-2 Маркировка клавиш**

#### <span id="page-97-0"></span>ПРИМЕЧАНИЕ

Описание функций программного обеспечения см. в руководствах к прибору OmniScan.

## **7.1.3 Клавиша питания**

Клавиша питания ()

Используется для включения и выключения OmniScan MX/MX1.

## **7.1.4 Клавиши Вверх/Вниз**

Клавиши Вверх/Вниз можно использовать для навигации вместо ручки регулятора и клавиши Принять на главной панели управления.

# Клавиша Вверх ()

Используется для перемещения вверх (в вертикальном списке) или вправо (в горизонтальном списке).

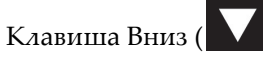

Используется для перемещения вниз (в вертикальном списке) или влево (в горизонтальном списке).

Одновременное нажатие этих двух клавиш производит то же действие, что нажатие клавиши Принять на главной области управления.

## **7.1.5 Клавиша Меню**

Синяя клавиша Меню расположена в верхнем левом углу передней панели OmniScan MX/MX1.

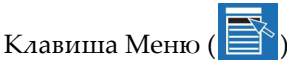

Используется для автоматического отображения всех доступных меню почти из любой вкладки программного обеспечения.

## **7.1.6 Клавиши подменю**

Клавиши подменю маркированы F2, F3, F4, F5 и F6 ( $\overrightarrow{P}$  –  $\overrightarrow{P}$ ) и расположены в левой части передней панели OmniScan MX/MX1.

Каждая из этих клавиш используется для выбора соответствующего подменю.

#### **7.1.7 Клавиша Справка**

Желтая клавиша Справка (в форме перевернутого треугольника) расположена в нижнем левом углу передней панели OmniScan MX/MX1.

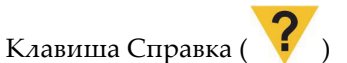

При нажатии этой клавиши отображается онлайн-справка по текущей выбранной функции.

#### **7.1.8 Клавиши параметров**

Клавиши параметров маркированы F7, F8, F9, F10, F11 и F12 (F7 расположены в нижней части передней панели OmniScan MX/MX1. Эти клавиши используются для выбора параметров определенных подменю.

Каждая из этих клавиш используется для выбора отображенного над ней параметра.

#### **7.1.9 Световые индикаторы**

На передней панели OmniScan MX/MX1 имеется четыре типа световых индикаторов: клавиатура, питание, сбор данных и сигнализация. Описание каждого индикатора представлено ниже.

#### <span id="page-99-0"></span>**7.1.9.1 Индикатор клавиатуры**

Индикатор клавиатуры находится справа от клавиши Сбор данных/Печать

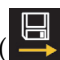

). Его цвет указывает на режим клавиатуры (см. [Табл](#page-99-1). 17 на стр. 88).

<span id="page-99-1"></span>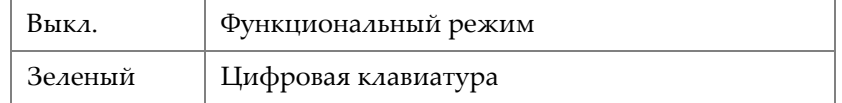

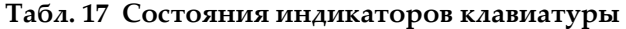

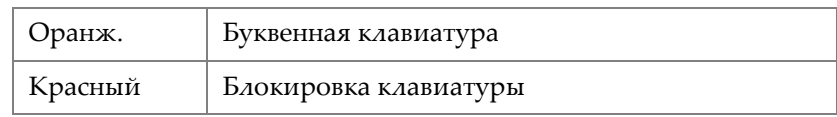

#### **Табл. 17 Состояния индикаторов клавиатуры** *(продолжение)*

#### <span id="page-100-2"></span>**7.1.9.2 Индикатор питания**

Индикатор питания расположен слева от клавиши питания ( $\bigcup$ ). Его цвет указывает на состояние питания OmniScan MX/MX1 (см. [Табл](#page-100-0). 18 на стр. 89).

<span id="page-100-0"></span>

| Выкл.                         | OmniScan MX/MX1 выключен.                                              |  |  |
|-------------------------------|------------------------------------------------------------------------|--|--|
| Зеленый                       | Прибор готов (запуск завершен).                                        |  |  |
| Оранж.                        | Зарядка батареи завершена.                                             |  |  |
| Мигающий<br>оранжевый/зеленый | OmniScan MX/MX1 выключен. Батарея<br>А заряжается.                     |  |  |
| Мигающий<br>оранжевый/красный | OmniScan MX/MX1 выключен. Батарея<br>В заряжается.                     |  |  |
| Мигающий красный              | Критический фактор (температура,<br>сильно разряженная батарея и т.п.) |  |  |

**Табл. 18 Состояния индикатора питания**

### **7.1.9.3 Индикатор сбора данных**

<span id="page-100-1"></span>Индикатор сбора данных расположен слева от клавиши Старт/Стоп ( $\leftarrow$ ). Его цвет указывает на режим работы OmniScan MX/MX1 (см. [Табл](#page-100-1). 19 на стр. 89).

**Табл. 19 Состояния индикатора сбора данных**

| Выкл.                 | Режим сбора данных   |
|-----------------------|----------------------|
| Мигающий<br>оранжевый | Приостановка анализа |

#### ПРИМЕЧАНИЕ

В случае извлечения модуля сбора данных при включенном приборе OmniScan MX/MX1, индикаторы клавиатуры, питания и сбора данных мигают несколько секунд красным цветом, а затем прибор автоматически отключается для предотвращения повреждения внутренних электросхем.

#### **7.1.9.4 Индикаторы сигнализации**

В правом верхнем углу OmniScan MX/MX1 расположены три индикатора сигнализации (обозначенные 1, 2 и 3). Эти индикаторы мигают только красным цветом для обозначения срабатывания соответствующей сигнализации (настраивается программно).

#### ПРИМЕЧАНИЕ

Подробнее о световых индикаторах сигнализации см. в Руководстве по эксплуатации ПО OmniScan MXU.

## **7.2 Правая боковая панель**

На правой панели OmniScan MX/MX1 (см. Рис[. 7-3](#page-102-0) на стр. 91) расположены различные порты ввода/ вывода.

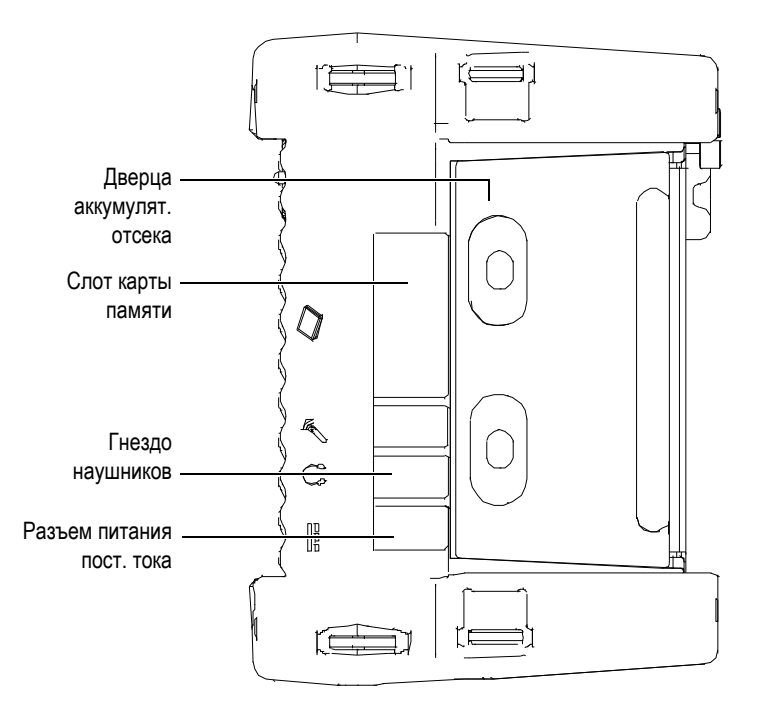

**Рис. 7-3 Правая панель OmniScan MX/MX1**

<span id="page-102-0"></span>Разъем питания постоянного тока

Служит для подключения внешнего адаптера постоянного тока к дефектоскопу OmniScan MX/MX1.

Гнездо наушников

Служит для подключения к OmniScan MX/MX1 наушников или звуковых колонок (если внутреннего динамика недостаточно для хорошей слышимости).

Слот карты памяти

Слот для карты памяти CompactFlash.

Дверца аккумуляторного отсека

Это дверца доступа к аккумуляторному отсеку. Замена аккумуляторных батарей описывается в разделе «Замена [батареи](#page-111-0)» на стр. 100.

# **7.3 Левая боковая панель**

На левой панели OmniScan MX/MX1 (см. Рис[. 7-4](#page-103-0) на стр. 92) расположены стандартные интерфейсные порты для внешних подключений.

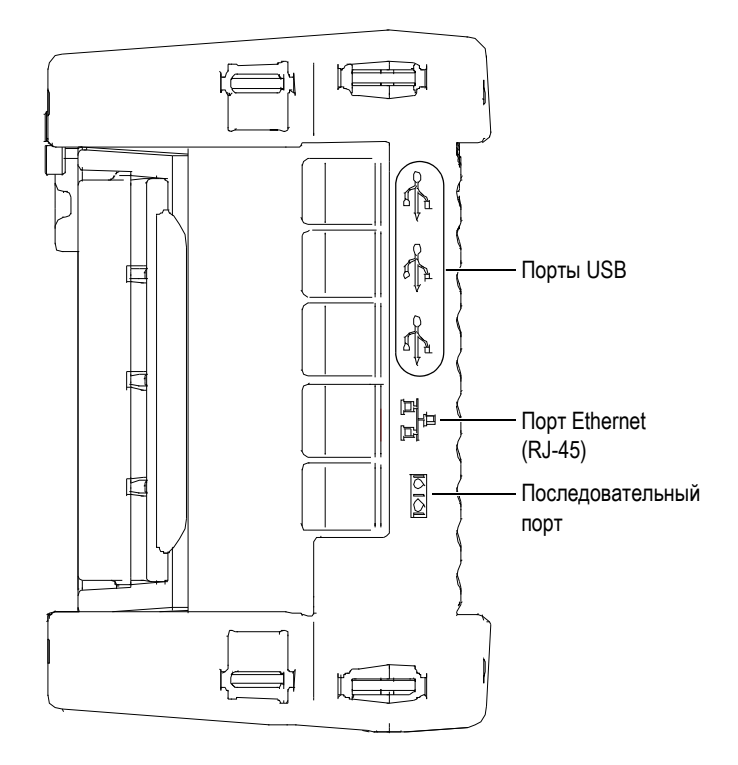

**Рис. 7-4 Левая панель OmniScan MX/MX1**

<span id="page-103-0"></span>Порты USB 1.1 (3)

К каждому из трех портов USB 1.1 могут быть подключены внешние USBустройства, такие как: внешние клавиатуры, мыши, запоминающие устройства и принтеры.

Порт Ethernet (RJ-45)

Служит для подключения к сети Ethernet.

Последовательный порт

Используется в основном для устранения неполадок, или для питания (постоянный ток) подключенных устройств.

## **7.4 Верхняя панель**

На верхней панели OmniScan MX/MX1 находятся три разъема (см. Рис[. 7-5](#page-104-0) на [стр](#page-104-0). 93).

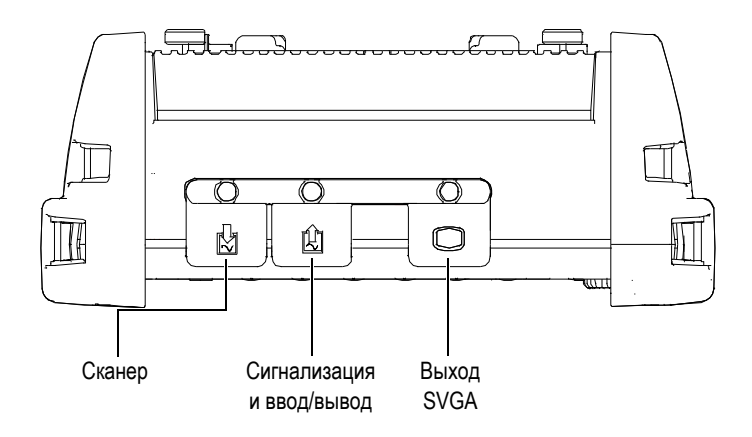

**Рис. 7-5 Верхняя панель OmniScan MX/MX1**

<span id="page-104-0"></span>Сканер

Используется для подключения механического сканера.

Сигнализация и ввод/вывод

Служит для выхода сигнализации и входа сигнала управления.

Выход SVGA

К разъему DB-1 можно подключить внешний монитор VGA или SVGA. На внешнем мониторе будет отражена та же информация, что и на экране OmniScan MX/MX1.

# **7.5 Задняя панель**

Задняя панель представляет собой модуль сбора данных, подключенный к OmniScan MX/MX1. Описание функций каждого модуля приводится в соответствующем приложении.

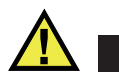

ВНИМАНИЕ

Использование несовместимого оборудования может привести к неисправности и/или поломке прибора.

Подробнее об установке или извлечении модулей сбора данных см. в приложениях в конце руководства.

# **8. Основы эксплуатации**

В этой главе представлены основные принципы работы дефектоскопа OmniScan MX/MX1.

## **8.1 Включение и выключение OmniScan MX/MX1**

#### **Включение прибора**

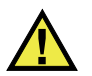

ВНИМАНИЕ

Во избежание травмы не помещайте пальцы между модулем сбора данных и подставкой прибора (если она развернута).

Нажмите и удерживайте клавишу питания ( $\bigcup$ ) в течение одной секунды.

После запуска системы и проверки памяти будет отображен логотип OmniScan и номер версии программного обеспечения. Если в приборе установлено несколько программ, каждая из них будет выведена в виде кнопки экрана-заставки OmniScan. Выберите нужное приложение для контроля путем нажатия клавиши «F» (Параметр), соответствующей нужной кнопке.

#### ПРИМЕЧАНИЕ

Если во время запуска в системе возникает неполадка, индикатор питания укажет характер неполадки при помощи цветового кода (подробнее см. в разделе «[Индикатор](#page-100-2) питания» на стр. 89).

#### **Выключение прибора**

**Нажмите и удерживайте клавишу питания (**  $\bigcup$  ) в течение трех секунд. При выключении OmniScan MX/MX1 индикатор питания загорается оранжевым цветом.

## **8.2 Электропитание**

OmniScan MX/MX1 – портативный прибор с питанием от литий-ионных аккумуляторных батарей или от адаптера постоянного тока.

#### **8.2.1 Адаптер питания постоянного тока**

OmniScan MX/MX1 может работать от сети переменного тока с использованием адаптера питания постоянного тока (Арт.: OMNI-A-AC [U1]). OMNI-A-AC снабжен универсальным входом для шнура сети переменного тока. Возможна работа при любом напряжении в диапазоне от 100–120 В или 200–240 В, с частотой 50-60 Гц.

#### **Подключение прибора к источнику питания AC**

1. Подсоедините шнур питания сети переменного тока к адаптеру питания постоянного тока (Арт.: OMNI-A-AC [U8767093]) и к соответствующей розетке.
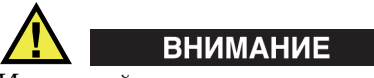

Используйте только шнур питания переменного тока, прилагаемый к OmniScan MX/MX1. Не используйте этот шнур с другими изделиями.

2. На правой панели OmniScan MX/MX1 поднимите резиновую крышку, закрывающую разъем адаптера постоянного тока (см. Рис[. 8-1](#page-108-0) на стр. 97).

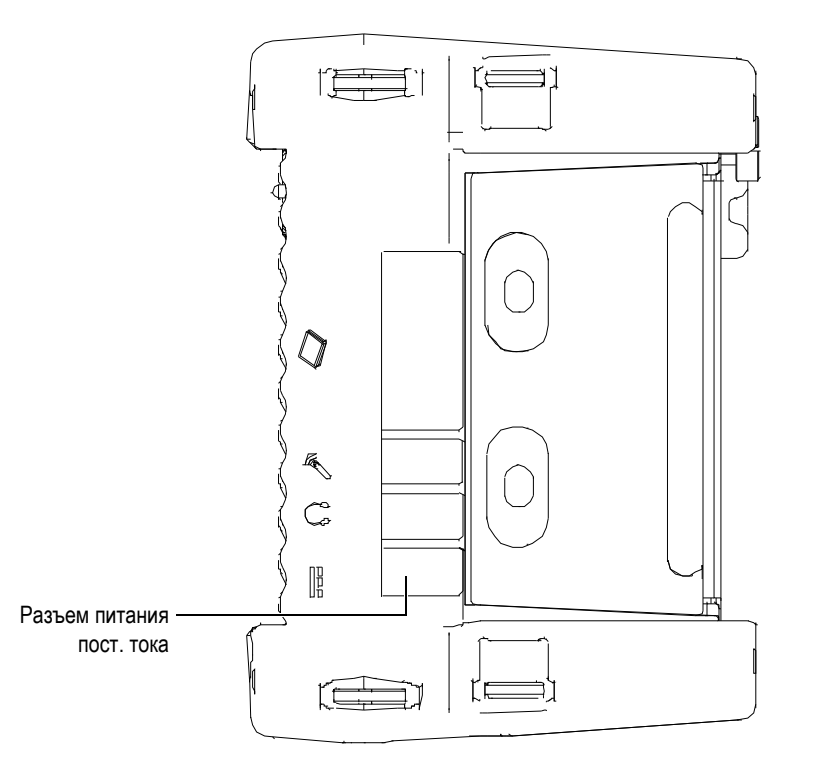

**Рис. 8-1 Разъем адаптера питания DC OmniScan MX/MX1**

- <span id="page-108-0"></span>3. Подсоедините адаптер питания постоянного тока к DC разъему адаптера питания OmniScan MX/MX1 (см. Рис[. 8-1](#page-108-0) на стр. 97).
- 4. Для включения OmniScan MX/MX1 нажмите клавишу питания.

# **8.2.2 Литий-ионные батареи**

Батарейный отсек OmniScan MX/MX1 рассчитан на две литий-ионные батареи, но работа прибора может осуществляться от одной из них. При наличии в приборе двух батарей, OmniScan MX/MX1 работает по умолчанию на батарее с наибольшим зарядом и автоматически переключается на вторую батарею, если в первой остается менее 5 % заряда.

Литий-ионные батареи можно устанавливать и извлекать, не выключая OmniScan MX/MX1, при условии, что имеется другой действующий источник электропитания (адаптер питания постоянного тока или вторая батарея).

OmniScan MX/MX1 также включает литиевый дисковый элемент питания, который не требует извлечения или замены пользователем. Дисковый элемент питания служит для питания часов и основной платы прибора.

## **8.2.3 Индикаторы состояния батарей**

Индикаторы состояния батарей расположены в верхнем левом углу экрана и указывают на остаточный заряд каждой батареи (см. Рис[. 8-2](#page-109-0) на стр. 98):

- Индикатор состояния батареи отображает оставшееся время работы. OmniScan MX/MX1 должен работать не менее 15 минут, прежде чем предоставить эту информацию.
- Индикатор (полоска) заряда на индикаторе состояния батареи показывает остаточный заряд батареи.

При попытке включить OmniScan MX/MX1, используя батареи с недостаточным количеством заряда, индикатор заряда мигает красным цветом в течение примерно трех секунд. Для продолжения работы с OmniScan MX/MX1 следует заменить батареи или подключить адаптер питания постоянного тока.

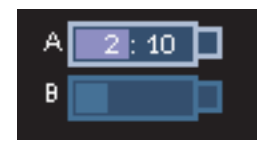

### <span id="page-109-0"></span>**Рис. 8-2 Состояние заряда батарей: оставшийся заряд в обеих батареях**

Используемая в данный момент батарея подсвечена на индикаторе.

Программное обеспечение OmniScan MX/MX1 постоянно информирует пользователя о заряде батарей. Варианты показаний индикатора состояния батарей приводятся в [Табл](#page-110-0). 20 на стр. 99.

<span id="page-110-0"></span>

| Индикатор | Контур                    | Заливка           | Значение                                                                                                    |  |  |
|-----------|---------------------------|-------------------|----------------------------------------------------------------------------------------------------|--|--|
|           | Пунктир                   | N/A               | В этом отсеке нет батареи.                                                                                     |  |  |
|           | Синий                     | Синяя             | Батарея функционирует нормально.                                                                               |  |  |
|           | Синий                     | Оранж.            | Батарея слишком горячая для<br>продолжения работы.                                                             |  |  |
|           | Желтый<br>(мигаю<br>щий)  | Синяя             | Батарея заряжается.                                                                                            |  |  |
|           | Оранж.                    | Синяя             | Батарея перегрелась. Зарядка<br>невозможна.                                                                    |  |  |
|           | Красный<br>(мигаю<br>щий) | Синяя             | Критически низкий заряд батареи<br>(менее 10 %). При отсутствии<br>запасной батареи слышен звуковой<br>сигнал. |  |  |
|           | N/A                       | Желтая            | OmniScan MX/MX1 подключен к<br>внешнему источнику питания<br>(постоянного тока).                               |  |  |
|           | N/A                       | Темно-<br>зеленая | Внешнего источника питания<br>недостаточно.                                                                    |  |  |

**Табл. 20 Варианты показаний индикатора состояния батарей**

# **8.2.4 Замена батареи**

### **Извлечение и установка батареи**

- 1. Откройте дверцу аккумуляторного отсека на правой панели прибора, нажав на две пластиковые кнопки по направлению друг к другу.
- 2. Если в отсеке уже находится батарея, потяните за ленту и извлеките ее (см. Рис[. 8-3](#page-111-0) на стр. 100).

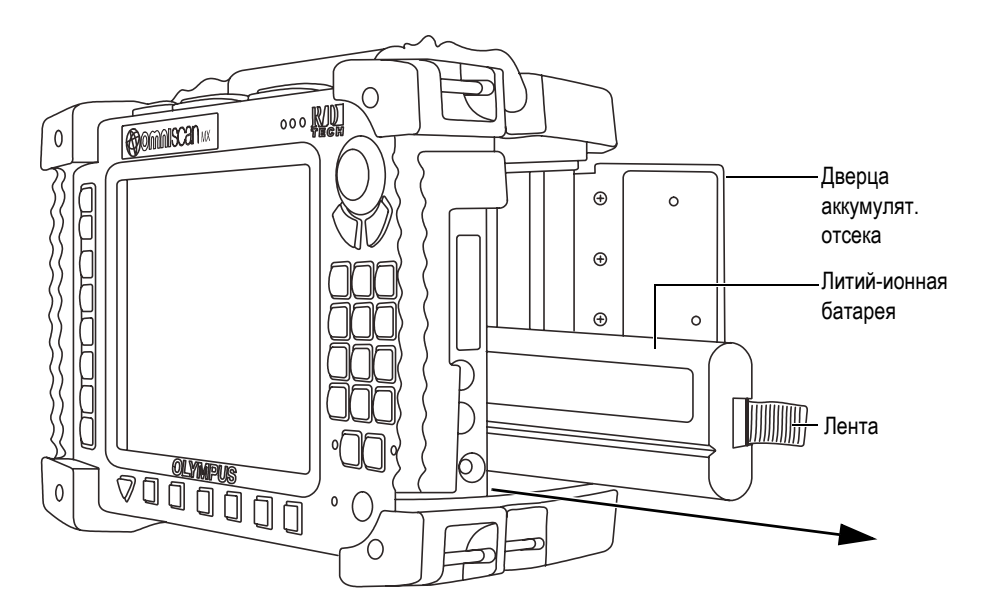

**Рис. 8-3 Извлечение литий-ионной батареи**

- <span id="page-111-0"></span>3. Вставьте новую батарею. Убедитесь, что выемка на батарее совпадает с выступом внутри отсека.
- 4. Закройте дверцу аккумуляторного отсека.

Батареи заряжаются внутри OmniScan MX/MX1, когда он подключен к адаптеру постоянного тока. Подключение к адаптеру автоматически запускает процесс зарядки. Батареи также можно заряжать с помощью дополнительного внешнего зарядного устройства.

# **8.2.5 Зарядка батареи**

### **Для зарядки батарей OmniScan MX/MX1 выполните следующее:**

- Подсоедините OmniScan MX/MX1 к адаптеру питания постоянного тока. Зарядка батареи производится следующим образом:
	- OmniScan MX/MX1 выключен:

Если OmniScan MX/MX1 подсоединен к источнику постоянного тока и выключен, он автоматически заряжает любую батарею, в которой остается менее 85 % заряда, начиная с самой разряженной (если условия зарядки соблюдены).

Индикатор питания показывает, какая батарея в данный момент подзаряжается; при зарядке батареи А он мигает оранжевым/зеленым цветом, а при зарядке батареи B – оранжевым/красным. Когда зарядка завершена, индикатор питания загорается непрерывным оранжевым цветом. Для зарядки полностью разряженной батареи (остаточный заряд менее 5 %) требуется до 3,5 часов.

— OmniScan MX/MX1 включен:

Когда OmniScan MX/MX1 подсоединен к источнику постоянного тока и включен, он автоматически заряжает любую батарею, в которой остается менее 85 % заряда, начиная с самой разряженной (если условия зарядки соблюдены).

Поскольку OmniScan MX/MX1 продолжает работать, от источника постоянного тока поступает меньше электроэнергии на подзарядку батареи или батарей. Поэтому на зарядку полностью разряженной батареи может потребоваться до 8 часов. Подробнее о состоянии заряда батарей см. в [Табл](#page-110-0). 20 на стр. 99.

# <span id="page-112-0"></span>**8.2.6 Оптимизация работы литий-ионных батарей**

В данном разделе описываются правила эксплуатации литий-ионных батарей и правила их технического обслуживания.

### **Хранение аккумуляторных батарей**

1. Прежде чем подзаряжать батареи, полностью разрядите их до отключения OmniScan MX/MX1 или получения предупреждения о разряде батарей. Избегайте длительных периодов бездействия батареи. Мы рекомендуем использовать батарею минимум раз в две-три недели. Если батарея не

использовалась в течение долгого периода времени, следует выполнить процедуру «Новая [батарея](#page-113-0)» (стр. [102\)](#page-113-0).

Если вы не планируете работать с прибором OmniScan MX/MX1 в течение трех или более недель, зарядите батарею до 40–80 % (три-четыре полоски на индикаторе заряда батареи), извлеките ее из прибора и храните в чистом, прохладном и сухом месте.

### ПРИМЕЧАНИЕ

Даже если OmniScan MX/MX1 выключен и отсоединен от источника питания, он частично использует заряд батареи, вследствие чего батареи могут полностью разрядиться примерно за 15 дней.

- 2. Поскольку литий-ионные батареи со временем саморазряжаются, не забывайте проверять оставшийся заряд хранящихся батарей примерно раз в месяц, чтобы убедиться, что оставшийся заряд батарей составляет 40–80 %. Если уровень заряда батарей ниже указанного, подзарядите их. В противном случае батарея может выйти из строя при падении ее заряда ниже критического уровня (менее 1 %).
- 3. После длительного хранения, батареи следует полностью зарядить перед использованием.

### <span id="page-113-0"></span>**Новая батарея**

- 1. При установке новой аккумуляторной батареи в OmniScan MX/MX1, необходимо провести от 4 до 8 циклов полной зарядки и разрядки батареи. Это позволит достичь максимальной емкости батареи и обеспечит длительный срок службы.
- 2. Полезно полностью разряжать и перезаряжать батарею после первых 10–15 периодов стандартного использования (или после двух-трех недель работы) для обеспечения оптимальной продолжительности работы батареи.
- 3. Частое переключение с питания от внешнего источника постоянного тока на питание от батареи, и наоборот, может привести к сокращению срока службы батареи, так как количество возможных циклов зарядки/разрядки ограничено (примерно 300 циклов). Имейте в виду, что даже частичная разрядка–зарядка батареи соответствует одному циклу.
- 4. Для увеличения срока службы батареи перед зарядкой полностью разрядите их до отключения OmniScan MX/MX1 или получения предупреждения о разряде батарей. Чтобы зарядка батареи занимала

меньше времени, заряжайте батарею при выключенном OmniScan MX/MX1 или с помощью внешнего зарядного устройства, если таковое имеется.

# **8.2.7 Утилизация отработанных батарей**

Несмотря на то, что в литий-ионных батареях отсутствуют такие экотоксичные вещества как свинец или кадмий, их необходимо утилизировать согласно местным нормативным актам. Батарея должна быть утилизирована в разряженном виде во избежание нагрева, и согласно требованиям Европейской директивы об утилизации электрического и электронного оборудования (WEEE). Для получения информации о системе возврата и утилизации оборудования в вашей стране обратитесь в региональное представительство Olympus.

# **8.2.8 Меры предосторожности при использовании батарей**

Внимательно прочтите приведенные ниже предупреждения и неукоснительно следуйте им.

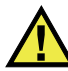

# ОСТОРОЖНО

- Во избежание травм не допускайте открытия, повреждения или прокалывания батарей.
- Не сжигайте батареи. Храните батареи вдали от огня и других источников тепла. Перегрев батареи (свыше 80 °C) может стать причиной взрыва и повлечь за собой серьезные травмы.
- Не допускайте падения, ударов или другого некорректного обращения с батареями, так как это может привести к вытеканию едкого и взрывоопасного содержимого элементов.
- Не замыкайте клеммы батареи. Короткое замыкание может стать причиной травмы и привести к серьезному повреждению и выходу из строя батареи.
- Предохраняйте батарею от воздействия влаги или дождя.
- Для зарядки батарей используйте только зарядное устройство, рекомендованное компанией Olympus.
- Подзаряжайте батарею только в том случае, если при нажатии кнопки проверки емкости на батарее зажигаются индикаторы.
- Не храните батареи с зарядом менее 40 %. Перед хранением следует зарядить батарею до уровня 40–80 %.
- Во время хранения поддерживайте заряд батареи на уровне 40–80 %.
- Не оставляйте батареи внутри OmniScan MX/MX1 на период длительного хранения.

# **8.3 Подключение внешних устройств**

Мы рекомендуем выключать OmniScan MX/MX1 перед подключением внешних устройств, за исключением USB-совместимого оборудования, которое не требует отключения прибора.

### ВАЖНО

OmniScan MX/MX1 прошел испытания и был признан соответствующим допустимому уровню радиопомех, установленному для промышленных приборов, согласно требованиям директивы об электромагнитной совместимости (ЭМС). Для поддержания соответствия OmniScan MX/MX1 требованиям Директивы по ЭМС следует соблюдать следующие условия:

- Все кабели, используемые для подключения оборудования, должны быть полностью экранированы в целях обеспечения электромагнитной совместимости и оптимальной работы.
- Все кабели, подсоединяемые к OmniScan MX/MX1, должны быть снабжены зажимными ферритовыми фильтрами. Подробнее см. в «[Зажимные](#page-115-0) [ферритовые](#page-115-0) фильтры» на стр. [104.](#page-115-0)

### <span id="page-115-0"></span>**Зажимные ферритовые фильтры**

Перед началом работы с OmniScan MX/MX1 прикрепите ферритовые фильтры (поставляются с прибором) на кабели внешних устройств, которые будут подсоединены к OmniScan MX/MX1 и его модулям. Возможно использование следующих внешних устройств:

• Матричный преобразователь Olympus (ультразвуковой и вихретоковый)

- 19-контактный ВТ-преобразователь
- USB
- Локальная сеть Ethernet
- Сканер
- Сигнализация и ввод/вывод

Если ферритовые фильтры не установлены, OmniScan MX/MX1 не будет соответствовать международным и европейским техническим стандартам в отношении электромагнитного излучения.

### **Установка ферритовых фильтров**

### ВАЖНО

- Убедитесь, что кабель не зажат между зажимными кулачками ферритового фильтра.
- Ферритовые фильтры устанавливаются как можно ближе к концам кабеля. Ферритовые фильтры эффективны только в том случае, если они непосредственно прилегают к концу кабеля, подсоединенного к OmniScan MX/MX1.
- Используйте ферритовый фильтр, соответствующий диаметру кабеля. Фильтр не должен легко скользить или туго надеваться на кабель.
- Проследите, чтобы обе части ферритового фильтра плотно закрылись до щелчка.
- 1. Установите зажимной ферритовый фильтр на кабель матричного преобразователя Olympus (ультразвукового или вихретокового, по ситуации) в непосредственной близости от разъема OmniScan MX/MX1.
- 2. Установите зажимной ферритовый фильтр на кабель 19-контактного ВТпреобразователя Olympus (4CH/MUX) в непосредственной близости от разъема OmniScan MX/MX1.
- 3. Установите зажимной ферритовый фильтр на USB-кабель в непосредственной близости от разъема OmniScan MX/MX1.
- 4. Установите зажимной ферритовый фильтр на кабель Ethernet в непосредственной близости от разъема (RJ-45) OmniScan MX/MX1.
- 5. Установите зажимной ферритовый фильтр на кабель сканера в непосредственной близости от разъема (DE-15) OmniScan MX/MX1.

6. Установите зажимной ферритовый фильтр на кабель сигнализации и ввода/вывода в непосредственной близости от разъема (DE-9) OmniScan MX/MX1.

На Рис[. 8-4](#page-117-0) на стр. 106 и Рис[. 8-5](#page-118-0) на стр. 107 показаны разъемы для подключения различных кабелей к OmniScan MX/MX1, а также места крепления ферритовых фильтров.

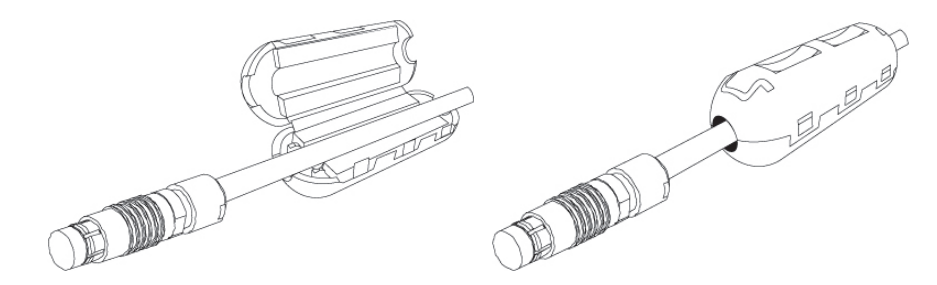

<span id="page-117-0"></span>**Рис. 8-4 Установка ферритового фильтра (на примере кабеля 4CH/MUX)**

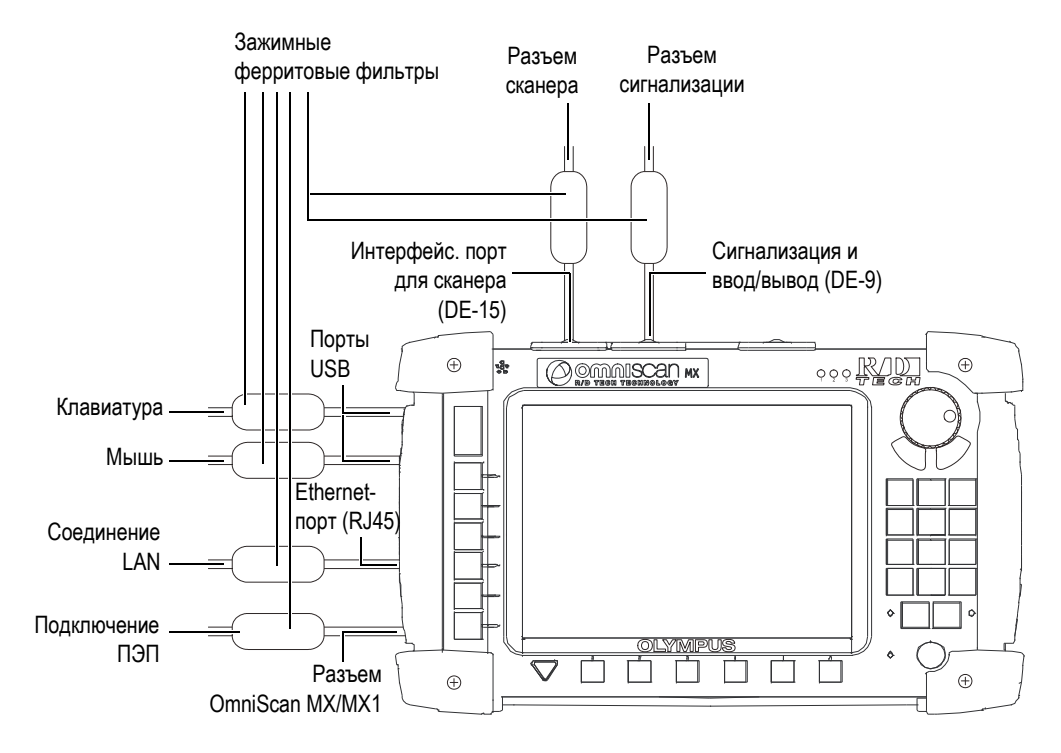

<span id="page-118-0"></span>**Рис. 8-5 Схема подключения OmniScan MX/MX1 с указанием мест крепления ферритовых фильтров**

# **8.4 Установка программного обеспечения OmniScan**

Установка ПО OmniScan не должна вызывать затруднений. ПО находится на карте памяти CompactFlash.

В случае использования разных технологий контроля (УЗК, ФР, ВТК, ВТМ), можно приобрести одну карту CompactFlash, содержащую ПО для всех технологий.

В процессе обновления до новой версии на экране появляется сообщение о проведении обновления. С вашей стороны не требуется никаких действий.

На сайте Olympus можно найти все обновления программного обеспечения и все необходимые для этого процедуры.

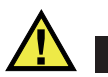

# ВНИМАНИЕ

При обновлении ПО версий, предшествующих 1.7, происходит перезапись пользовательской папки (User folder). До начала обновления ПО следует выполнить процедуру установки, применимую к вашей версии ПО. Невыполнение этого требования может привести к потере важных пользовательских файлов и данных.

# **9. Техническое обслуживание**

Данная глава содержит основные операции технического обслуживания, обязательные для выполнения пользователями OmniScan MX/MX1. Предложенные меры по техническому обслуживанию позволят продлить срок службы прибора. Благодаря своей конструкции, OmniScan MX/MX1 нуждается в минимальном техническом обслуживании. В данной главе содержатся рекомендации по техническому обслуживанию и чистке прибора.

# **9.1 Профилактическое обслуживание**

OmniScan MX/MX1 практически не содержит подвижных частей и поэтому нуждается только в минимальном профилактическом обслуживании. Для обеспечения правильной работы OmniScan MX/MX1 требуется регулярный осмотр.

# **9.2 Чистка прибора**

Следует при необходимости чистить поверхность OmniScan MX/MX1 (корпус, модуль сбора данных и защитную пленку сенсорного экрана). В этом разделе описывается процедура чистки прибора.

## **9.2.1 Чистка корпуса и модуля сбора данных**

### **Чистка корпуса и модуля сбора данных**

1. Убедитесь, что прибор выключен, кабель электропитания отсоединен и батареи извлечены.

- 2. Отсоедините все кабели от разъемов. Убедитесь, что внешние порты OmniScan MX/MX1 закрыты защитными заглушками.
- 3. Убедитесь, что аккумуляторный отсек OmniScan MX/MX1 плотно закрыт, и что на приборе установлен модуль сбора данных.
- 4. Для восстановления исходного вида прибора протрите корпус и модуль сбора данных мягкой тканью.
- 5. Для удаления въевшихся пятен используйте мягкую ткань, смоченную в мыльном растворе. Не используйте абразивные материалы или сильные растворители – они могут повредить покрытие.
- 6. После снятия заглушек убедитесь, что разъемы сухие, прежде чем подсоединять к ним что-либо. Если разъемы влажные, обсушите их мягкой сухой тканью или дайте им высохнуть на воздухе.

# **9.2.2 Чистка защитной пленки ЖК-экрана**

Никогда не используйте абразивные материалы или сильные растворители для чистки экрана OmniScan MX/MX1. Протрите экран влажной тканью, смоченной жидкостью для чистки лобового стекла. Если жидкости для чистки стекла нет, используйте стандартный стеклоочиститель. При необходимости удалите следы от бумажного полотенца мягкой щеткой.

# **10. Устранение неисправностей**

Изложенная в данной главе информация поможет вам устранить небольшие неполадки, которые могут возникнуть при работе с дефектоскопом OmniScan MX/MX1. Инструкция по устранению неисправностей подготовлена, исходя из положения, что прибор не модифицировался, и все используемые кабели и разъемы изготовлены и поставлены Olympus.

# **10.1 Проблемы при включении**

OmniScan MX/MX1 не включается.

### **Возможные решения:**

- Убедитесь, что адаптер постоянного тока подключен к OmniScan MX/MX1 и к розетке электропитания соответствующего напряжения. Используйте только адаптер, прилагаемый к OmniScan MX/MX1.
- Убедитесь, что в аккумуляторном отсеке находится как минимум одна батарея, заряженная не менее чем на 10 %, и что эта батарея установлена правильно.
- Нажмите и удерживайте клавишу питания ( $\bigcirc$ ) в течение трех или более секунд.

# **10.2 Сообщения**

При включении прибора появляется сообщение (см. [Табл](#page-123-0). 21 на стр. 112).

<span id="page-123-0"></span>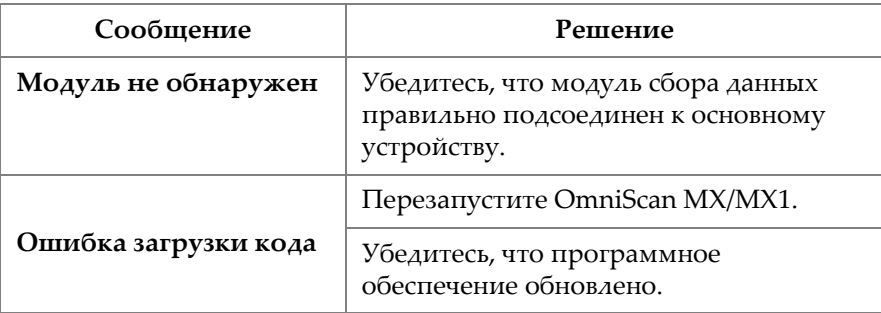

### **Табл. 21 Сообщения**

# **10.3 Проблемы зарядки батареи**

Батареи, установленные в OmniScan MX/MX1, не заряжаются.

### **Возможные решения:**

- Убедитесь, что используемая в OmniScan MX/MX1 модель батареи совместима с моделью, рекомендованной Olympus. Несовместимая батарея, возможно, будет работать в качестве источника питания, но протокол зарядки может ее не распознать.
- Убедитесь, что адаптер питания постоянного тока подсоединен правильно.
- Зарядите батареи с помощью внешнего зарядного устройства. Батареи заряжаются намного быстрее, когда OmniScan MX/MX1 не используется. При высоком потреблении энергии прибором, батареи заряжаются очень медленно или не заряжаются вообще.
- Выключите OmniScan MX/MX1 и дождитесь его полного охлаждения. Встроенное зарядное устройство оснащено датчиком температуры во избежание зарядки батарей при слишком высокой внутренней температуре.

# **10.4 Проблемы со сроком службы батареи.**

Батарея плохо держит заряд.

### Возможные решения:

- Для продления срока службы батареи полностью разряжайте ее перед зарядкой.
- Раз в месяц восстанавливайте батареи при помощи внешнего зарядного устройства. Хотя литий-ионные батареи не страдают от «эффекта памяти», характерного для других типов батарей, их следует восстанавливать с целью достижения оптимальной эффективности (см. раздел «Оптимизация работы литий-ионных батарей» на стр. 101).
- Проверьте текущую конфигурацию прибора. Может быть задействована опция или комбинация опций, вызывающая слишком быструю разрядку батарей. Среди таких опций – яркость, уровень напряжения и скорость сбора данных.

#### $10.5$ Проблемы карты памяти

Выявлены проблемы при считывании файла или записи файла на карту памяти.

### Возможные решения:

Убедитесь, что карта памяти правильно вставлена в слот.

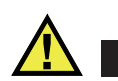

### **ВНИМАНИЕ**

Возможно повреждение слота на OmniScan MX/MX1 при установке карты памяти в неправильном положении.

Если карта памяти была извлечена из OmniScan MX/MX1 во время работы прибора, особенно в ходе считывания или записи данных, данные могут быть повреждены.

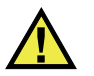

# **ВНИМАНИЕ**

Извлечение карты памяти во время работы OmniScan MX/MX1 может привести к повреждению данных или карты, особенно если в момент извлечения происходит чтение или запись данных. Среди проблем могут встречаться разные случаи – от аварийного сбоя программы до потери данных и даже полной нефункциональности карты памяти.

- Убедитесь, что на карте достаточно свободного пространства для записи сохраняемых данных. Компания Olympus предлагает карты памяти различной емкости. Вам может потребоваться карта памяти большей емкости.
- Убедитесь, что ваша карта памяти правильно отформатирована. В  $\bullet$ большинстве случаев новые карты памяти при покупке не отформатированы. Для форматирования карт памяти в формате FAT32 требуется ПК и устройство считывания карт памяти CompactFlash (USB или PCMCIA)
- $\bullet$ Убедитесь, что данные не повреждены. Повреждение данных может быть вызвано несколькими факторами. Самыми распространенными факторами являются незавершенная передача данных, электростатические разряды и извлечение карты памяти во время работы OmniScan MX/MX1. Зачастую единственным способом решить такую проблему является удаление испорченного файла (файлов) или переформатирование карты памяти.

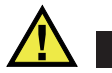

# **ВНИМАНИЕ**

Перед форматированием карт памяти создавайте резервные копии файлов. Переформатирование приводит к потере всех данных на карте памяти.

#### $10.6$ Проблемы с наушниками и динамиками

#### $10.6.1$ Внутренний динамик

Внутренний динамик не работает.

### **Возможное решение**

• Убедитесь, что наушники или внешние динамики не подсоединены к гнезду наушников, так как при этом происходит отключение внутреннего динамика.

### **10.6.2 Наушники или внешние динамики**

Наушники или внешние динамики не работают.

### **Возможное решение**

• Убедитесь, что наушники или внешние динамики правильно подсоединены к гнезду наушников.

# **10.7 Проблемы входа видеосигнала**

Вход видеосигнала не работает.

### **Возможные решения:**

- Убедитесь, что прибор снабжен опцией входа видеосигнала.
- Убедитесь, что видеокабель правильно подсоединен.

# **10.8 Проблемы видеовыхода**

Видеовыход не работает.

### **Возможные решения:**

- Убедитесь, что доступна опция видеовыхода, которая приобретается отдельно.
- Убедитесь, что видеокабель подсоединен правильно.
- Убедитесь, что внешний монитор поддерживает разрешение 800 × 600 пикселей в режиме VGA.
- Убедитесь, что внешний монитор соответствует стандарту VGA. Для использования стандарта VGA требуется извлечение контакта 9 из видеоразъема. OmniScan MX/MX1 соответствует этому требованию, в отличие от

некоторых мониторов. Если контакт 9 не извлечен из разъема монитора, его следует извлечь. Компания Olympus не берет на себя ответственность за повреждения, которые могут возникнуть при извлечении штыря.

#### $10.9$ Проблемы с сетью

Подключение к локальной сети Ethernet отсутствует.

### Возможные решения:

- $\bullet$ Убедитесь, что доступна опция локальной сети Ethernet, приобретаемая отдельно.
- Убедитесь в правильном подсоединении кабеля Ethernet.
- $\bullet$ Убедитесь, что установлено программное обеспечение, необходимое для обмена данными между ПК и OmniScan MX/MX1.

# 10.10 Проблемы внешних устройств USB

Некоторые внешние устройства USB не работают при подключении к OmniScan MX/MX1.

### Возможные решения:

- $\bullet$ Используйте только стандартную USB мышь.
- Используйте только стандартную USB клавиатуру.
- $\bullet$ Используйте внешние ЗУ, которые соответствуют требованиям для запоминающих устройств USB сверхбольшой емкости (USB Mass Storage).
- $\bullet$ При сбоях в работе принтера убедитесь, что он совместим с OmniScan MX/MX1 (за списком совместимых принтеров обращайтесь в региональное представительство Olympus).

# 10.11 Проблемы загрузки

## 10.11.1 Отображение А-скана

ПО OmniScan загружается, но А-скан не отображается.

### Возможная причина

Возможно, используется BIOS с версией выше 1.04В, но запущен файл с исправлениями для старой версии BIOS 1.04 Rev B.cmd.

### Решение 1

Исправьте версию BIOS следующим образом:

- 1. Установите карту памяти CompactFlash (с ПО OmniScan) в подключенное к компьютеру устройство для считывания карт памяти.
- 2. На карте памяти найдите папку Run the Fix for old BIOS.
- 3. Запустите программу Undo Fix.cmd. Несовместимые файлы будут удалены.
- 4. Установите карту памяти в OmniScan MX/MX1, включите прибор и следуйте обычной процедуре запуска.

### Решение 2

Исправьте версию BIOS следующим образом:

 $\blacklozenge$  Удалите содержимое карты памяти, а затем, не запуская команду BIOS 1.04 **Rev B.cmd**, скопируйте на карту памяти чистовую версию программного обеспечения.

# 10.11.2 Проблемы запуска OmniScan MX/MX1

Логотип OmniScan отображается на экране вместе с версией BIOS и восклицательным знаком (!), но сам прибор OmniScan MX/MX1 не запускается.

### Возможная причина

В OmniScan MX/MX1 использовалась карта памяти CompactFlash с файлами для старой версии BIOS, и теперь BIOS находится в отладочном режиме.

### Решение

Обновите версию BIOS следующим образом:

- 1. Установите карту памяти CompactFlash с программным обеспечением OmniScan в подсоединенное к компьютеру устройство для считывания карт памяти
- 2. На карте памяти найдите папку **Run the Fix for old BIOS**.
- 3. Запустите программу **Reset CMOS.cmd** для создания необходимых файлов на карте памяти.
- 4. Запустите OmniScan MX/MX1 с карты памяти. На экране должен появиться только восклицательный знак (**!**).

В это время параметры CMOS возвращаются в исходное состояние.

- 5. Извлеките карту памяти из OmniScan MX/MX1 и снова установите ее в считывающее устройство.
- 6. На карте памяти найдите папку **Run the Fix for old BIOS**.
- 7. Запустите программу **Undo Reset CMOS.cmd** для удаления ненужных файлов с карты памяти.
- 8. Запустите OmniScan MX/MX1 с карты памяти. Теперь прибор должен включиться в нормальном режиме.

# **11. Технические характеристики**

В данной главе представлены технические характеристики OmniScan MX/MX1. Технические характеристики включают общие характеристики прибора, помимо тех, что применимы к сигнализациям и нормам безопасности (см. [Табл](#page-130-0). 22 на стр. 119 и [Табл](#page-132-0). 23 на стр. 121).

ПРИМЕЧАНИЕ

Информацию о технических характеристиках модулей сбора данных см. в приложениях в конце руководства.

<span id="page-130-0"></span>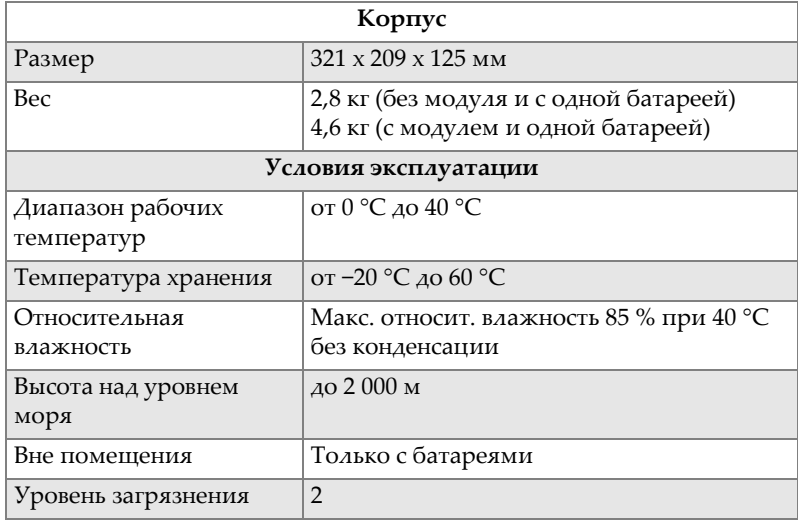

### **Табл. 22 Общие характеристики OmniScan MX/MX1**

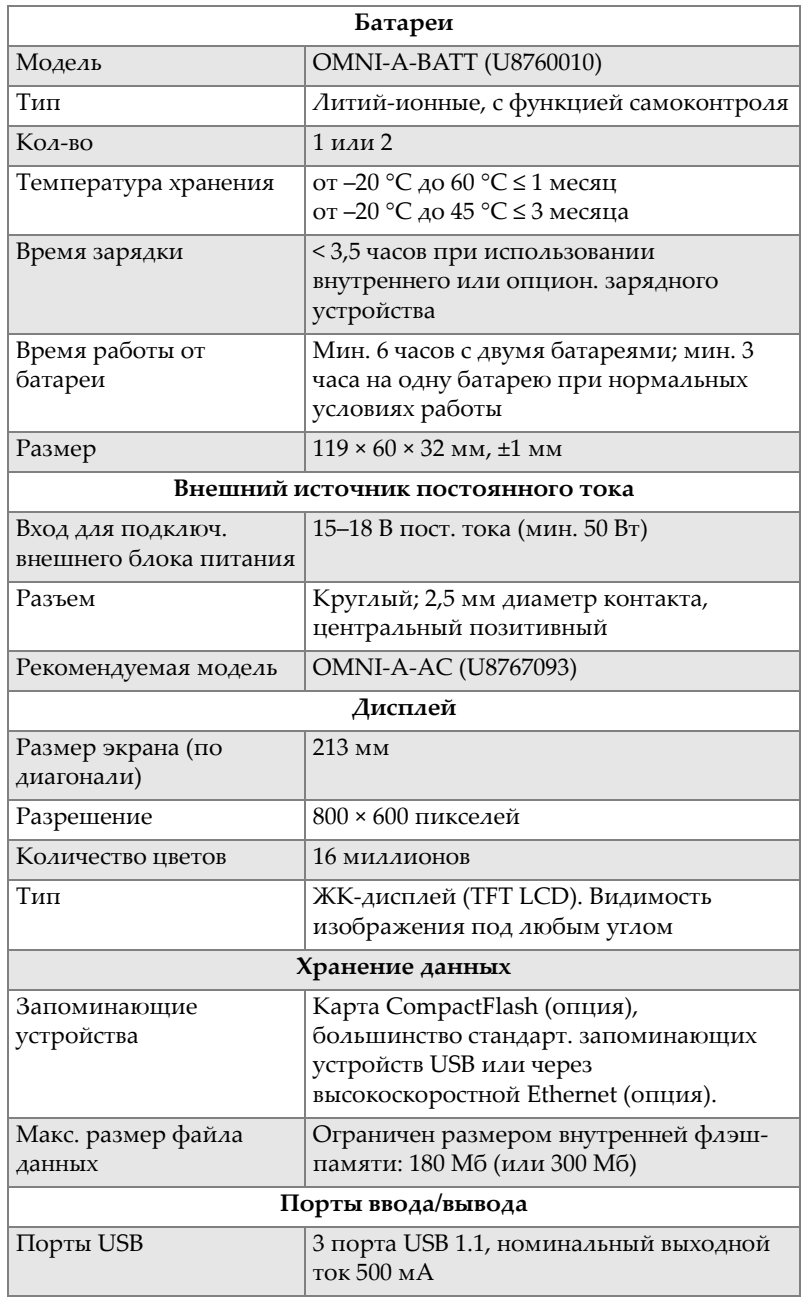

### **Табл. 22 Общие характеристики OmniScan MX/MX1** *(продолжение)*

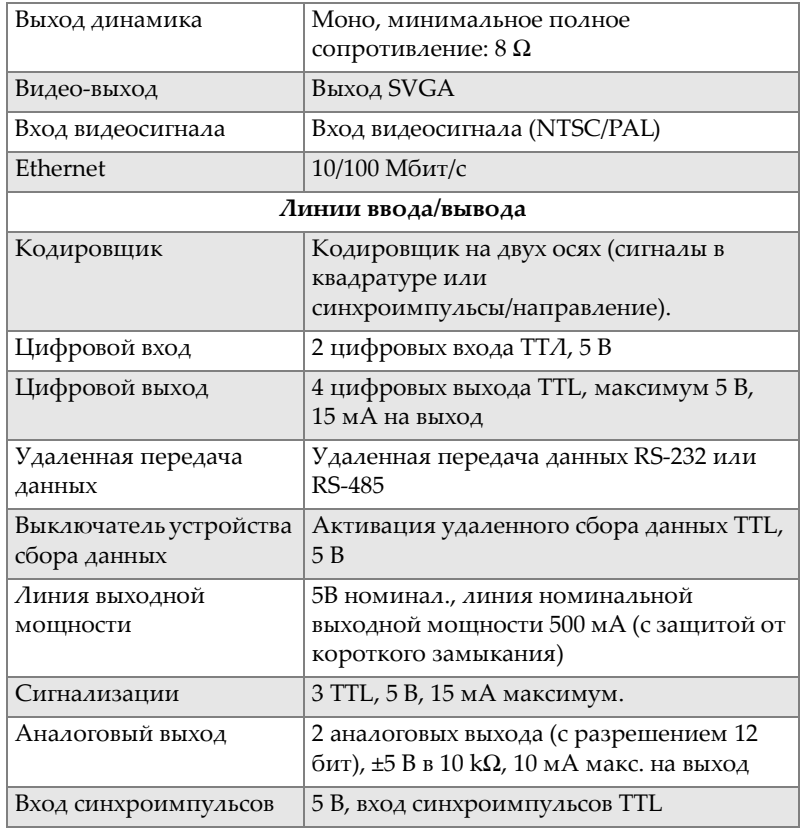

### **Табл. 22 Общие характеристики OmniScan MX/MX1** *(продолжение)*

### **Табл. 23 Сигнализации OmniScan MX/MX1**

<span id="page-132-0"></span>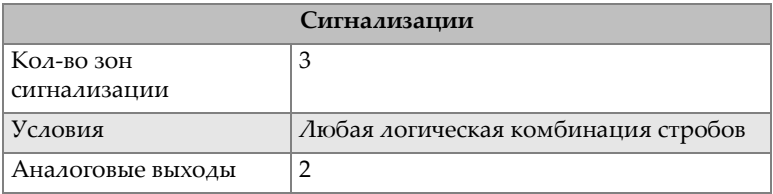

# **12. Разъемы**

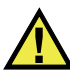

# ОСТОРОЖНО

Всегда используйте оборудование и комплектующие, соответствующие техническим характеристикам Olympus. Использование несовместимого оборудования может привести к неисправности/повреждению оборудования или к травме.

В этой главе приводится техническое описание трех разъемов OmniScan MX/MX1:

- «[Последовательный](#page-135-0) разъем» на стр. 124  $(\mathbb{I} \bigcirc \mathbb{I} \bigcirc \mathbb{I})$
- «Разъем [сканера](#page-136-0)» на стр. 125 ( $\stackrel{\mathbb{U}}{\sim}$
- «Разъем [сигнализации](#page-141-0) и ввода/вывода» на стр. 130  $(\frac{1}{2})$

Для каждого из этих разъемов представлена следующая информация: краткое описание, производитель, номер соответствующего кабельного разъема, изображение разъема, а также таблица с расположением выводов разъема.

Представленные разъемы OmniScan MX/MX1 отвечают требованиям соответствующих стандартов:

- CompactFlash PCMCIA (слот для карты памяти)
- Аудио-выход (гнездо для подключения наушников)
- Круглый разъем электропитания, диам. 2,5 мм; 15–18 В (полярность:  $\Theta$   $\Theta$
- $\bullet$ **USB**
- Ethernet (RJ-45)  $\bullet$
- **VGA**  $\bullet$

#### <span id="page-135-0"></span> $12.1$ Последовательный разъем

### Описание

Mini-DIN, розетка разъема

Производитель, номер

Kycon, KMDG-8S-BS

Рекомендуемый кабельный разъем

Kycon, KMDLA-8P

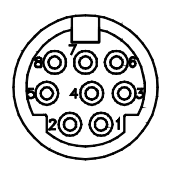

Рис. 12-1 Последовательный разъем

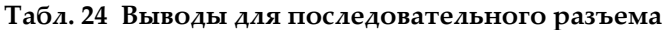

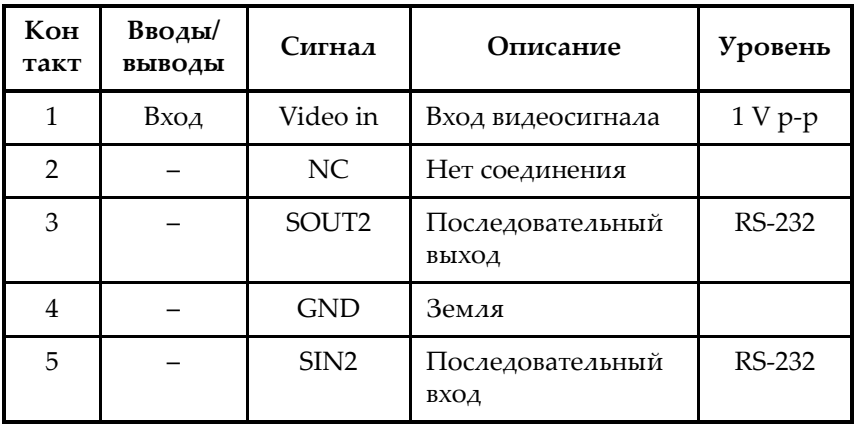

| Кон<br>такт | Вводы/<br>выводы | Сигнал         | Описание       | Уровень |
|-------------|------------------|----------------|----------------|---------|
| 6           |                  | NC             | Нет соединения |         |
|             |                  | от 9 до<br>12B | 500 мА макс.   |         |
| 8           |                  | NC.            | Нет соединения |         |

**Табл. 24 Выводы для последовательного разъема** *(продолжение)*

# <span id="page-136-0"></span>**12.2 Разъем сканера**

Описание

DE-15, гнездо разъема

Производитель, номер

Kycon, K61-E15S-NS

Рекомендуемый кабельный разъем

Conec, 301A10129X

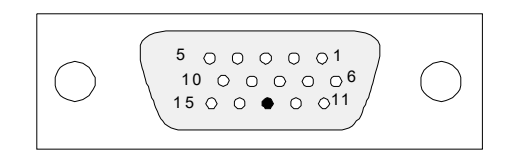

**Рис. 12-2 Разъем сканера**

| Конт<br>акт  | BxoA<br>выход | Сигнал           | Описание                                                                                                    | Сила<br>тока | Урове<br>HЬ |
|--------------|---------------|------------------|----------------------------------------------------------------------------------------------------|--------------|-------------|
| $\mathbf{1}$ | Вход          | DIN1/<br>Preset1 | Цифровой<br>вход 1/предустановка по<br>оси 1.<br>Программируемый<br>вход. Возможна<br>конфигурация в<br>качестве общего входа 1<br>или предварительной<br>установки кодировщика<br>1. Подробнее о<br>программировании<br>данного входа см. в<br>руководстве по<br>эксплутации ПО<br>OmniScan<br>(«Конфигурация<br>цифрового входа»).<br>Для предварительной<br>настройки используется<br>сигнал с высоким<br>напряжением и мин.<br>длительностью в 50 мс. |              | TTL         |

Табл. 25 Выводы для разъема сканера

| Конт<br>акт    | BxoA<br>выход | Сигнал                       | Описание                                                                                                    | Сила<br>тока | Урове<br>HЬ |
|----------------|---------------|------------------------------|----------------------------------------------------------------------------------------------------|--------------|-------------|
| $\overline{2}$ | Вход          | DIN2/<br>Preset <sub>2</sub> | Цифровой<br>вход 2/предустановка по<br>оси 2.<br>Программируемый<br>вход. Возможна<br>конфигурация в<br>качестве общего входа 2<br>или предварительной<br>установки кодировщика<br>2. Подробнее о<br>программировании<br>данного входа см. в<br>руководстве по<br>эксплутации ПО<br>OmniScan<br>(«Конфигурация<br>цифрового входа»).<br>Для предварительной<br>настройки используется<br>сигнал с высоким<br>напряжением и мин.<br>длительностью в 50 мс. |              | <b>TTL</b>  |
| 3              | Выход         | $+5B$                        | Внешний источник<br>питания                                                                                                    | $500$ MA     |             |
| 4              | Вход          | <b>AIN</b>                   | Аналоговый вход                                                                                                    |              | ±5B         |

Табл. 25 Выводы для разъема сканера (продолжение)

| Конт<br>акт | BxoA<br>выход | Сигнал            | Описание                                                                                                    | Сила<br>тока | Урове<br>HЬ    |
|-------------|---------------|-------------------|----------------------------------------------------------------------------------------------------|--------------|----------------|
| 5           | Вход          | DIN3/<br>AcqEn    | Цифровой вход<br>3/активация режима<br>сбора данных.<br>Программируемый<br>вход. Возможна<br>конфигурация в<br>качестве общего входа 3<br>или сигнала готовности<br>к сбору данных (при<br>высоком напряжении и<br>мин. длительности<br>сигнала в 50 мс). По<br>умолч.<br>конфигурируется как<br>общий вход 3.<br>Подробнее о<br>программировании<br>данного входа см. в<br>руководстве по<br>эксплутации ПО<br>OmniScan<br>(«Конфигурация<br>цифрового входа»). |              | <b>TTL</b>     |
| 6           | Выход         | DOUT1/<br>PaceOut | Цифровой выход<br>1/Выход<br>синхроимпульсов                                                                                                    | $±15$ MA     | <b>TTL</b>     |
| 7           | Вход          | <b>RRX</b>        | Rx                                                                                                    |              | RS-<br>232/485 |
| 8           | Выход         | <b>RTX</b>        | <b>T</b> <sub>x</sub>                                                                                                    |              | RS-<br>232/485 |
| 9           | Вход          | PhA ось 1         | Кодировщик 1:<br>фаза А/синхр./<br>вверх/вниз.                                                                                                    |              | <b>TTL</b>     |

Табл. 25 Выводы для разъема сканера (продолжение)

| Конт<br>акт | Bxoa/<br>выход | Сигнал            | Описание                                                 | Сила<br>тока | Урове<br>нь |
|-------------|----------------|-------------------|----------------------------------------------------------|--------------|-------------|
| 10          | Вход           | $PhB$ ось 1       | Кодировщик 1:<br>фаза<br>В/направление/N.U./<br>$N.U.^a$ |              | <b>TTL</b>  |
| 11          | Вход           | PhA ось 2         | Кодировщик 2:<br>фаза<br>А/синхр./вверх/вниз.            |              | TTL         |
| 12          | Вход           | PhB ось 2         | Кодировщик 2:<br>фаза<br>В/направление/N.U./<br>N.U.     |              | <b>TTL</b>  |
| 13          |                |                   | Клавиша                                                  |              |             |
| 14          | Выход          | DOUT <sub>2</sub> | Цифровой выход 2                                         | ±15 мA       | <b>TTL</b>  |
| 15          |                | <b>GND</b>        | Земля                                                    |              |             |

Табл. 25 Выводы для разъема сканера (продолжение)

N.U. = не используется a.

# <span id="page-141-0"></span>**12.3 Разъем сигнализации и ввода/вывода**

### Описание

DE-9, гнездо разъема

Производитель, номер Amphenol, 788797-1

Рекомендуемый кабельный разъем

ITT Cannon, DE-9P

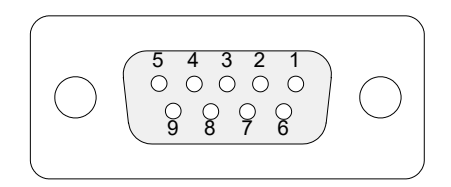

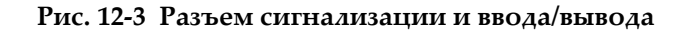

| Кон<br>такт   | Bxoa/<br>выход | Сигнал | Описание                                                                                        | Сила<br>тока | Уровень    |
|---------------|----------------|--------|-------------------------------------------------------------------------------------------------|--------------|------------|
| $\mathbf{1}$  | Выход          | A11    | Выход сигнализации 1.<br>Отключается при сбросе<br>и переходит на 0 В. В<br>активном режиме 5В. | $±15$ MA     | <b>TTL</b> |
| $\mathcal{P}$ | Выход          | Al2    | Выход сигнализации 2.<br>Отключается при сбросе<br>и переходит на 0 В. В<br>активном режиме 5В. | $±15$ MA     | TTL.       |
| 3             | Выход          | A13    | Выход сигнализации 3.<br>Отключается при сбросе<br>и переходит на 0 В. В<br>активном режиме 5В. | $±15$ MA     | TTL.       |

**Табл. 26 Контакты разъема сигнализации и ввода/вывода** 

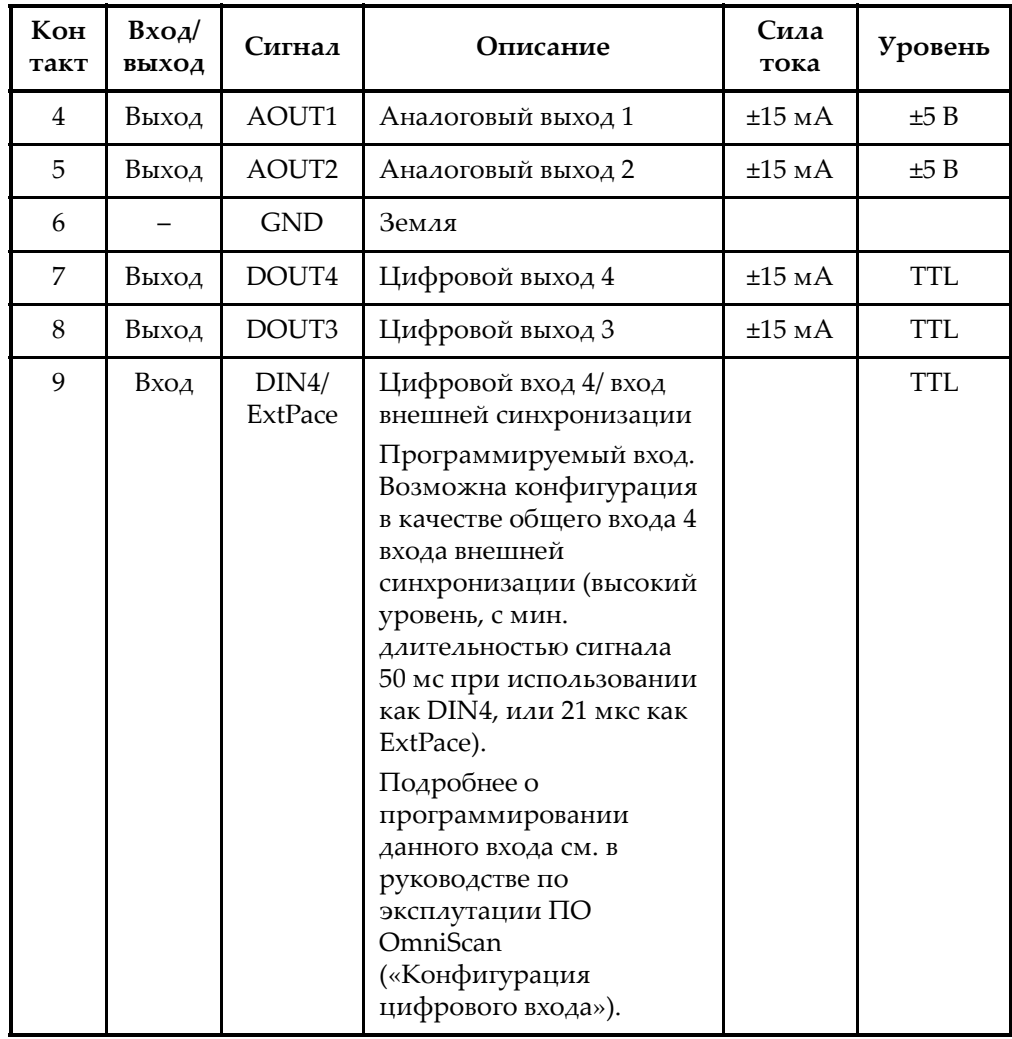

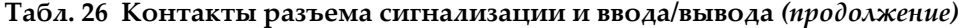
# **Приложение A: Таблицы совместимости**

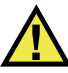

### ОСТОРОЖНО

Всегда используйте оборудование и комплектующие, соответствующие техническим характеристикам Olympus. Использование несовместимого оборудования может привести к неисправности/повреждению оборудования или к травме.

В этом приложении приведены модули, программное обеспечение и комплектующие, совместимые с OmniScan MX2 и OmniScan MX/MX1 (см. [Табл](#page-144-0). 27 на стр. 133 – [Табл](#page-146-0). 31 на стр. 135).

<span id="page-144-0"></span>

| Модель модуля    | Номер изделия | <b>OMNI-MX2</b> | <b>OMNI-MX</b> | <b>OMNI-MX1</b>        |
|------------------|---------------|-----------------|----------------|------------------------|
| OMNI-M-PA1616M   | U8100019      | Hет             | Да             | Hет                    |
| OMNI-M-PA1664M   | U8100020      | Дa              | Да             | <b>He</b> <sub>r</sub> |
| OMNI-M-PA1616    | U8100018      | Her             | Дa             | Нет                    |
| OMNI-M-PA1664    | U8100087      | Her             | Her            | <b>He</b> <sub>r</sub> |
| OMNI-M-PA16128   | U8100029      | Hет             | Дa             | Нет                    |
| OMNI-M-PA16128PR | U8100017      | Her             | Дa             | Her                    |
| OMNI-M-PA32128   | U8100021      | Да              | Да             | Hет                    |
| OMNI-M-PA32128PR | U8100022      | Дa              | Дa             | <b>He</b> <sub>r</sub> |
| <b>OMNI-M-UT</b> | Все модели    | Дa              | Да             | Hет                    |
| OMNI-M-ECT/ECA   | Все модели    | Her             | Дa             | Дa                     |

**Табл. 27 Совместимость модулей**

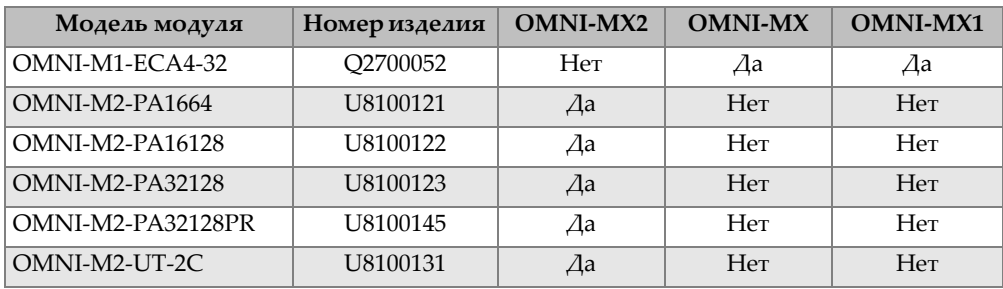

#### **Табл. 27 Совместимость модулей** *(продолжение)*

ВАЖНО

В [Табл](#page-145-0). 28 на стр. 134 и [Табл](#page-146-1). 29 на стр. 135 упоминаются версии программного обеспечения, доступные на период издания руководства. Последующие версии ПО будут также совместимы с данным прибором.

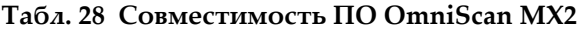

<span id="page-145-0"></span>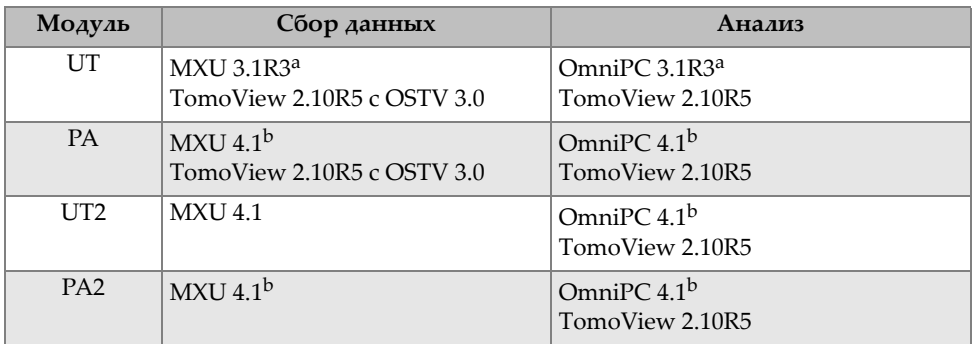

a. Не совместим с версиями позднее 3.1.

b. MXU 3.2 и OmniPC 3.2 также совместимы.

<span id="page-146-1"></span>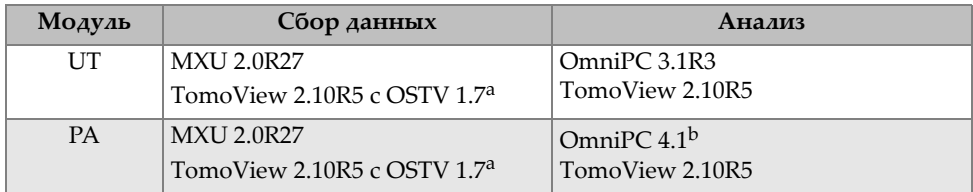

#### **Табл. 29 Совместимость OmniScan MX/MX1**

a. Не совместим с версиями позднее 3.1.

b. Также совместим с OmniPC 3.2

#### **Табл. 30 Совместимость старых комплектующих**

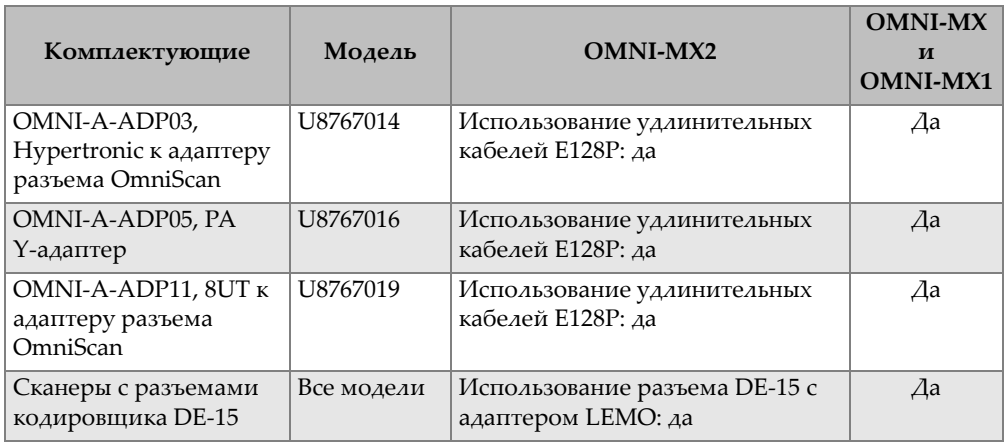

#### **Табл. 31 Совместимость новых комплектующих**

<span id="page-146-0"></span>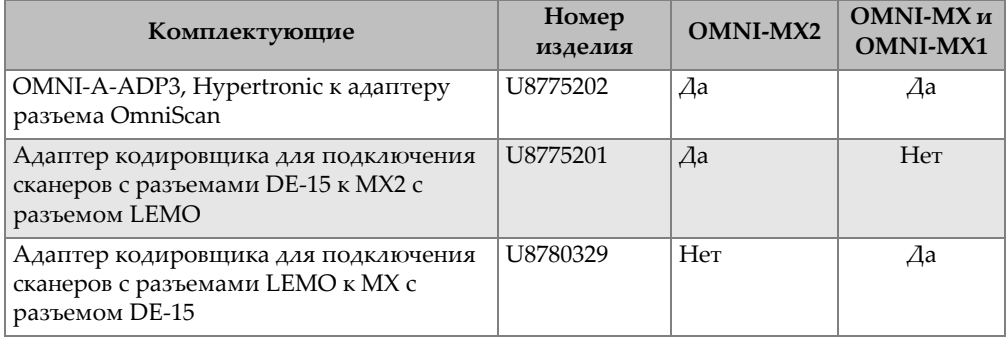

# **Приложение B: Модуль сбора данных и процедура замены**

В этом приложении рассматриваются: общие технические характеристики модулей и разъемов, процедуры по замене и подключению модулей к приборам OmniScan MX/MX1 и OmniScan MX2, а также процедура чистки воздушного фильтра в модуле.

### **B.1 Общие характеристики**

В [Табл](#page-149-0). 32 на стр. 138 приводятся общие характеристики для всех модулей сбора данных, кроме OMNI-M2-PA1664, OMNI-M2-PA16128, OMNI-M2-PA32128 и OMNI-M2-PA32128PR. Общие характеристики модулей OMNI-M2-PA1664, OMNI-M2-PA16128, OMNI-M2-PA32128 и OMNI-M2-PA32128PR см. в [Табл](#page-149-1). 33 на стр[. 138](#page-149-1). В [Табл](#page-150-0). 34 на стр. 139 представлены общие характеристики модуля OMNI-M2-UT-2C.

<span id="page-149-0"></span>

|                                  |                                                                                                    | Модули                                                     |
|----------------------------------|----------------------------------------------------------------------------------------------------|------------------------------------------------------------|
| Технические<br>характеристики    | OMNI-M-UT-2C<br>OMNI-M-UT-4C<br><b>OMNI-M-UT-8C</b><br>OMNI-M-PA1616M<br><b>OMNI-MPA1664M</b><br>OMNI-M-PA1616<br>OMNI-M-PA16128<br>OMNI-M-PA16128PR<br>OMNI-M-ECA4-32<br>OMNI-M1-ECA4-32 | <b>OMNI-M-PA32128</b><br>OMNI-M-PA32128PR<br>OMNI-M-PA3232 |
| Габариты                         | $244 \times 182 \times 57$ MM                                                                                                    | 250 х 190 х 57 мм                                          |
| <b>Bec</b>                       | 1,2 Kr                                                                                                    | $1,38$ кг                                                  |
| Распознавание<br>преобразователя | Автоматическое распознавание и конфигурация<br>преобразователя                                                                                                    |                                                            |
| Диапазон рабочих<br>температур   | от 0 °С до 40 °С                                                                                                    | от 0 °С до 35 °С                                           |
| Температура<br>хранения          | от −20 °С до 70 °С                                                                                                    |                                                            |
| Относительная<br>влажность       |                                                                                                    | 95 % без конденсации                                       |

**Табл. 32 Общие характеристики всех модулей**

#### **Табл. 33 Общие характеристики OMNI-M2-PA1664/16128 /32128/32128PR**

<span id="page-149-1"></span>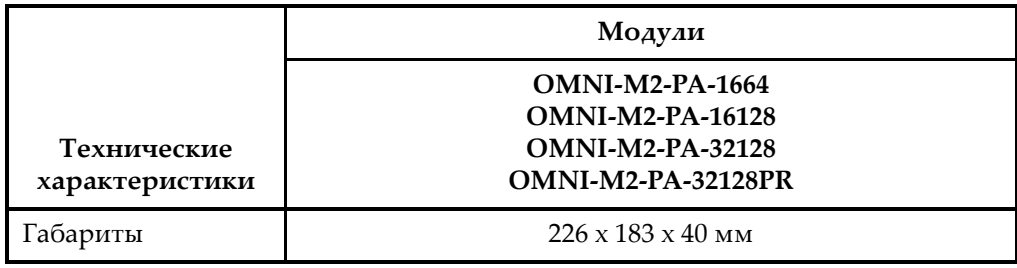

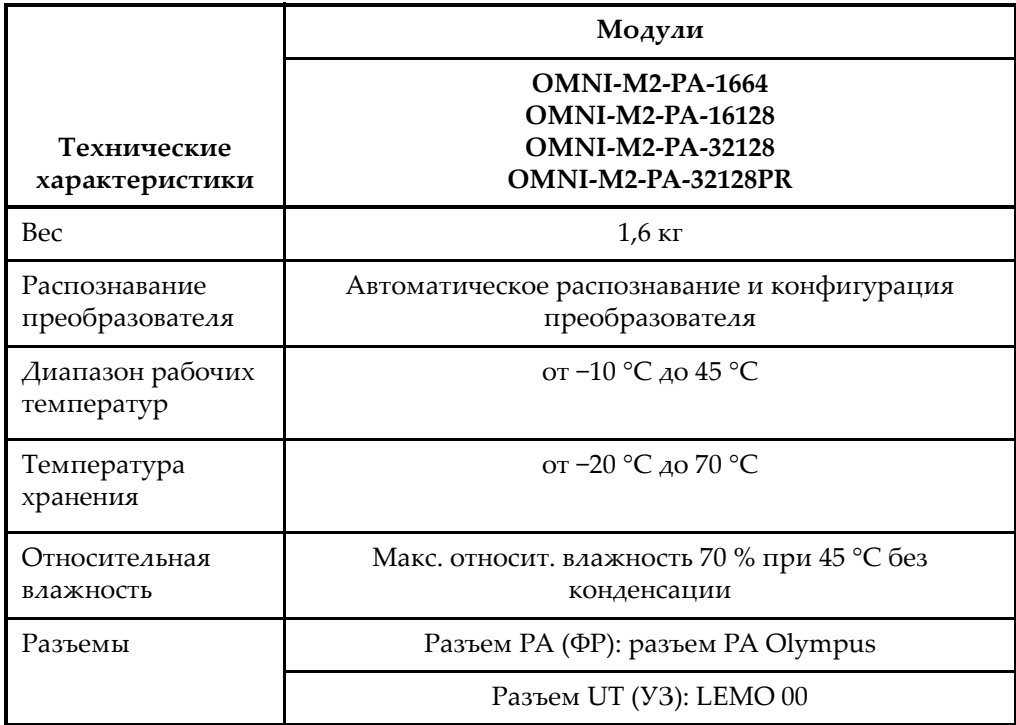

#### **Табл. 33 Общие характеристики OMNI-M2-PA1664/16128 /32128/32128PR** *(продолжение)*

#### **Табл. 34 Общие характеристики OMNI-M2-UT-2C**

<span id="page-150-0"></span>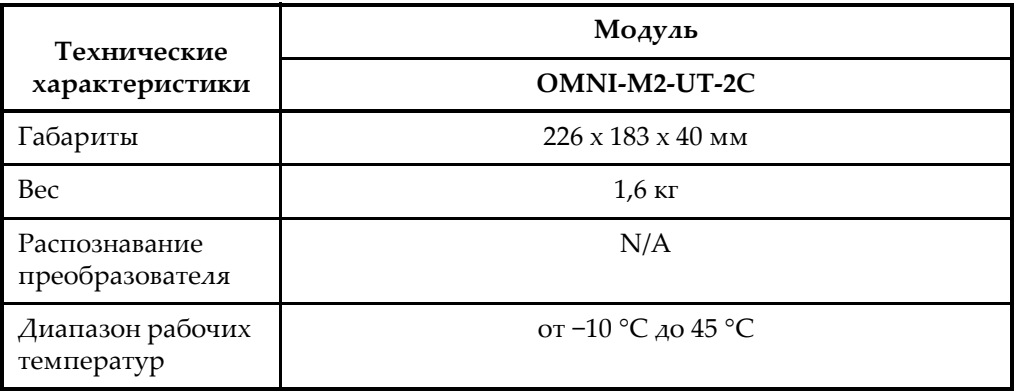

| Технические                | Модуль                                                     |
|----------------------------|------------------------------------------------------------|
| характеристики             | OMNI-M2-UT-2C                                              |
| Температура<br>хранения    | от -20 °С до 70 °С                                         |
| Относительная<br>влажность | Макс. относит. влажность 70 % при 45 °С без<br>конденсации |
| Разъемы                    | LEMO 00                                                    |

**Табл. 34 Общие характеристики OMNI-M2-UT-2C** *(продолжение)*

### **B.2 Разъемы**

Некоторые модули сбора данных снабжены одним разъемом ФР; другие модули – разъемами BNC (OMNI-M-PA1616, OMNI-M-PA1664, OMNI-M-PA16128, OMNI-M-PA16128PR, OMNI-M-PA1616M и OMNI-M-PA1664M) или разъемами LEMO (OMNI-M-UT-8C, OMNI-M2-PA1664, OMNI-M2-PA16128, OMNI-M2-PA32128, OMNI-M2-PA32128PR и OMNI-M2-UT-2C).

#### R1

Разъем BNC или LEMO используется для получения ультразвуковых сигналов в режиме контроля Р-С.

#### P1

Разъем BNC или LEMO используется для передачи ультразвуковых сигналов в режиме контроля Р-С или импульс-эхо.

#### PHASED ARRAY

Разъем, использующийся для ФР-преобразователей.

Совместимые разъемы преобразователя представлены на Рис[. B-1](#page-152-0) на стр. 141.

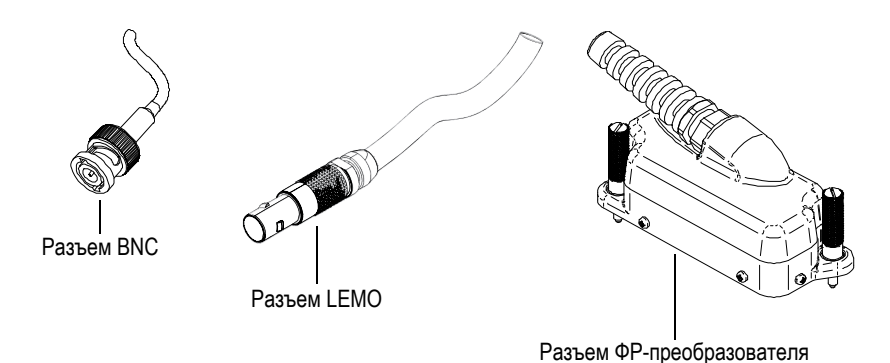

**Рис. B-1 Разъемы BNC, LEMO и ФР-преобразователя**

### <span id="page-152-0"></span>**B.3 Замена модулей**

В этом разделе описывается процедура замены модуля сбора данных и подключения к нему фазированного преобразователя.

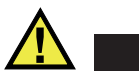

### ВНИМАНИЕ

Не отсоединяйте модуль сбора данных, если OmniScan включен. Это может повредить электросхемы и привести к потере несохраненных данных. Перед извлечением модуля всегда выключайте OmniScan.

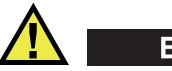

#### ВНИМАНИЕ

Во избежание травм не помещайте пальцы между модулем сбора данных и подставкой прибора (когда она развернута).

#### **Замена модуля сбора данных**

1. Выключите дефектоскоп OmniScan.

- 2. Извлеките все батареи и отключите адаптер постоянного тока, если он подключен.
- 3. Поместите прибор на чистую ровную поверхность лицевой стороной вниз.
- 4. Ослабьте два невыпадающих винта рукой или при помощи плоской отвертки.

После ослабления винтов пружинный механизм вытолкнет их наружу.

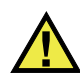

### ВНИМАНИЕ

Не пытайтесь извлечь невыпадающие винты. Это может привести к повреждению прибора.

- 5. Для ослабления модуля нажмите на два удерживающих модуль крючка (два пластиковых рычажка на противоположной стороне от невыпадающих винтов).
- 6. Извлеките модуль.
- 7. Совместите контакты разъема нового модуля с разъемом OmniScan и аккуратно нажмите.
- 8. Зафиксируйте новый модуль при помощи удерживающих рычажков.
- 9. Завинтите оба винта рукой или с помощью плоской отвертки.
- 10. Вставьте батареи обратно в аккумуляторный отсек или, при необходимости, подключите адаптер постоянного тока.
- 11. Подключите ФР-преобразователь следующим образом:
	- *a)* Совместите контакты разъема ФР-преобразователя с разъемом PHASED ARRAY модуля (см. Рис[. B-2](#page-154-0) на стр. 143).

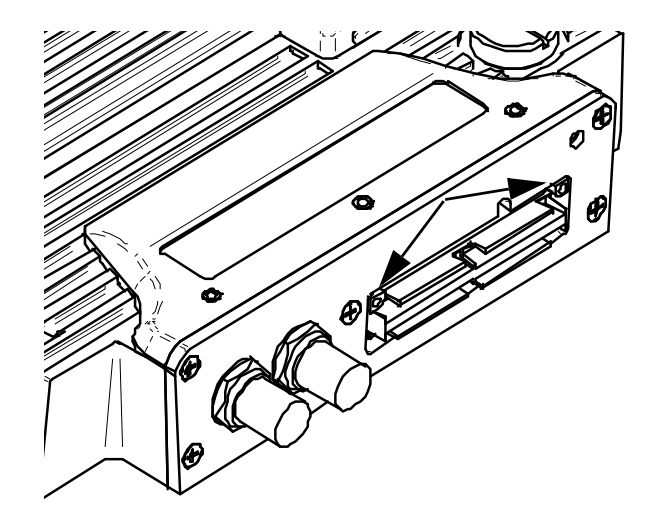

**Рис. B-2 Расположение разъема модуля ФР**

- <span id="page-154-0"></span>*b)* Аккуратно нажмите на разъем ФР-ПЭП, чтобы вставить его в разъем PHASED ARRAY модуля.
- *c)* Затяните винты с обеих сторон от разъема ФР-ПЭП.

### **B.4 Чистка фильтра вентилятора**

В данном разделе описывается процедура чистки фильтра вентилятора модуля сбора данных (модели OMNI-M-PA3232, OMNI-M-PA32128 и OMNI-M-PA32128PR).

#### **Чистка фильтра вентилятора**

1. Отвинтите винт, удерживающий решетку вентилятора на модуле (см. Рис[. B-3](#page-155-0) на стр. 144).

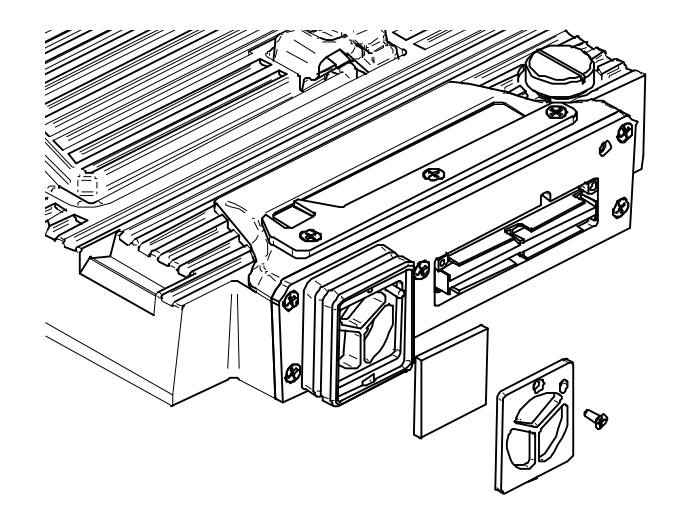

**Рис. B-3 Вентиляционная решетка и фильтр модуля OMNI-M-PA32***nn*

- <span id="page-155-0"></span>2. Извлеките фильтр.
- 3. Промойте фильтр мыльной водой.
- 4. Тщательно ополосните фильтр чистой водой и дайте ему высохнуть.
- 5. Установите фильтр на место.
- 6. Установите на место решетку и закрепите ее винтом.

# **Приложение C: Характеристики модуля OMNI-M-PA32128**

В этом приложении представлены технические характеристики модуля OMNI-M-PA32128 (см. Рис[. C-1](#page-156-0) на стр. 145).

<span id="page-156-0"></span>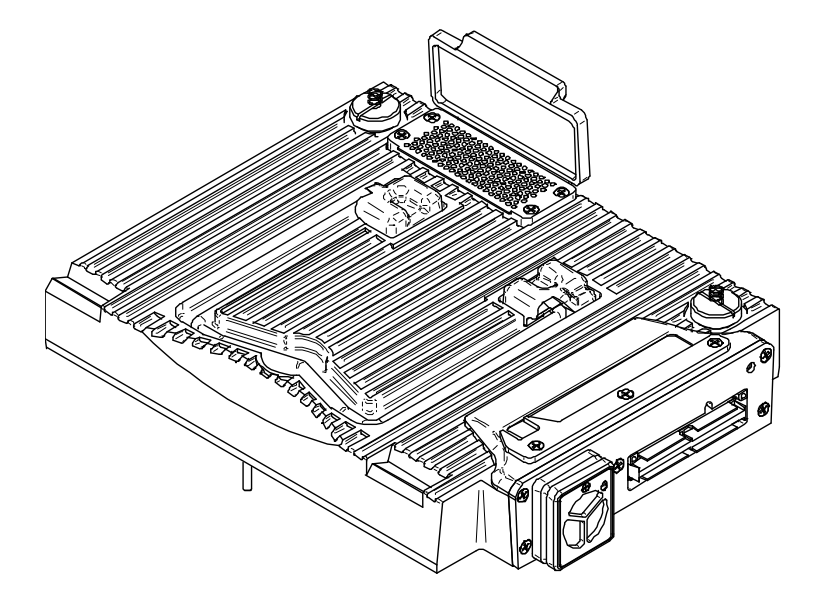

**Рис. C-1 ФР-модуль OMNI-M-PA32128**

## **C.1 Акустические характеристики**

<span id="page-157-0"></span>В этом разделе представлены акустические характеристики генератора, приемника и формирования луча (см. [Табл](#page-157-0). 35 на стр. 146).

| Генератор                       |                                                                  |  |
|---------------------------------|------------------------------------------------------------------|--|
| Напряжение                      | Низкое: 45 В<br>Высокое: 90 В                                    |  |
| Длительность импульса           | Настраивается от 30 нс до 500 нс,<br>разрешение 2,5 нс.          |  |
| Время затухания                 | $5$ нс                                                           |  |
| Форма импульса                  | Отрицат. прямоугольный импульс                                   |  |
| Выходное<br>сопротивление       | $<30 \Omega$                                                     |  |
| Приемник                        |                                                                  |  |
| Диапазон усиления               | От 0 до 74 дБ с шагом 0,1 дБ, макс. входной<br>сигнал 1,25 В р-р |  |
| Входное полное<br>сопротивление | $50 \Omega$                                                      |  |
| Полоса пропускания              | От 0,53 до 21 МГц, ±10 % (-3 дБ)                                 |  |
| Формирование луча               |                                                                  |  |
| Тип сканирования                | Секторное и линейное                                             |  |
| Апертура                        | 32 элемента                                                      |  |
| Кол-во элементов                | 128 элементов                                                    |  |
| Кол-во законов<br>фокусировки   | 256                                                              |  |
| Диапазон задержки<br>передачи   | 0-10 мкс с шагом 2,5 нс                                          |  |
| Диапазон задержки<br>приема     | 0-10 мкс с шагом 2,5 нс                                          |  |

**Табл. 35 Акустические характеристики OMNI-M-PA32128** 

## **C.2 Характеристики сбора данных**

<span id="page-158-0"></span>В этом разделе представлены технические характеристики сбора данных по частоте, отображению данных и синхронизации (см. [Табл](#page-158-0). 36 на стр. 147).

| Частота                                     |                                                                                                    |  |
|---------------------------------------------|----------------------------------------------------------------------------------------------------|--|
| Эффективная частота<br>дискретизации        | До 100 МГц (10 бит)                                                                                                |  |
| А-скан (режим сбора<br>данных)              | До 6 000 А-сканов в секунду (512-точечный,<br>8-битный А-скан)                                                     |  |
| Максимальная ЧЗИ                            | До 10 кГц (С-скан)                                                                                                 |  |
| Глубина в материале                         | 59,8 м в стали (продольная волна), 10 мс со<br>сжатием<br>0,49 м в стали (продольная волна), 81,9 мс<br>без сжатия |  |
| Дисплей                                     |                                                                                                    |  |
| Частота обновления                          | А-скан: 60 Гц; S-скан: от 20 до 30 Гц                                                                              |  |
| Огибающая (функция<br>построения огибающей) | Да: скорректированный по объему<br>S-скан (30 Гц)                                                                  |  |
| Синхронизация                               |                                                                                                    |  |
| По внутреннему таймеру                      | От 1 Гц до 10 кГц                                                                                                  |  |
| Внешние синхроимпульсы                      | Дa                                                                                                    |  |
| По кодировщику                              | На двух осях: от 1 до 65536 меток.                                                                                 |  |

**Табл. 36 Характеристики сбора данных OMNI-M-PA32128** 

## **C.3 Характеристики данных**

<span id="page-158-1"></span>В этом разделе представлены технические характеристики данных обработки сигналов, ВРЧ и записи (см [Табл](#page-158-1). 37 на стр. 147).

**Табл. 37 Характеристики данных OMI-M-PA32128** 

| Обработка сигналов               |                  |
|----------------------------------|------------------|
| Число точек данных               | $\Delta$ o 8 000 |
| Усреднение в<br>реальном времени | $12, 4, 8$ и 16  |

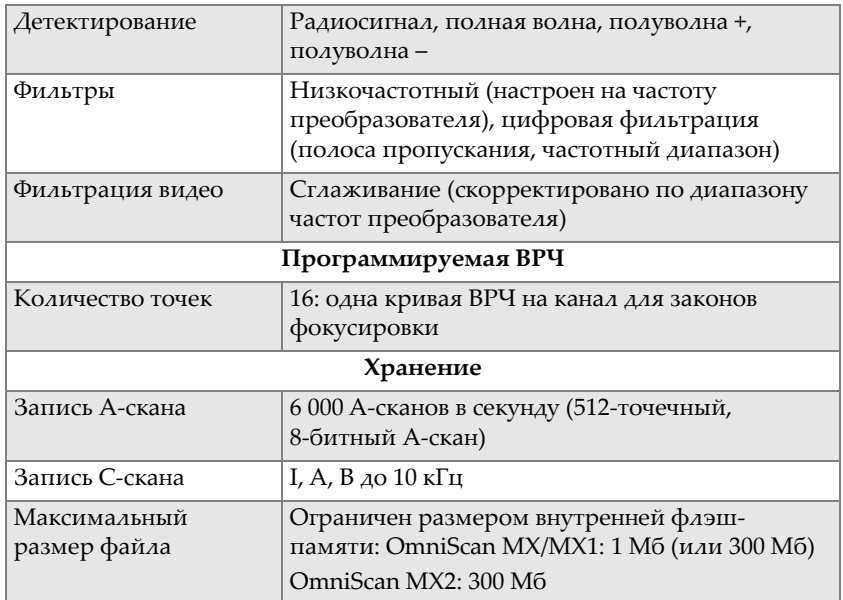

#### **Табл. 37 Характеристики данных OMI-M-PA32128** *(продолжение)*

# **Приложение D: Технические характеристики модулей OMNI-M-UT-2C, OMNI-M-UT-4C и OMNI-M-UT-8C**

В данном приложении представлены характеристики УЗ-модулей сбора данных OmniScan: OMNI-M-UT-2C, OMNI-M-UT-8C (см. Рис[. D-1](#page-160-0) на стр. 149) и OMNI-M-UT-4C.

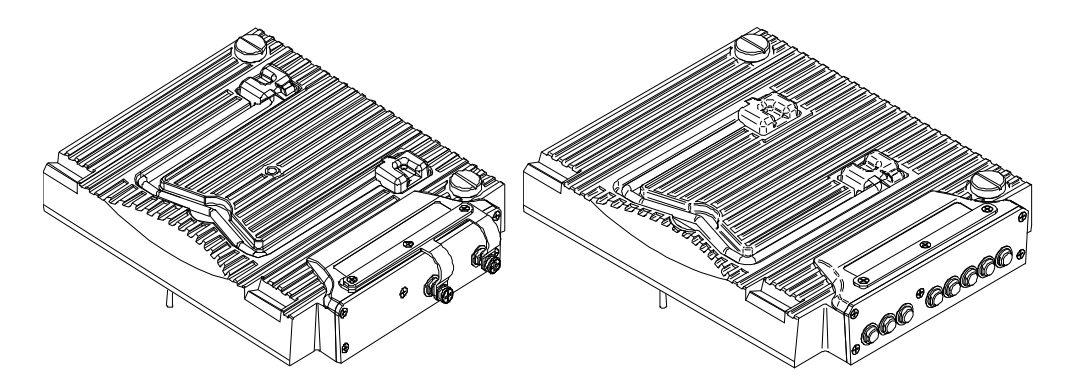

<span id="page-160-0"></span>**Рис. D-1 Модули OMNI-M-UT-2C (***слева***) и OMNI-M-UT-8C (***справа***)**

## **D.1 Акустические характеристики**

<span id="page-161-0"></span>В этом разделе представлены акустические характеристики генератора и приемника (см. [Табл](#page-161-0). 38 на стр. 150), а также количество каналов на модуль.

| Количество каналов                   |                                                         |  |
|--------------------------------------|---------------------------------------------------------|--|
| Режим импульс-эхо                    | 2 канала, OMNI-M-UT-2C                                  |  |
|                                      | 4 канала, OMNI-M-UT-4C                                  |  |
|                                      | 8 каналов, OMNI-M-UT-8C                                 |  |
| Раздельно-совмещенный<br>режим (Р/С) | 1 генератор и 1 приемник, OMNI-<br>$M-UT-2C$            |  |
|                                      | 2 генератора и 2 приемника,<br>$OMNI-M-UT-4C$           |  |
|                                      | 4 генератора и 4 приемника, OMNI-M-UT-<br>8C            |  |
| Генератор                            |                                                         |  |
| Напряжение                           | 50 B, 100 B, 200 B, 300 B                               |  |
| Длительность импульса                | Настраивается от 30 до 1000 нс,<br>разрешение 2,5 нс.   |  |
| Время затухания                      | Менее 7 нс                                              |  |
| Форма импульса                       | Отрицат. прямоугольный импульс                          |  |
| Выходное<br>сопротивление            | $< 7$ O                                                 |  |
| Приемник                             |                                                         |  |
| Диапазон усиления                    | От 0 до 100 дБ, максимальный входной<br>сигнал 20 В р-р |  |
| Входное полное<br>сопротивление      | $50 \Omega$                                             |  |
| Полоса пропускания                   | От 0,25 МГц до 32 МГц (-3 дБ)                           |  |

**Табл. 38 Акустические характеристики OMNI-M-UT-***n***C** 

## **D.2 Характеристики сбора данных**

<span id="page-162-0"></span>В этом разделе представлены технические характеристики сбора данных по частоте, отображению данных и синхронизации (см. [Табл](#page-162-0). 39 на стр. 151).

| Частота                                     |                                                                                                    |  |
|---------------------------------------------|----------------------------------------------------------------------------------------------------|--|
| Эффективная частота<br>дискретизации        | До 100 МГц (10 бит)                                                                                                |  |
| А-скан (режим сбора<br>данных)              | До 6 000 А-сканов в секунду (512-точечный,<br>8-битный А-скан)                                                     |  |
| Максимальная ЧЗИ                            | До 10 кГц (С-скан)                                                                                                 |  |
| Глубина в материале                         | 59,8 м в стали (продольная волна),<br>10 мс со сжатием<br>0,49 м в стали (продольная волна),<br>81,9 мс без сжатия |  |
| Дисплей                                     |                                                                                                    |  |
| Частота обновления                          | А-скан: 60 Гц                                                                                                    |  |
| Огибающая (функция<br>построения огибающей) | Да                                                                                                    |  |
| Синхронизация                               |                                                                                                    |  |
| По внутреннему<br>таймеру                   | От 1 Гц до 10 кГц                                                                                                  |  |
| Внешние<br>синхроимпульсы                   | Дa                                                                                                    |  |
| По кодировщику                              | На двух осях: от 1 до 65536 меток                                                                                  |  |

**Табл. 39 Характеристики сбора данных OMNI-M-UT-***n***C** 

## **D.3 Характеристики данных**

<span id="page-162-1"></span>В этом разделе представлены технические характеристики данных обработки сигналов, ВРЧ и записи (см. [Табл](#page-162-1). 40 на стр. 151).

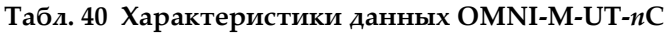

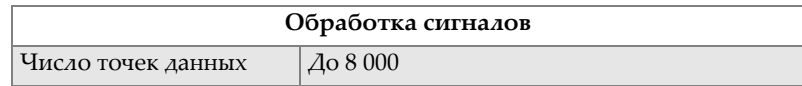

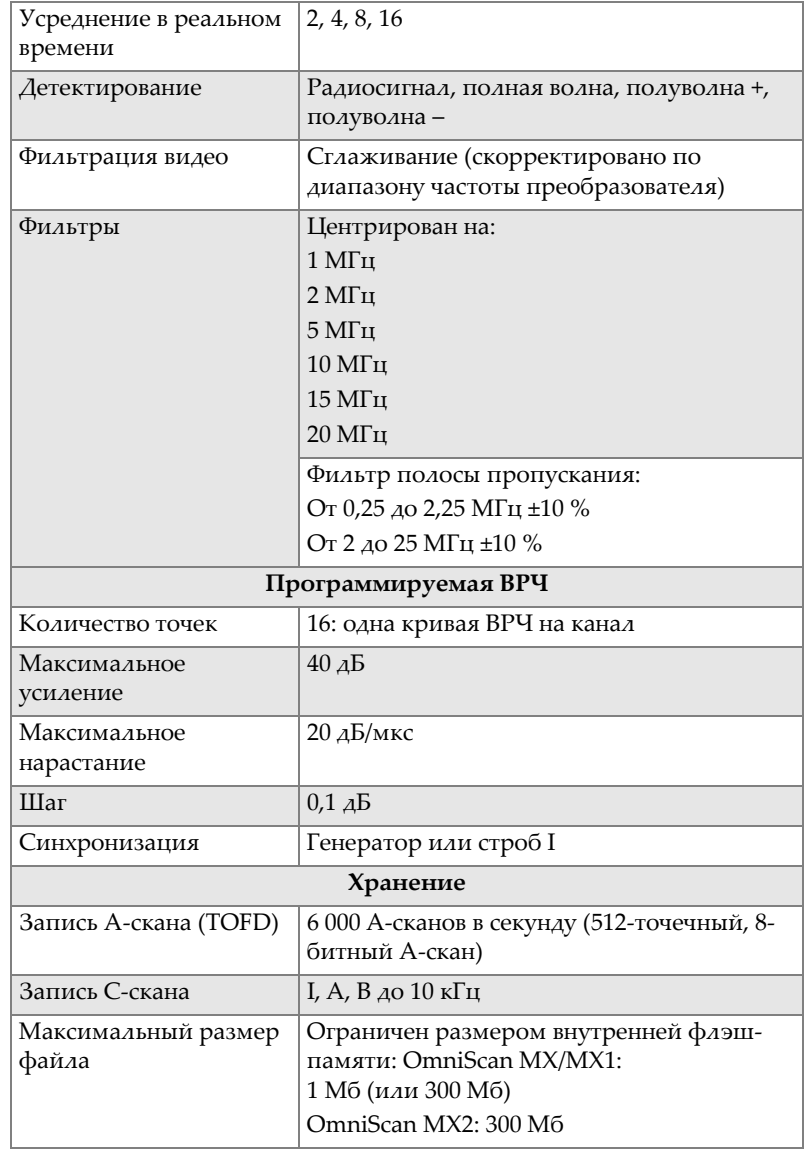

#### **Табл. 40 Характеристики данных OMNI-M-UT-***n***C** *(продолжение)*

# **Приложение E: Характеристики модулей OMNI-M-PA1616M и OMNI-M-PA1664M**

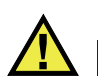

### ВНИМАНИЕ

Во избежание поражения электрическим током не прикасайтесь к внутренним контактам разъема BNC (или LEMO). Напряжение на внутреннем контакте может достигать 200 В. Предупреждающий знак рядом с разъемами BNC указывает на риск поражения электрическим током.

#### ВАЖНО

Модуль OMNI-M-PA1616M совместим только с OmniScan MX.

В этом приложении представлены технические характеристики модулей OMNIM-PA1616M и OMNI-M-PA1664M (см. Рис[. E-1](#page-165-0) на стр. 154).

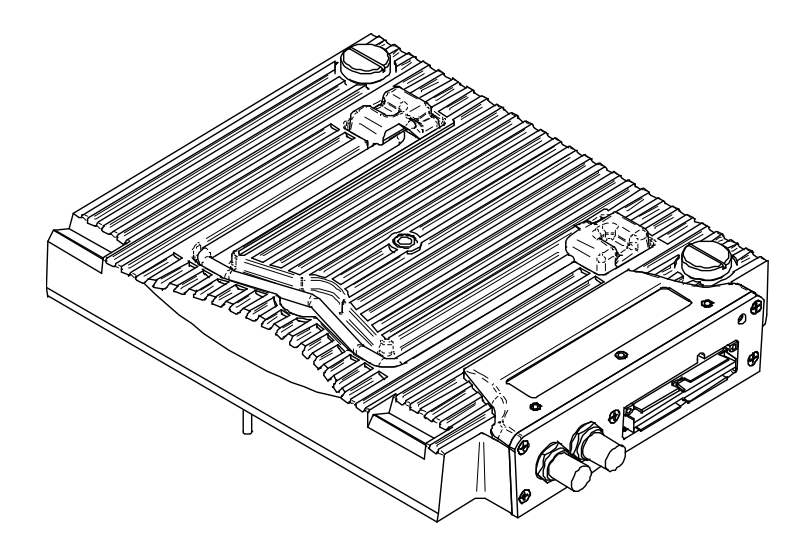

<span id="page-165-0"></span>**Рис. E-1 Модули с фазированной решеткой OMNI-M-PA1616M и OMNI-M-PA1664M**

# **E.1 Акустические характеристики**

<span id="page-165-1"></span>В данном разделе описываются акустические характеристики генератора, приемника и формирования луча (см. [Табл](#page-165-1). 41 на стр. 154).

| Генератор              |                                                          |  |
|------------------------|----------------------------------------------------------|--|
| Напряжение             | Низкое: 40 В                                             |  |
|                        | Высокое: 80 В                                            |  |
| Длительность импульса  | Настраивается от 30 до 500 нс, разрешение<br>2,5 нс.     |  |
|                        |                                                          |  |
| Время затухания        | $<10$ HC                                                 |  |
| Форма импульса         | Отрицат. прямоугольный импульс                           |  |
| Выходное сопротивление | $<$ 25 $\Omega$                                          |  |
| Приемник               |                                                          |  |
| Диапазон усиления      | От 0 до 74 дБ, максимальный входной<br>сигнал 1,32 В р-р |  |

**Табл. 41 Акустические характеристики OMNI-M-PA16***nn***M** 

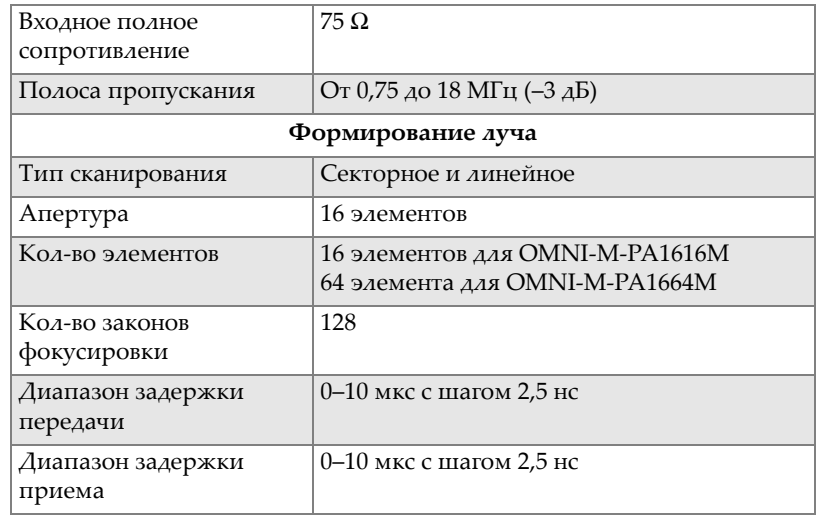

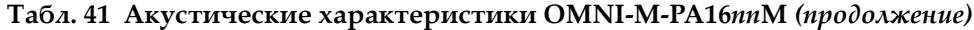

### **E.2 Характеристики сбора данных**

<span id="page-166-0"></span>В этом разделе представлены технические характеристики сбора данных по частоте, отображению данных и синхронизации (см. [Табл](#page-166-0). 42 на стр. 155).

**Табл. 42 Характеристики сбора данных OMNI-M-PA16***nn***M** 

| Частота                |                                 |  |
|------------------------|---------------------------------|--|
| Эффективная частота    | До 100 МГц (10 бит)             |  |
| дискретизации          |                                 |  |
| Максимальная ЧЗИ       | До 10 кГц (С-скан)              |  |
| Дисплей                |                                 |  |
| Частота обновления     | А-скан: 60 Гц; S-скан: до 40 Гц |  |
| Огибающая (функция     | Да: скорректированный по объему |  |
| построения огибающей)  | S-скан (до 40 Гц)               |  |
| Синхронизация          |                                 |  |
| По внутреннему таймеру | От 1 Гц до 10 кГц               |  |

# **E.3 Характеристики данных**

<span id="page-167-0"></span>В этом разделе представлены технические характеристики данных обработки сигналов, ВРЧ и записи (см. [Табл](#page-167-0). 43 на стр. 156).

| Обработка сигналов    |                                           |  |
|-----------------------|-------------------------------------------|--|
|                       |                                           |  |
| Усреднение в реальном | 2, 4, 8 и 16                              |  |
| времени               |                                           |  |
| Детектирование        | Радиосигнал, полная волна, полуволна +,   |  |
|                       | полуволна -                               |  |
| Фильтры               | Низкочастотный (настроен на частоту       |  |
|                       | преобразователя), цифровая фильтрация     |  |
|                       | (полоса пропускания, частотный диапазон). |  |
| Фильтрация видео      | Сглаживание (скорректировано по           |  |
|                       | диапазону частоты преобразователя).       |  |
| Программируемая ВРЧ   |                                           |  |
| Количество точек      | 16: одна кривая ВРЧ на канал для законов  |  |
|                       | фокусировки                               |  |
| Хранение              |                                           |  |
| Запись С-скана        | I, A, B до 10 кГц                         |  |
| Максимальный размер   | Ограничен размером внутренней флэш-       |  |
| файла                 | памяти: OmniScan MX/MX1: 180 MБ           |  |
|                       | (или 300 МБ опцион.)                      |  |
|                       | OmniScan MX2: 300 M6                      |  |

**Табл. 43 Характеристики данных OMNI-M-PA16***nn***M** 

# **Приложение F: Характеристики модуля OMNI-M-PA1616**

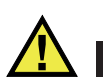

### ВНИМАНИЕ

Во избежание поражения электрическим током не прикасайтесь к внутренним контактам разъема BNC (или LEMO). Напряжение на внутреннем контакте может достигать 200 В. Предупреждающий знак рядом с разъемами BNC указывает на риск поражения электрическим током.

#### ВАЖНО

Модуль OMNI-M-PA1616 совместим только с OmniScan MX.

В этом приложении представлены технические характеристики модуля OMNI-MPA1616 (см. Рис[. F-1](#page-169-0) на стр. 158).

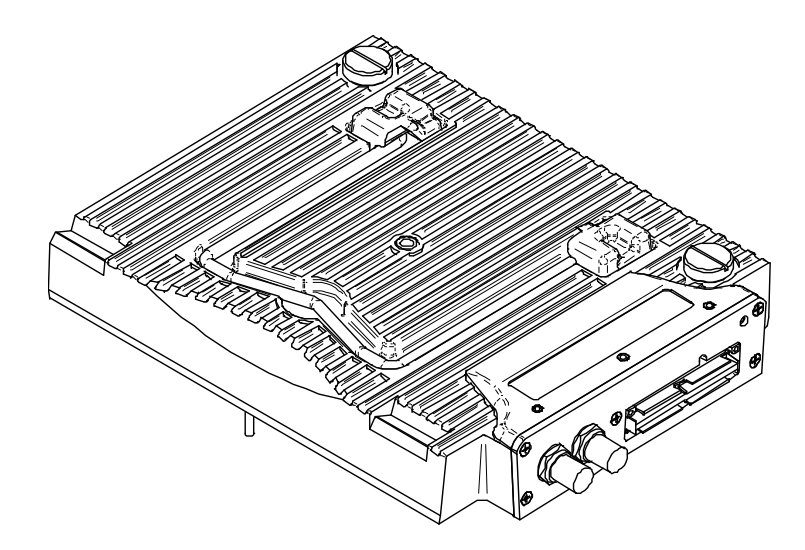

**Рис. F-1 Модуль с фазированной решеткой OMNI-M-PA1616**

# <span id="page-169-0"></span>**F.1 Акустические характеристики**

<span id="page-169-1"></span>В данном разделе представлены акустические характеристики генератора, приемника и формирования луча (см. [Табл](#page-169-1). 44 на стр. 158).

| Генератор              |                                                |  |
|------------------------|------------------------------------------------|--|
| Напряжение             | Низкое: 40 В                                   |  |
|                        | Высокое: 80 В                                  |  |
| Длительность импульса  | Настраивается от 30 до 500 нс,                 |  |
|                        | разрешение 2,5 нс.                             |  |
| Время затухания        | $<$ 10 HC                                      |  |
| Форма импульса         | Отрицат. прямоугольный импульс                 |  |
| Выходное сопротивление | $<$ 25 $\Omega$                                |  |
| Приемник               |                                                |  |
| Диапазон усиления      | От 0 до 74 дБ, макс. входной сигнал 1,32 В р-р |  |
| Входное полное         | $75\,\Omega$                                   |  |
| сопротивление          |                                                |  |
| Полоса пропускания     | От 0,75 до 18 МГц (-3 дБ)                      |  |

**Табл. 44 Акустические характеристики OMNI-M-PA1616** 

| Формирование луча             |                         |
|-------------------------------|-------------------------|
| Тип сканирования              | Секторное и линейное    |
| Апертура                      | 16 элементов            |
| Количество элементов          | 16 элементов            |
| Кол-во законов<br>фокусировки | 256                     |
| Диапазон задержки<br>передачи | 0-10 мкс с шагом 2,5 нс |
| Диапазон задержки<br>приема   | 0-10 мкс с шагом 2,5 нс |

**Табл. 44 Акустические характеристики OMNI-M-PA1616** *(продолжение)*

### **F.2 Характеристики сбора данных**

<span id="page-170-0"></span>В этом разделе представлены технические характеристики сбора данных по частоте, отображению данных и синхронизации (см. [Табл](#page-170-0). 45 на стр. 159).

| Частота                                     |                                                                                                    |
|---------------------------------------------|----------------------------------------------------------------------------------------------------|
| Эффективная частота<br>дискретизации        | До 100 МГц (10 бит)                                                                                                |
| А-скан (режим сбора<br>данных)              | До 6 000 А-сканов в секунду (512-точечный,<br>8-битный А-скан)                                                     |
| Максимальная ЧЗИ                            | До 10 кГц (С-скан)                                                                                                 |
| Глубина в материале                         | 59,8 м в стали (продольная волна),<br>10 мс со сжатием<br>0,49 м в стали (продольная волна),<br>81,9 мс без сжатия |
| Дисплей                                     |                                                                                                    |
| Частота обновления                          | А-скан: 60 Гц; S-скан: от 20 до 30 Гц                                                                              |
| Огибающая (функция<br>построения огибающей) | Да: скорректированный по объему S-скан<br>$(30 \Gamma_H)$                                                          |
| Синхронизация                               |                                                                                                    |
| По внутреннему таймеру                      | От 1 Гц до 10 кГц                                                                                                  |
| Внешние<br>синхроимпульсы                   | Дa                                                                                                    |

**Табл. 45 Характеристики сбора данных OMNI-M-PA1616** 

#### **Табл. 45 Характеристики сбора данных OMNI-M-PA1616** *(продолжение)*

```
По кодировщику На двух осях: от 1 до 65536 меток.
```
### **F.3 Характеристики данных**

<span id="page-171-0"></span>В этом разделе представлены технические характеристики данных обработки сигналов, ВРЧ и записи (см [Табл](#page-171-0). 46 на стр. 160).

| Обработка сигналов               |                                                                                                    |
|----------------------------------|----------------------------------------------------------------------------------------------------|
| Число точек данных               | До 8 000                                                                                                    |
| Усреднение в реальном<br>времени | 2, 4, 8 и 16                                                                                                    |
| Детектирование                   | Радиосигнал, полная волна, полуволна +,<br>полуволна -                                                                      |
| Фильтры                          | Низкочастотный (настроен на частоту<br>преобразователя), цифровая фильтрация<br>(полоса пропускания, частотный<br>диапазон) |
| Фильтрация видео                 | Сглаживание (скорректировано по<br>диапазону частот преобразователя)                                                        |
| Программируемая ВРЧ              |                                                                                                    |
| Количество точек                 | 16: одна кривая ВРЧ на канал для законов<br>фокусировки                                                                     |
| Хранение                         |                                                                                                    |
| Запись А-скана                   | 6 000 А-сканов в секунду (512-точечный,<br>8-битный А-скан)                                                                 |
| Запись С-скана                   | I, A, B до 10 кГц                                                                                                    |
| Максимальный размер<br>файла     | Ограничен размером внутренней флэш-<br>памяти: OmniScan MX/MX1: 180 MБ<br>(или 300 МБ)<br>OmniScan MX2: 300 MB              |

**Табл. 46 Характеристики данных OMNI-M-PA1616** 

# **Приложение G: Характеристики модуля OMNI-M-PA16128**

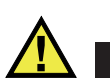

### ВНИМАНИЕ

Во избежание поражения электрическим током не прикасайтесь к внутренним контактам разъема BNC (или LEMO). Напряжение на внутреннем контакте может достигать 200 В. Предупреждающий знак рядом с разъемами BNC указывает на риск поражения электрическим током.

В этом приложении представлены технические характеристики для модуля OMNI-MPA16128 (см. Рис[. G-1](#page-173-0) на стр. 162).

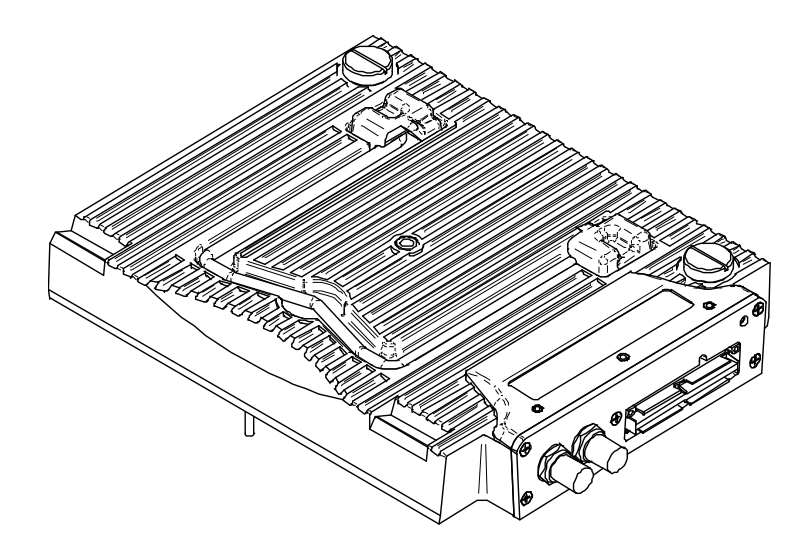

**Рис. G-1 Модуль с фазированной решеткой OMNI-M-PA16128**

## <span id="page-173-0"></span>**G.1 Акустические характеристики**

<span id="page-173-1"></span>В данном разделе представлены акустические характеристики генератора, приемника и формирования луча (см. [Табл](#page-173-1). 47 на стр. 162).

| Генератор              |                                                      |  |
|------------------------|------------------------------------------------------|--|
| Напряжение             | Низкое: 40 В<br>Высокое: 80 В                        |  |
|                        |                                                      |  |
| Длительность импульса  | Настраивается от 30 до 500 нс, разрешение<br>2,5 нс. |  |
| Время затухания        | $<$ 10 нс                                            |  |
| Форма импульса         | Отрицат. прямоугольный импульс                       |  |
| Выходное сопротивление | $<$ 25 $\Omega$                                      |  |
| Приемник               |                                                      |  |
| Диапазон усиления      | От 0 до 74 дБ, макс. входной сигнал 1,32 В р-р       |  |
| Входное полное         | $75\,\Omega$                                         |  |
| сопротивление          |                                                      |  |
| Полоса пропускания     | От 0,75 до 18 МГц (-3 дБ)                            |  |

**Табл. 47 Акустические характеристики OMNI-M-PA16128** 

| Формирование луча             |                         |
|-------------------------------|-------------------------|
| Тип сканирования              | Секторное и линейное    |
| Апертура                      | 16 элементов            |
| Количество элементов          | 128 элементов           |
| Кол-во законов<br>фокусировки | 256                     |
| Диапазон задержки<br>передачи | 0-10 мкс с шагом 2,5 нс |
| Диапазон задержки<br>приема   | 0-10 мкс с шагом 2,5 нс |

**Табл. 47 Акустические характеристики OMNI-M-PA16128** *(продолжение)*

# **G.2 Характеристики сбора данных**

<span id="page-174-0"></span>В этом разделе представлены технические характеристики сбора данных по частоте, отображению данных и синхронизации (см. [Табл](#page-174-0). 48 на стр. 163).

| Частота                                     |                                                                                                    |
|---------------------------------------------|----------------------------------------------------------------------------------------------------|
| Эффективная частота<br>дискретизации        | До 100 МГц (10 бит)                                                                                                |
| А-скан (режим сбора<br>данных)              | До 6 000 А-сканов в секунду (512-точечный,<br>8-битный А-скан)                                                     |
| Максимальная ЧЗИ                            | До 10 кГц (С-скан)                                                                                                 |
| Глубина в материале                         | 59,8 м в стали (продольная волна),<br>10 мс со сжатием<br>0,49 м в стали (продольная волна),<br>81,9 мс без сжатия |
| Дисплей                                     |                                                                                                    |
| Частота обновления                          | А-скан: 60 Гц; S-скан: от 20 до 30 Гц                                                                              |
| Огибающая (функция<br>построения огибающей) | Да: скорректированный по объему S-скан<br>$(30 \Gamma_H)$                                                          |
| Синхронизация                               |                                                                                                    |
| По внутреннему таймеру                      | От 1 Гц до 10 кГц                                                                                                  |
| Внешние<br>синхроимпульсы                   | Дa                                                                                                    |

**Табл. 48 Характеристики сбора данных OMNI-M-PA16128** 

#### **Табл. 48 Характеристики сбора данных OMNI-M-PA16128** *(продолжение)*

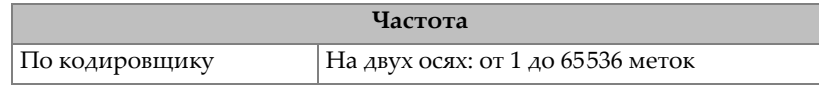

## **G.3 Характеристики данных**

<span id="page-175-0"></span>В этом разделе представлены технические характеристики данных обработки сигналов, ВРЧ и записи (см [Табл](#page-175-0). 49 на стр. 164).

| Обработка сигналов               |                                                                                                    |
|----------------------------------|----------------------------------------------------------------------------------------------------|
| Число точек данных               | До 8 000                                                                                                    |
| Усреднение в реальном<br>времени | 2, 4, 8 и 16                                                                                                    |
| Детектирование                   | Радиосигнал, полная волна, полуволна +,<br>полуволна -                                                                      |
| Фильтры                          | Низкочастотный (настроен на частоту<br>преобразователя), цифровая фильтрация<br>(полоса пропускания, частотный<br>диапазон) |
| Фильтрация видео                 | Сглаживание (скорректировано по<br>диапазону частот преобразователя)                                                        |
| Программируемая ВРЧ              |                                                                                                    |
| Количество точек                 | 16: одна кривая ВРЧ на канал для законов<br>фокусировки                                                                     |
| Хранение                         |                                                                                                    |
| Запись А-скана                   | 6 000 А-сканов в секунду (512-точечный,<br>8-битный А-скан)                                                                 |
| Запись С-скана                   | I, A, B до 10 кГц                                                                                                    |
| Максимальный размер<br>файла     | Ограничен размером внутренней флэш-<br>памяти: OmniScan MX/MX1: 180 MБ<br>(MAM 300 MB)<br>OmniScan MX2: 300 M6              |

**Табл. 49 Характеристики данных OMNI-M-PA16128** 

# **Приложение H: Характеристики модуля OMNI-M-PA16128PR**

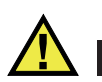

### ВНИМАНИЕ

Во избежание поражения электрическим током не прикасайтесь к внутренним контактам разъема BNC (или LEMO). Напряжение на внутреннем контакте может достигать 200 В. Предупреждающий знак рядом с разъемами BNC указывает на риск поражения электрическим током.

#### ВАЖНО

OMNI-M-PA16128PR совместим только с OmniScan MX.

В данном приложении представлены технические характеристики модуля OMNI-M-PA16128PR (см. Рис[. H-1](#page-177-0) на стр. 166).

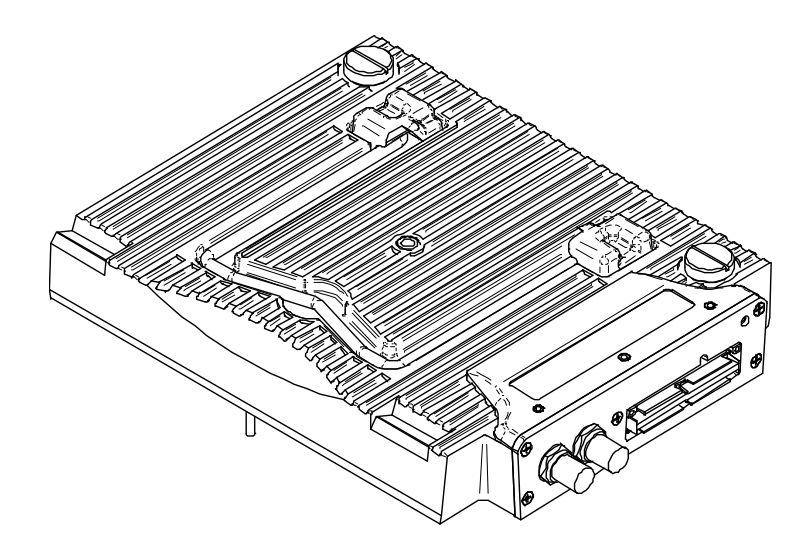

**Рис. H-1 Модуль с фазированной решеткой OMNI-M-PA16128PR**

### <span id="page-177-0"></span>**H.1 Акустические характеристики**

<span id="page-177-1"></span>В данном разделе описываются акустические характеристики генератора, приемника и формирования луча (см. [Табл](#page-177-1). 50 на стр. 166).

| Генератор              |                                                      |
|------------------------|------------------------------------------------------|
| Напряжение             | Низкое: 40 В                                         |
|                        | Высокое: 80 В                                        |
| Длительность импульса  | Настраивается от 30 до 500 нс, разрешение<br>2,5 нс. |
| Время затухания        | $<10$ HC                                             |
| Форма импульса         | Отрицат. прямоугольный импульс                       |
| Выходное сопротивление | $<$ 25 $\Omega$                                      |
| Приемник               |                                                      |
| Диапазон усиления      | От 0 до 74 дБ, макс. входной сигнал 1,32 В р-р       |
| Входное полное         | 50 Ω (канал импульс-эхо)                             |
| сопротивление          | 150 Ω (канал для раздельно-совмещенных               |
|                        | ПЭП                                                  |

**Табл. 50 Акустические характеристики OMNI-M-PA16128PR** 

| Полоса пропускания            | От 0,75 до 18 МГц (-3 дБ) |
|-------------------------------|---------------------------|
| Формирование луча             |                           |
| Тип сканирования              | Секторное и линейное      |
| Апертура                      | 16 элементов              |
| Количество элементов          | 128 элементов             |
| Кол-во законов<br>фокусировки | 256                       |
| Диапазон задержки<br>передачи | 0-10 мкс с шагом 2,5 нс   |
| Диапазон задержки<br>приема   | 0-10 мкс с шагом 2,5 нс   |

**Табл. 50 Акустические характеристики OMNI-M-PA16128PR** *(продолжение)*

### **H.2 Характеристики сбора данных**

<span id="page-178-0"></span>В этом разделе представлены технические характеристики сбора данных по частоте, отображению данных и синхронизации (см. [Табл](#page-178-0). 51 на стр. 167).

| Частота               |                                             |
|-----------------------|---------------------------------------------|
| Эффективная частота   | До 100 МГц (10 бит)                         |
| дискретизации         |                                             |
| А-скан (режим сбора   | До 6 000 А-сканов в секунду (512-точечный,  |
| данных)               | 8-битный А-скан)                            |
| Максимальная ЧЗИ      | До 10 кГц (С-скан).                         |
| Глубина в материале   | 59,8 м в стали (продольная волна), 10 мс со |
|                       | сжатием                                     |
|                       | 0,49 м в стали (продольная волна), 81,9 мс  |
|                       | без сжатия                                  |
| Дисплей               |                                             |
| Частота обновления    | А-скан: 60 Гц; S-скан: от 20 до 30 Гц       |
| Огибающая (функция    | Да: скорректированный по объему S-скан      |
| построения огибающей) | $(30 \Gamma_H)$                             |
| Синхронизация         |                                             |
| По внутреннему        | От 1 Гц до 10 кГц                           |
| таймеру               |                                             |

**Табл. 51 Акустические характеристики OMNI-M-PA16128PR** 

#### **Табл. 51 Акустические характеристики OMNI-M-PA16128PR** *(продолжение)*

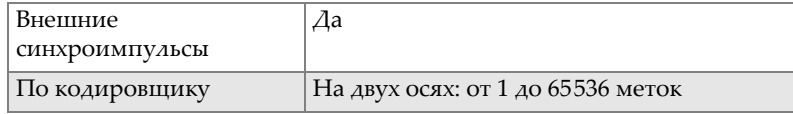

## **H.3 Характеристики данных**

<span id="page-179-0"></span>В этом разделе представлены технические характеристики данных обработки сигналов, ВРЧ и записи (см [Табл](#page-179-0). 52 на стр. 168).

| Обработка сигналов               |                                                                                                    |
|----------------------------------|----------------------------------------------------------------------------------------------------|
| Число точек данных               | $\Delta$ o 8 000                                                                                                    |
| Усреднение в реальном<br>времени | 2, 4, 8 и 16                                                                                                    |
| Детектирование                   | Радиосигнал, полная волна, полуволна +,<br>полуволна -                                                                       |
| Фильтры                          | Низкочастотный (настроен на частоту<br>преобразователя), цифровая фильтрация<br>(полоса пропускания, частотный<br>диапазон). |
| Фильтрация видео                 | N/A                                                                                                    |
| Программируемая ВРЧ              |                                                                                                    |
| Количество точек                 | 16: одна кривая ВРЧ на канал для законов<br>фокусировки                                                                      |
| Хранение                         |                                                                                                    |
| Запись А-скана                   | 6 000 А-сканов в секунду (512-точечный,<br>8-битный А-скан)                                                                  |
| Запись С-скана                   | I, A, B до $10 \text{ k}$ Гц                                                                                                 |
| Максимальный размер<br>файла     | Ограничен размером внутренней флэш-<br>памяти: OmniScan MX/MX1: 180 MБ<br>(или 300 МБ)<br>OmniScan MX2: 300 Mб               |

**Табл. 52 Характеристики данных OMNI-M-PA16128PR**
# **Приложение I: Характеристики модуля OMNI-M-PA32128PR**

В данном приложении представлены технические характеристики модуля OMNI-M-PA32128PR (см.Рис. I-1 на стр[. 169\)](#page-180-0).

<span id="page-180-0"></span>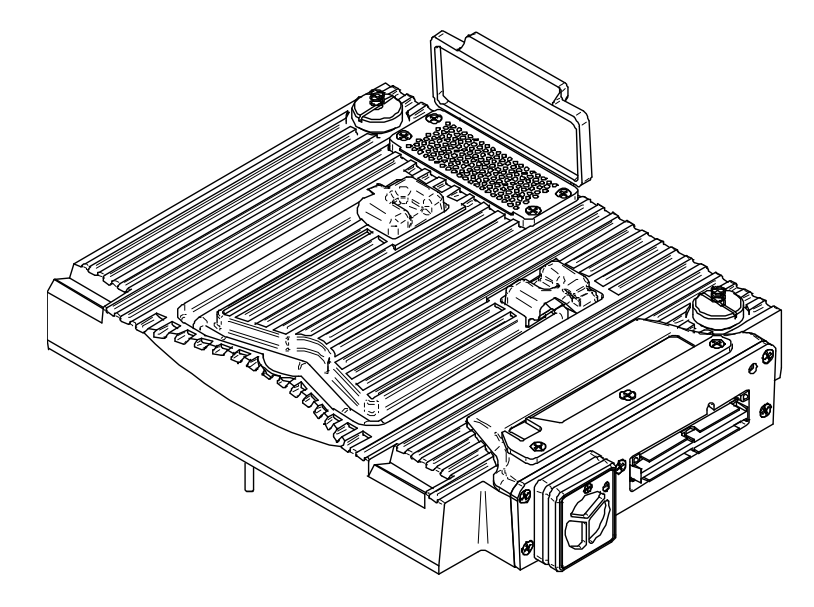

**Рис. I-1 Модуль с фазированной решеткой OMNI-M-PA32128PR**

## **I.1 Акустические характеристики**

<span id="page-181-0"></span>В данном разделе описываются акустические характеристики генератора, приемника и формирования луча (см. [Табл](#page-181-0). 53 на стр. 170).

|                                 | Генератор                                                                                                    |
|---------------------------------|----------------------------------------------------------------------------------------------------|
| Напряжение                      | Низкое: 45 В<br>Высокое: 90 В                                                                                                    |
| Длительность импульса           | Настраивается от 30 до 500 нс, разрешение<br>2,5 нс.                                                                                         |
| Время затухания                 | $55$ HC                                                                                                    |
| Форма импульса                  | Отрицат. прямоугольный импульс                                                                                                    |
| Выходное<br>сопротивление       | $<30 \Omega$                                                                                                    |
|                                 | Приемник                                                                                                    |
| Диапазон усиления               | От 0 до 74 дБ с шагом 0,1 дБ, макс. входной<br>сигнал 1,3 В р-р (канал импульс-эхо) и<br>0,9 В р-р (канал для раздельно-<br>совмещенных ПЭП) |
| Входное полное<br>сопротивление | 50 Ω (канал импульс-эхо) и 150 Ω (канал<br>для раздельно-совмещенных ПЭП)                                                                    |
| Полоса пропускания              | От 0,53 до 21 МГц, ±10 % (-3 дБ)                                                                                                    |
|                                 | Формирование луча                                                                                                    |
| Тип сканирования                | Секторное и линейное                                                                                                    |
| Апертура                        | 32 элемента                                                                                                    |
| Количество элементов            | 128 элементов                                                                                                    |
| Кол-во законов<br>фокусировки   | 256                                                                                                    |
| Диапазон задержки<br>передачи   | 0-10 мкс с шагом 2,5 нс                                                                                                    |
| Диапазон задержки<br>приема     | 0-10 мкс с шагом 2,5 нс                                                                                                    |

**Табл. 53 Акустические характеристики OMNI-M-PA32128PR** 

## **I.2 Характеристики сбора данных**

<span id="page-182-0"></span>В этом разделе представлены технические характеристики сбора данных по частоте, отображению данных и синхронизации (см. [Табл](#page-182-0). 54 на стр. 171).

|                                             | Частота                                                                                                    |
|---------------------------------------------|----------------------------------------------------------------------------------------------------|
| Эффективная частота<br>дискретизации        | До 100 МГц (10 бит)                                                                                                |
| А-скан (режим сбора<br>данных)              | До 6 000 А-сканов в секунду (512-точечный,<br>8-битный А-скан)                                                     |
| Максимальная ЧЗИ                            | До 10 кГц (С-скан)                                                                                                 |
| Глубина в материале                         | 59,8 м в стали (продольная волна),<br>10 мс со сжатием<br>0,49 м в стали (продольная волна),<br>81,9 мс без сжатия |
|                                             | Дисплей                                                                                                    |
| Частота обновления                          | А-скан: 60 Гц; S-скан: от 20 до 30 Гц                                                                              |
| Огибающая (функция<br>построения огибающей) | Да: скорректированный по объему S-скан<br>$(30 \Gamma_H)$                                                          |
| Синхронизация                               |                                                                                                    |
| По внутреннему<br>таймеру                   | От 1 Гц до 10 кГц                                                                                                  |
| Внешние<br>синхроимпульсы                   | Дa                                                                                                    |
| По кодировщику                              | На двух осях: от 1 до 65536 меток                                                                                  |

**Табл. 54 Акустические характеристики OMNI-M-PA32128PR** 

## **I.3 Характеристики данных**

<span id="page-182-1"></span>В этом разделе представлены технические характеристики данных обработки сигналов, ВРЧ и записи (см [Табл](#page-182-1). 55 на стр. 171).

**Табл. 55 Характеристики данных OMNI-M-PA32128PR** 

| Обработка сигналов |                  |
|--------------------|------------------|
| Число точек данных | $\Delta$ o 8 000 |

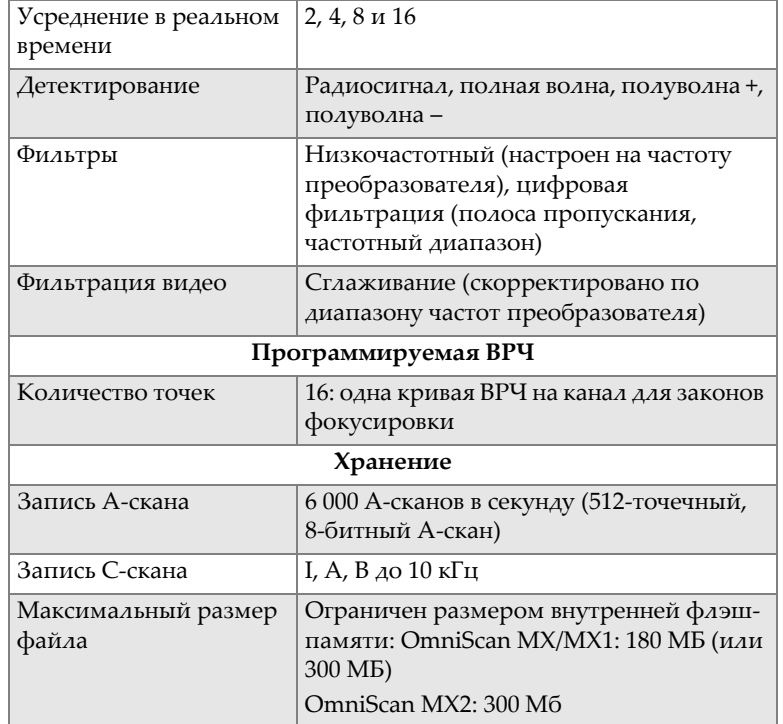

#### **Табл. 55 Характеристики данных OMNI-M-PA32128PR** *(продолжение)*

# **Приложение J: Характеристики модуля OMNI-M-PA3232**

В данном приложении представлены технические характеристики модуля OMNI-M-PA3232 (см. Рис. J-1 на стр[. 173](#page-184-0)).

<span id="page-184-0"></span>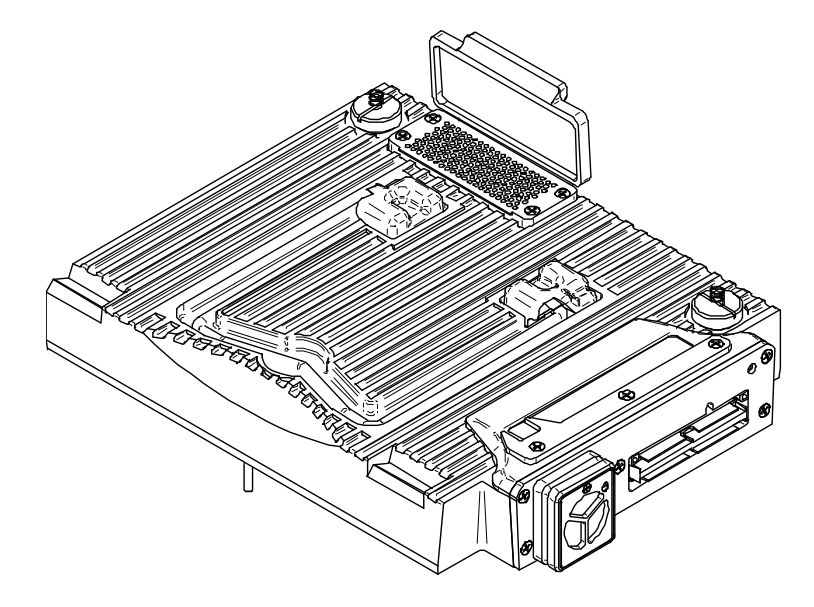

**Рис. J-1 Модуль с фазированной решеткой OMNI-M-PA3232**

## **J.1 Акустические характеристики**

<span id="page-185-0"></span>В данном разделе представлены акустические характеристики генератора, приемника и формирования луча (см. [Табл](#page-185-0). 56 на стр. 174).

| Генератор                       |                                                                 |  |  |
|---------------------------------|-----------------------------------------------------------------|--|--|
| Напряжение                      | Низкое: 50 В                                                    |  |  |
|                                 | Среднее: 100 В                                                  |  |  |
|                                 | Высокое: 200 В                                                  |  |  |
| Длительность импульса           | Настраивается от 30 до 500 нс, разрешение<br>2,5 нс.            |  |  |
| Время затухания                 | $55$ HC                                                         |  |  |
| Форма импульса                  | Отрицат. прямоугольный импульс                                  |  |  |
| Выходное<br>сопротивление       | $<30 \Omega$                                                    |  |  |
| Приемник                        |                                                                 |  |  |
| Диапазон усиления               | От 0 до 74 дБ с шагом 0,1 дБ, макс. входной<br>сигнал 1,1 В р-р |  |  |
| Входное полное<br>сопротивление | 50 $\Omega$                                                     |  |  |
| Полоса пропускания              | От 0,53 до 23 МГц, ±10 % (-3 дБ)                                |  |  |
|                                 | Формирование луча                                               |  |  |
| Тип сканирования                | Секторное и линейное                                            |  |  |
| Апертура                        | 32 элемента                                                     |  |  |
| Количество элементов            | 32 элемента                                                     |  |  |
| Кол-во законов<br>фокусировки   | 256                                                             |  |  |
| Диапазон задержки<br>передачи   | 0-10 мкс с шагом 2,5 нс                                         |  |  |
| Диапазон задержки<br>приема     | 0-10 мкс с шагом 2,5 нс                                         |  |  |

**Табл. 56 Акустические характеристики OMNI-M-PA3232** 

## **J.2 Характеристики сбора данных**

<span id="page-186-0"></span>В этом разделе представлены технические характеристики сбора данных по частоте, отображению данных и синхронизации (см. [Табл](#page-186-0). 57 на стр. 175).

|                                             | Частота                                                                                                    |
|---------------------------------------------|----------------------------------------------------------------------------------------------------|
| Эффективная частота<br>дискретизации        | До 100 МГц (10 бит)                                                                                                |
| А-скан (режим сбора<br>данных)              | До 6 000 А-сканов в секунду (512-точечный,<br>8-битный А-скан)                                                     |
| Максимальная ЧЗИ                            | До 10 кГц (С-скан)                                                                                                 |
| Глубина в материале                         | 59,8 м в стали (продольная волна),<br>10 мс со сжатием<br>0,49 м в стали (продольная волна),<br>81,9 мс без сжатия |
|                                             | Дисплей                                                                                                    |
| Частота обновления                          | А-скан: 60 Гц; S-скан: от 20 до 30 Гц                                                                              |
| Огибающая (функция<br>построения огибающей) | Да: скорректированный по объему S-скан<br>$(30 \Gamma_H)$                                                          |
| Синхронизация                               |                                                                                                    |
| По внутреннему<br>таймеру                   | От 1 Гц до 10 кГц                                                                                                  |
| Внешние<br>синхроимпульсы                   | Дa                                                                                                    |
| По кодировщику                              | На двух осях: от 1 до 65536 меток                                                                                  |

**Табл. 57 Акустические характеристики OMNI-M-PA3232** 

## **J.3 Характеристики данных**

<span id="page-186-1"></span>В этом разделе представлены технические характеристики данных обработки сигналов, ВРЧ и записи (см [Табл](#page-186-1). 58 на стр. 175).

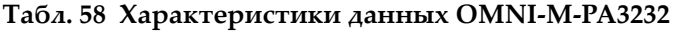

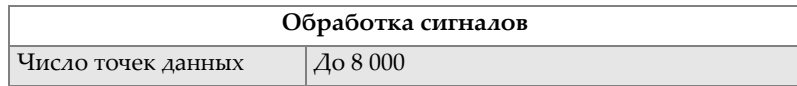

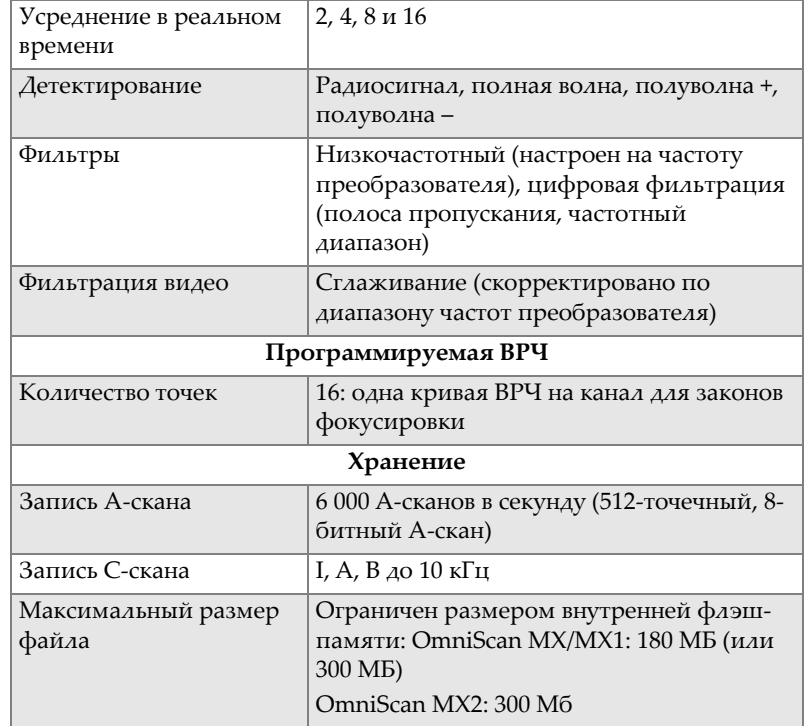

#### **Табл. 58 Характеристики данных OMNI-M-PA3232** *(продолжение)*

# **Приложение K: Характеристики модуля OMNI-M-PA1664**

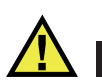

### ВНИМАНИЕ

Во избежание поражения электрическим током не прикасайтесь к внутренним контактам разъема BNC (или LEMO). Напряжение на внутреннем контакте может достигать 200 В. Предупреждающий знак рядом с разъемами BNC указывает на риск поражения электрическим током.

### ВАЖНО

Модуль OMNI-M-PA1664 совместим только с OmniScan MX2.

В данном приложении представлены технические характеристики модуля OMNI-M-PA1664 (см. Рис[. K-1](#page-189-0) на стр. 178).

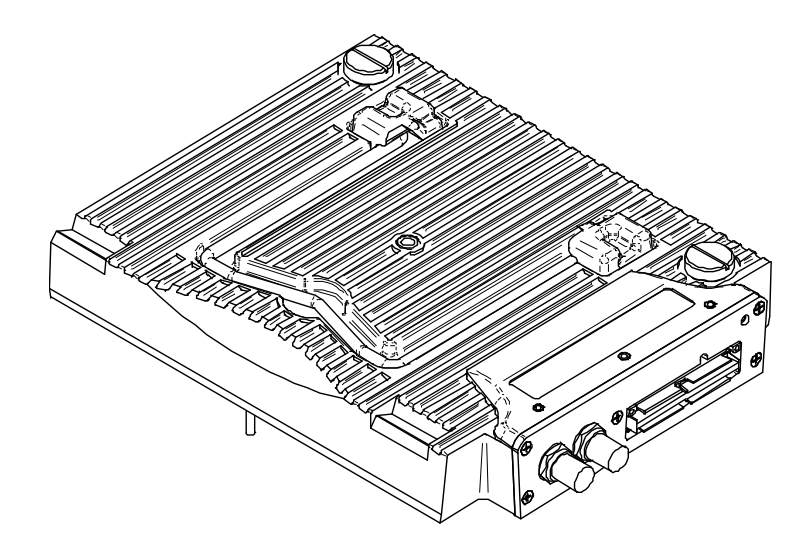

**Рис. K-1 Модуль с фазированной решеткой OMNI-M-PA1664**

## <span id="page-189-0"></span>**K.1 Акустические характеристики**

<span id="page-189-1"></span>В данном разделе представлены акустические характеристики генератора, приемника и формирования луча (см. [Табл](#page-189-1). 59 на стр. 178).

| Генератор             |                                           |
|-----------------------|-------------------------------------------|
| Напряжение            | Низкое: 40 В                              |
|                       | Высокое: 80 В                             |
| Длительность импульса | Настраивается от 30 до 500 нс, разрешение |
|                       | 2,5 нс.                                   |
| Время затухания       | $<$ 10 HC                                 |
| Форма импульса        | Отрицат. прямоугольный импульс            |
| Выходное              | $<$ 25 $\Omega$                           |
| сопротивление         |                                           |
| Приемник              |                                           |
| Диапазон усиления     | От 0 до 74 дБ, максимальный входной       |
|                       | сигнал 1,32 В р-р                         |

**Табл. 59 Акустические характеристики OMNI-M-PA1664** 

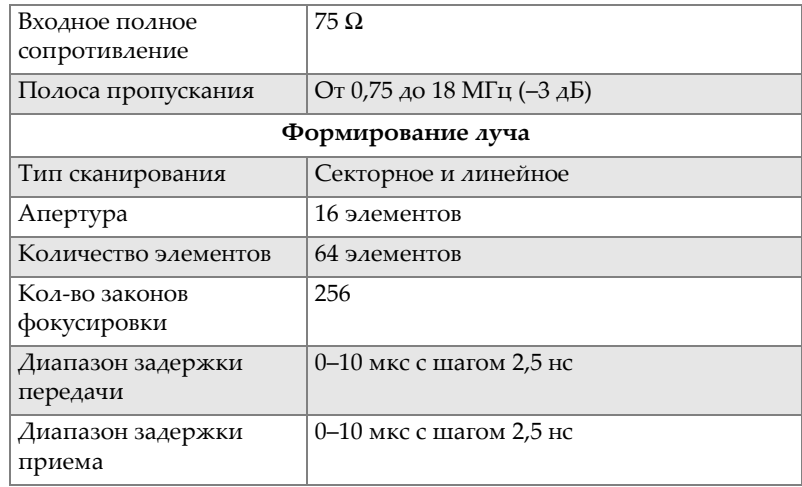

#### **Табл. 59 Акустические характеристики OMNI-M-PA1664** *(продолжение)*

## **K.2 Характеристики сбора данных**

<span id="page-190-0"></span>В этом разделе представлены технические характеристики сбора данных по частоте, отображению данных и синхронизации (см. [Табл](#page-190-0). 60 на стр. 179).

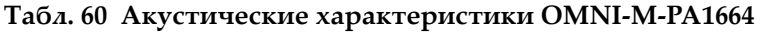

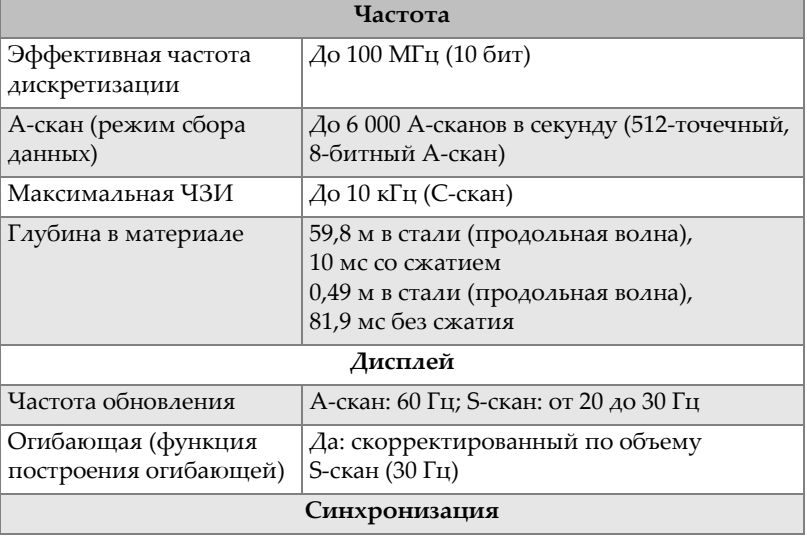

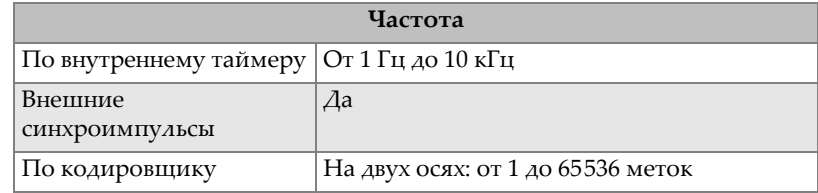

#### **Табл. 60 Акустические характеристики OMNI-M-PA1664** *(продолжение)*

## **K.3 Характеристики данных**

<span id="page-191-0"></span>В этом разделе представлены технические характеристики данных обработки сигналов, ВРЧ и записи (см [Табл](#page-191-0). 61 на стр. 180).

**Табл. 61 Характеристики данных OMNI-M-PA1664** 

| Обработка сигналов               |                                                                                                    |  |
|----------------------------------|----------------------------------------------------------------------------------------------------|--|
| Кол-во точек данных              | $\varDelta$ o 8 000                                                                                                    |  |
| Усреднение в реальном<br>времени | 2, 4, 8 и 16                                                                                                    |  |
| Детектирование                   | Радиосигнал, полная волна, полуволна +,<br>полуволна -                                                                      |  |
| Фильтры                          | Низкочастотный (настроен на частоту<br>преобразователя), цифровая фильтрация<br>(полоса пропускания, частотный<br>диапазон) |  |
| Фильтрация видео                 | Сглаживание (скорректировано по<br>диапазону частот преобразователя)                                                        |  |
|                                  | Программируемая ВРЧ                                                                                                    |  |
| Количество точек                 | 16: одна кривая ВРЧ на канал для законов<br>фокусировки                                                                     |  |
| Хранение                         |                                                                                                    |  |
| Запись А-скана                   | 6 000 А-сканов в секунду (512-точечный,<br>8-битный А-скан)                                                                 |  |
| Запись С-скана                   | I, A, B до $10 \text{ k}$ Гц                                                                                                |  |
| Максимальный размер<br>файла     | Ограничен размером внутренней флэш-<br>памяти: 300 МБ                                                                       |  |

# **Приложение L: Характеристики модулей OMNI-M-ECA4-32 и OMNI-M1-ECA4-32**

ВАЖНО

Модули OMNI-M-ECA4-32 и OMNI-M1-ECA4-32 совместимы только с OmniScan MX/MX1. Подробнее о соответствии стандартам и совместимости данных модулей, см. в «[Предлагаемое](#page-91-0) оборудование и оборудование, снятое с [производства](#page-91-0)» на стр. 80 и «Таблицы [совместимости](#page-144-0)» на стр. 133.

Данное приложение содержит описание ВТМ-модулей OMNI-M-ECA4-32 и OMNI-M1-ECA4-32, используемых с OmniScan MX/MX1.

## **L.1 Описание ВТМ-модуля (ECA)**

ВТМ-модуль сбора данных (см. Рис[. L-1](#page-193-0) на стр. 182) отличается повышенной износостойкостью и прост в эксплуатации. Модуль используется для вихретокового контроля или контроля вихретоковыми матрицами.

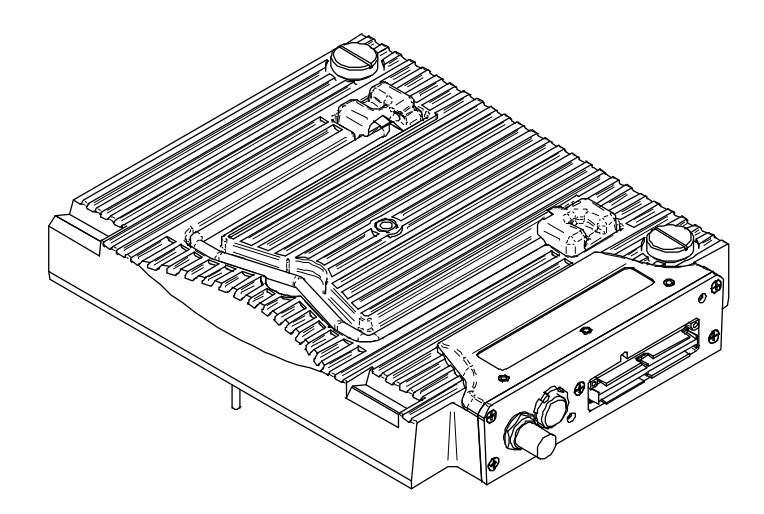

<span id="page-193-0"></span>**Рис. L-1 Модуль сбора данных OMNI-M-ECA4-32 / OMNI-M1-ECA4-32**

## **L.2 Разъемы ВТМ-модуля**

На левой панели ВТМ-модуля расположены три разъема:

1CH

Разъем BNC для однокатушечного ВТ-преобразователя, использующего традиционную технологию вихретокового контроля.

4CH

19-контактный разъем, используемый для вихретокового контроля с четырьмя или менее единичными катушками.

EC ARRAY

Разъем Olympus, используемый для контроля вихретоковыми матрицами.

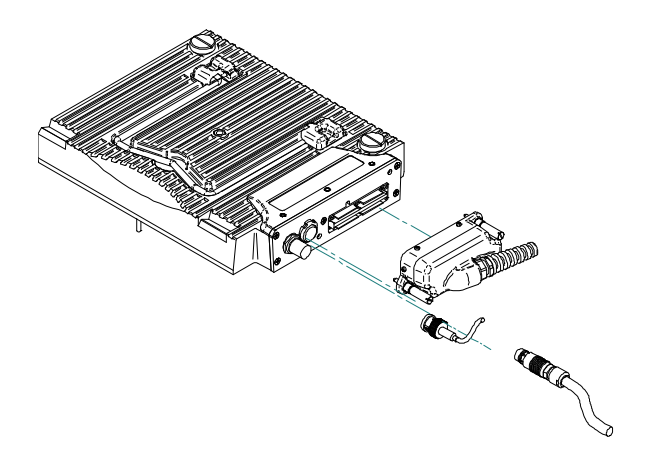

**Рис. L-2 Разъемы ВТМ-модуля**

#### <span id="page-194-0"></span>**Подключение ВТМ-преобразователя**

- 1. Совместите контакты разъема вихретокового матричного преобразователя с разъемом EC ARRAY модуля (см. Рис[. L-2](#page-194-0) на стр. 183).
- 2. Вставьте разъем ВТМ-преобразователя в разъем EC ARRAY модуля.
- 3. Затяните винты с обеих сторон разъема ВТМ-преобразователя.

### **L.3 Разъемы преобразователей**

Преобразователи можно подключать к ВТМ-модулю используя три типа разъемов.

• Первый тип: разъем для ВТМ-преобразователей Olympus (см. Рис[. L-3](#page-195-0) на стр[. 184](#page-195-0)).

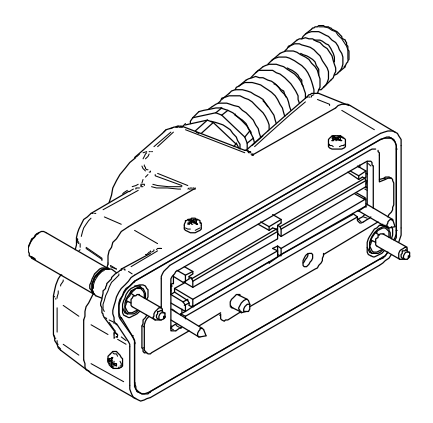

**Рис. L-3 Разъем для ВТМ-преобразователей Olympus**

<span id="page-195-0"></span>• Второй тип: 19-контактный разъем (см. Рис[. L-4](#page-195-1) на стр. 184), используемый в многокатушечных ВТ-преобразователях.

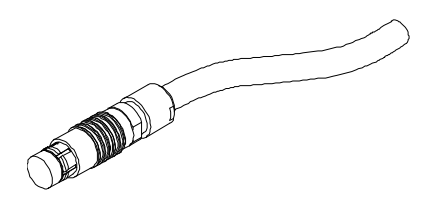

**Рис. L-4 19-контактный разъем ВТ-преобразователя**

<span id="page-195-1"></span>Подробнее об этом разъеме см. в «[Характеристики](#page-196-0) разъема 4CH» на стр. 185.

<span id="page-195-2"></span>• Третий тип: разъем BNC (см. Рис[. L-5](#page-195-2) на стр. 184), используемый в некоторых однокатушечных ВТ-преобразователях.

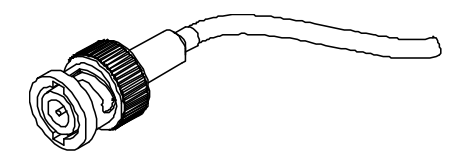

**Рис. L-5 Разъем BNC для ВТ-преобразователя**

## <span id="page-196-0"></span>**L.4 Характеристики разъема 4CH**

Описание

19-контактный разъем

Производитель, номер Fischer, 1031-A019-130

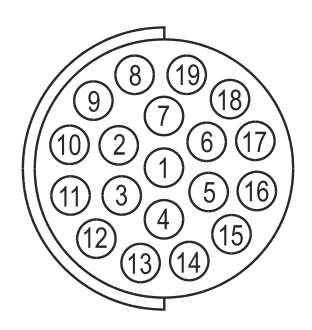

**Рис. L-6 Разъем 4CH**

#### **Табл. 62 Выводы для разъема 4CH [модули OMNI-M-ECA4-32 / OMNI-M1- ECA4-32]**

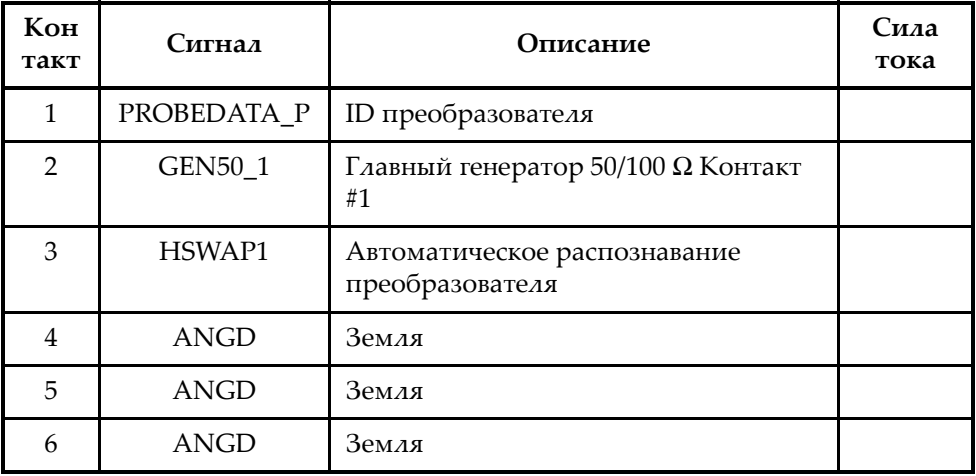

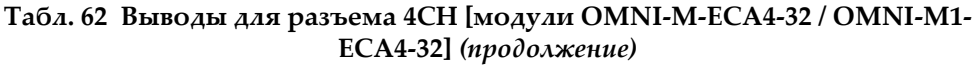

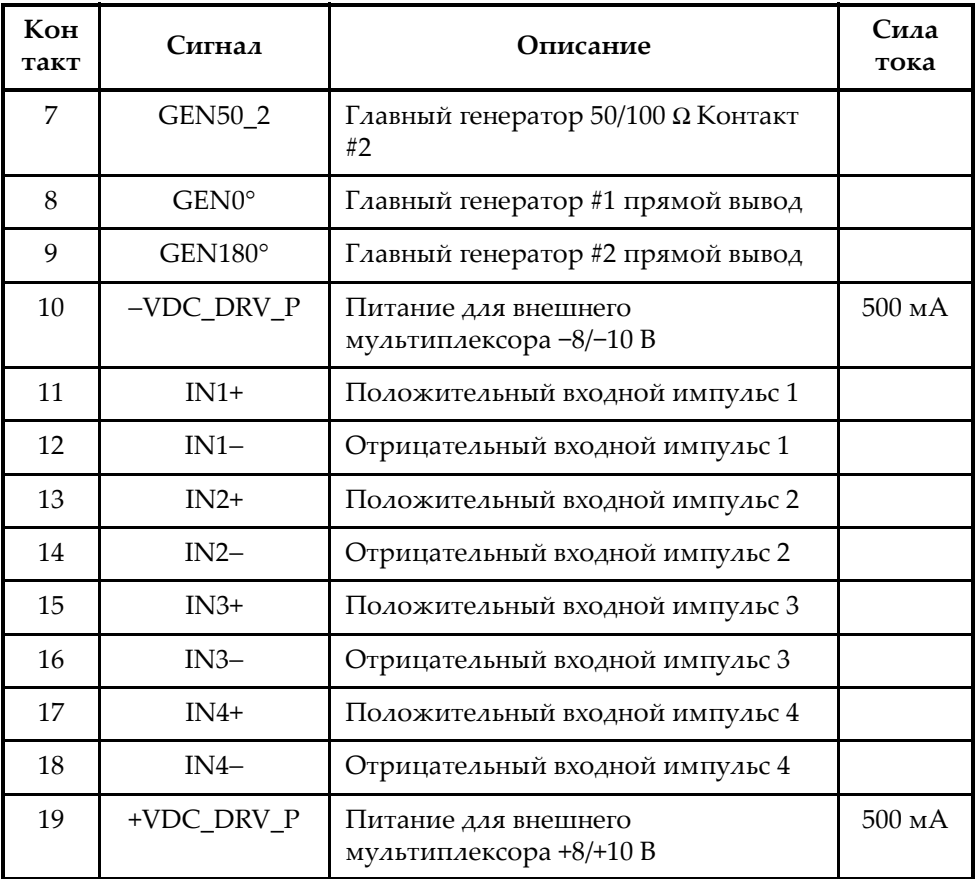

## **L.5 Характеристики ВТМ-модуля (ECA)**

В этом разделе представлены технические характеристики модуля с вихретоковой матрицей, включая общие характеристики модуля, мультиплексора и параметров данных.

### **L.5.1 Общие характеристики**

#### **Табл. 63 Общие характеристики — Модули OMNI-M-ECA4-32 и OMNI-M1- ECA4-32**

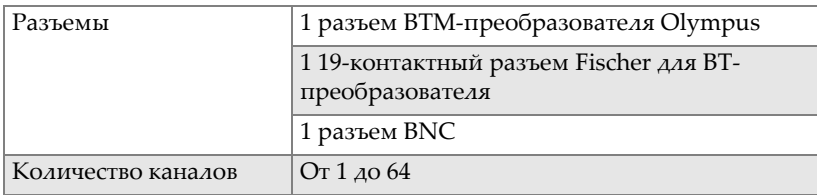

### **L.5.2 Генератор и приемник**

#### **Табл. 64 Характеристики генератора и приемника — OMNI-M-ECA4-32 и OMNI-M1-ECA4-32**

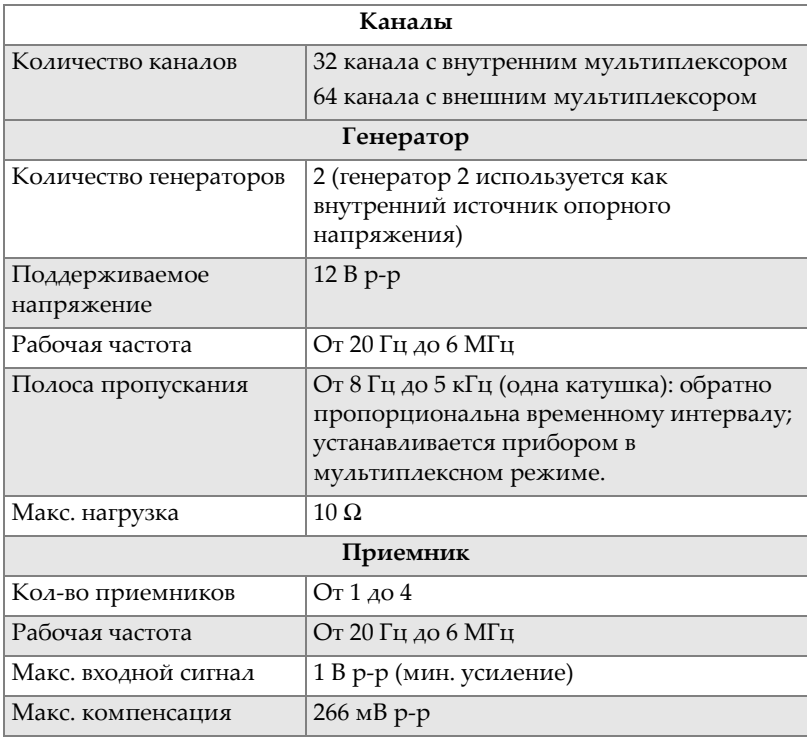

#### **Табл. 64 Характеристики генератора и приемника — OMNI-M-ECA4-32 и OMNI-M1-ECA4-32** *(продолжение)*

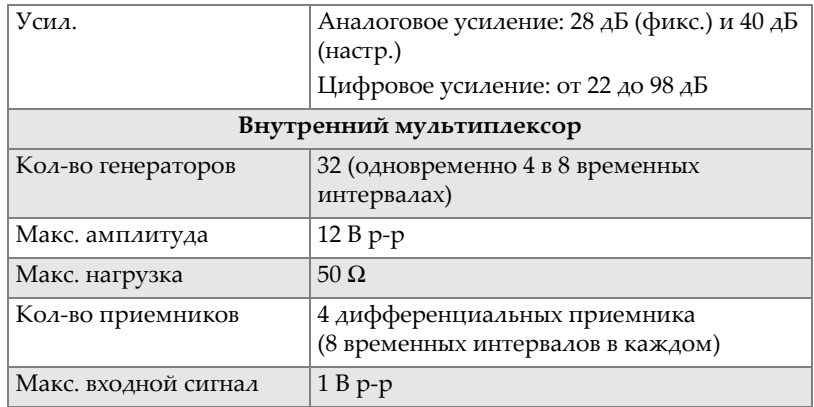

### **L.5.3 Данные**

#### **Табл. 65 Характеристики данных — Модули OMNI-M-ECA4-32 и OMNI-M1- ECA4-32**

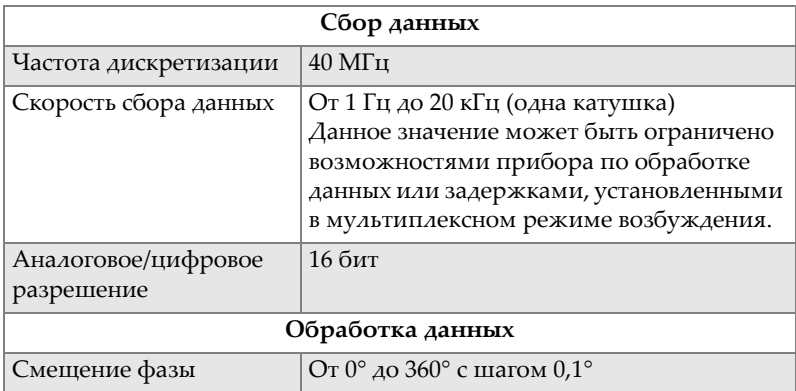

#### **Табл. 65 Характеристики данных — Модули OMNI-M-ECA4-32 и OMNI-M1- ECA4-32** *(продолжение)*

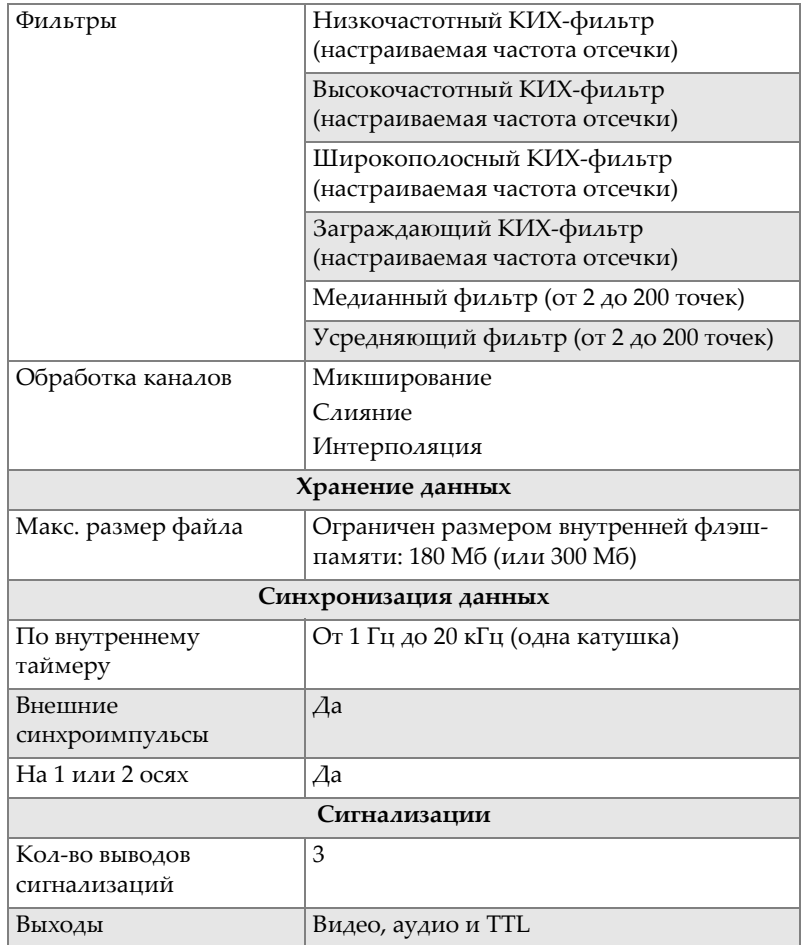

# **Приложение M: Характеристики модуля OMNI-M2- PA1664/16128/32128/32128PR**

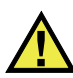

### ВНИМАНИЕ

- Во избежание поражения электрическим током не прикасайтесь к внутренним контактам разъемов LEMO. Напряжение на внутреннем контакте разъемов UT может достигать 340 В, а на разъеме PA – до 115 В. Предупреждающий знак рядом с разъемами LEMO указывает на риск поражения электрическим током (см. Рис[. M-1](#page-202-0) на стр. 191).
- Для преобразователей, подключенных к модулю, необходимо обеспечить усиленную изоляцию.

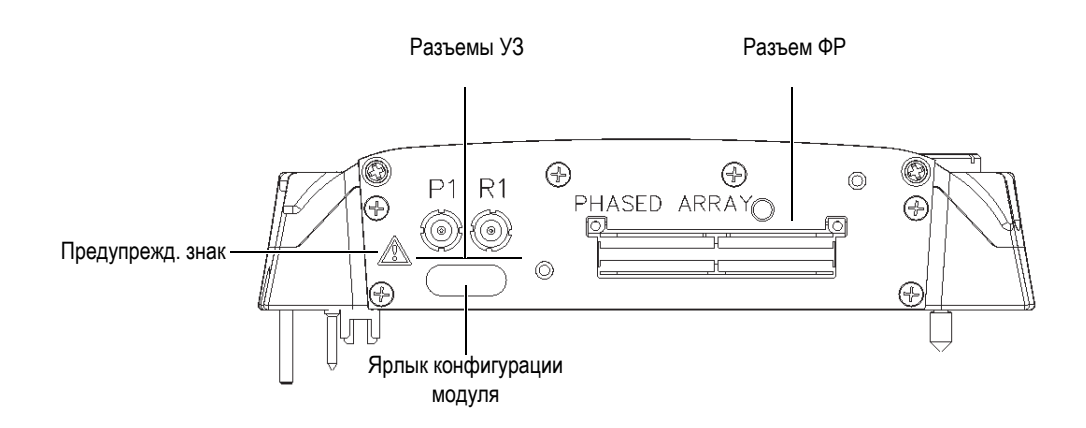

<span id="page-202-0"></span>**Рис. M-1 Вид модуля сбоку**

В данном приложении представлены технические характеристики модулей сбора данных OmniScan PA: OMNI-M2-PA1664, OMNI-M2-PA16128, OMNI-M2- PA32128 и OMNI-M2-PA32128PR (см. Рис[. M-2](#page-203-0) на стр. 192).

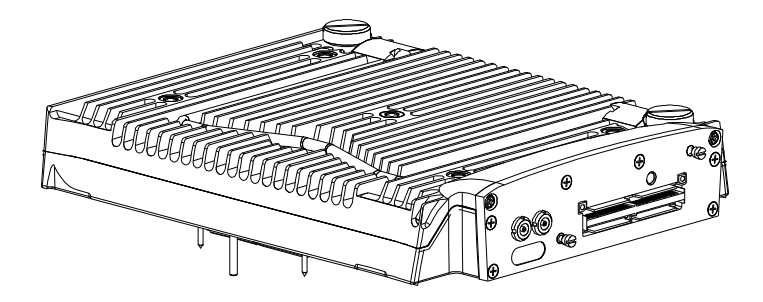

**Рис. M-2 ФР-модуль OMNI-M2-PA1664/16128/32128/32128PR**

<span id="page-203-0"></span>По умолчанию, эти модули сбора данных поступают с анкерным основанием (см. Рис[. M-3](#page-203-1) на стр. 192), что позволяет использовать разъемы преобразователя EZ Latch.

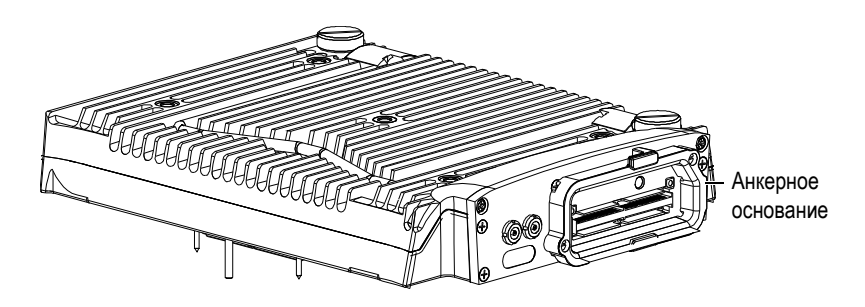

**Рис. M-3 Модуль с анкерным основанием**

<span id="page-203-1"></span>Крышка разъема ФР прикреплена к анкерному основанию (см. Рис[. M-4](#page-204-0) на стр[. 193](#page-204-0)). При использовании только одного канала УЗ установите защитную крышку на разъем ФР для предохранения его от попадания пыли и воды.

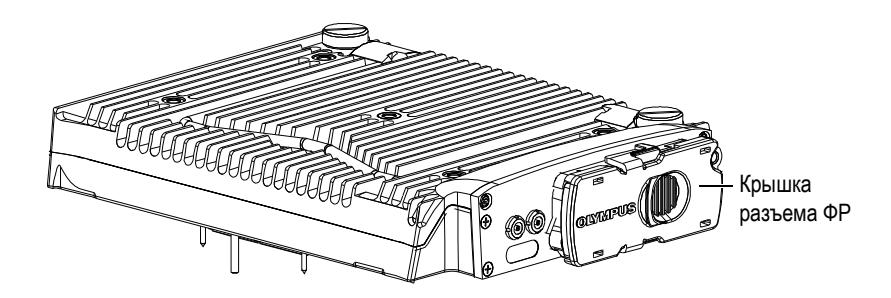

**Рис. M-4 Модуль с защитной крышкой разъема PA (ФР)**

### <span id="page-204-0"></span>ПРИМЕЧАНИЕ

Перед использованием ФР-преобразователя без предохранительного затвора отсоедините анкерное основание.

Можно также подсоединять комплектующие к модулям сбора данных при помощи крепежных отверстий (см. Рис[. M-5](#page-205-0) на стр. 194).

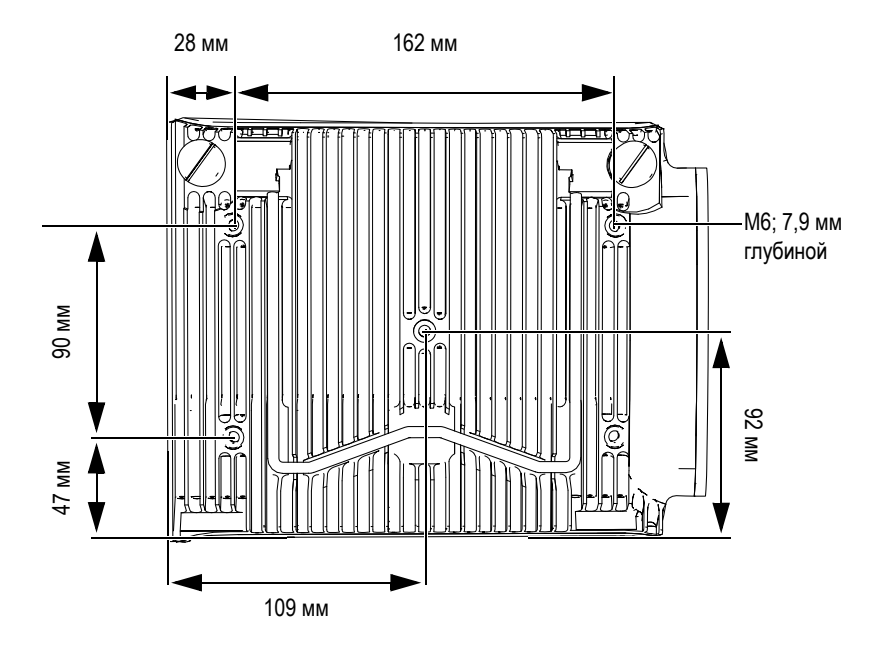

**Рис. M-5 Расположение крепежных отверстий**

### <span id="page-205-0"></span>**M.1 Акустические характеристики**

В данном разделе представлены акустические характеристики генератора, приемника и формирования луча для режимов УЗ и ФР (см. [Табл](#page-205-1). 66 на стр. 194 и [Табл](#page-206-0). 67 на стр. 195).

<span id="page-205-1"></span>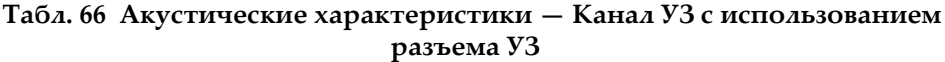

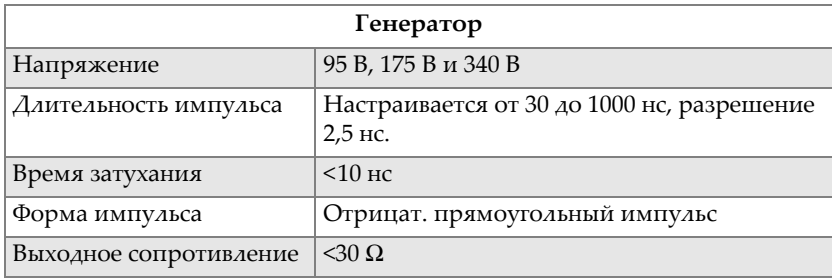

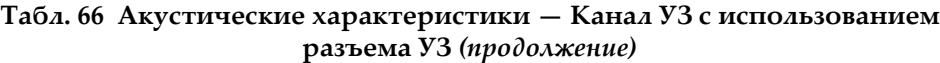

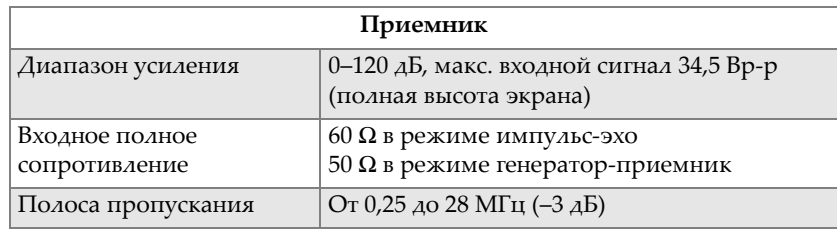

### ПРИМЕЧАНИЕ

Если канал УЗ используется в режиме импульс-эхо, импульсы поступают на оба разъема: P1 и R1. При выборе режима импульс-эхо Olympus рекомендует использовать только разъем P1 для подключения преобразователя.

<span id="page-206-0"></span>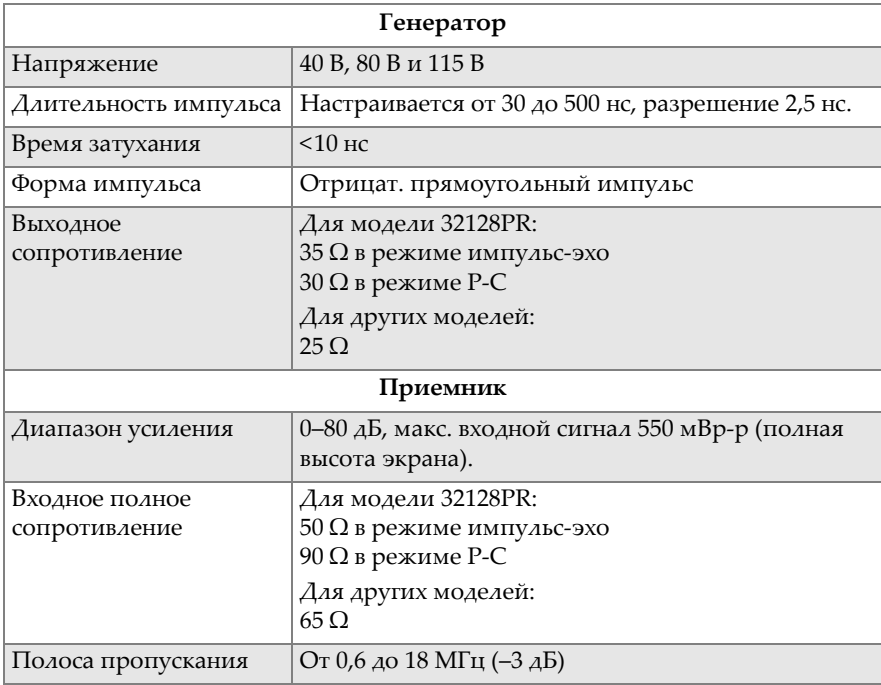

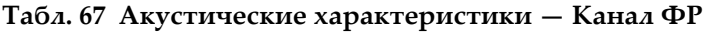

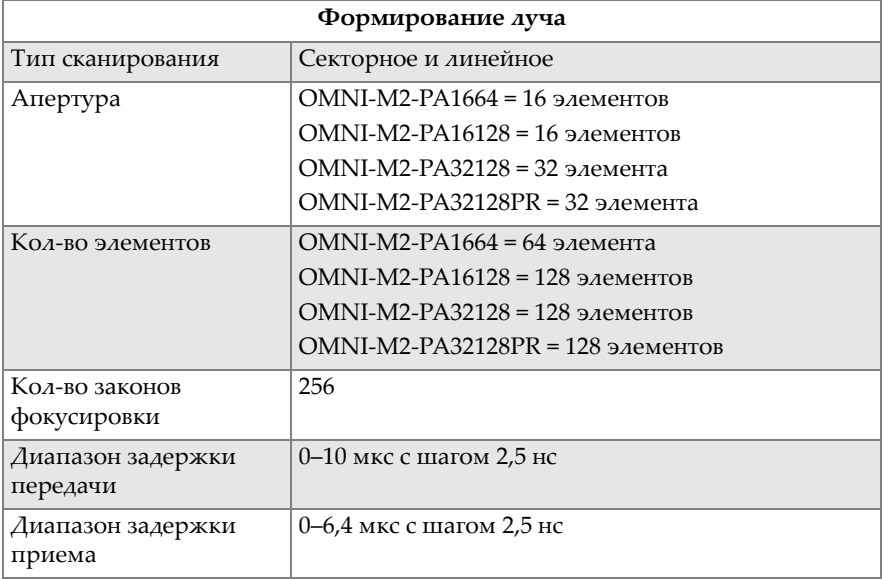

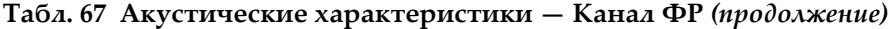

## **M.2 Характеристики сбора данных**

В этом разделе представлены технические характеристики сбора данных по частоте, отображению данных и синхронизации (см. [Табл](#page-207-0). 68 на стр. 196).

<span id="page-207-0"></span>

| Частота                              |                                                                                                    |
|--------------------------------------|----------------------------------------------------------------------------------------------------|
| Эффективная частота<br>дискретизации | До 100 МГц                                                                                                    |
| А-скан (режим сбора<br>данных)       | До 6 000 А-сканов в секунду (512-точечный,<br>8-битный А-скан)                                                     |
| Максимальная ЧЗИ                     | До 10 кГц (С-скан)                                                                                                 |
| Глубина в материале                  | 59,8 м в стали (продольная волна),<br>10 мс со сжатием<br>0,49 м в стали (продольная волна),<br>81,9 мс без сжатия |
| Дисплей                              |                                                                                                    |

**Табл. 68 Характеристики сбора данных OMNI-M2-PA***nn* 

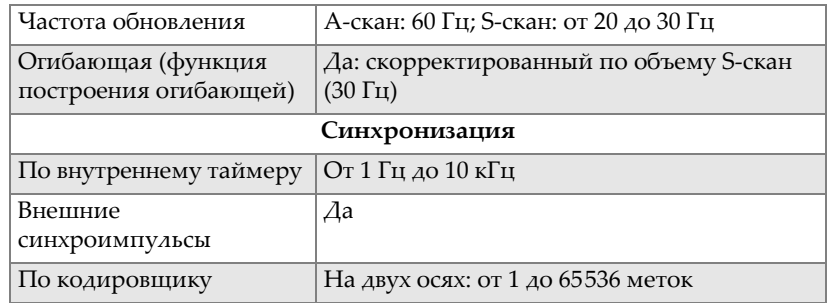

#### **Табл. 68 Характеристики сбора данных OMNI-M2-PA***nn (продолжение)*

### **M.3 Характеристики данных**

В этом разделе представлены технические характеристики данных обработки сигналов, ВРЧ и записи (см [Табл](#page-208-0). 69 на стр. 197).

<span id="page-208-0"></span>

| Обработка сигналов               |                                                                                                    |  |
|----------------------------------|----------------------------------------------------------------------------------------------------|--|
| Число точек данных               | До 8192                                                                                                    |  |
| Усреднение в реальном<br>времени | $PA$ ( $\Phi$ P): 2, 4, 8, 16<br>UT (Y3): 2, 4, 8, 16, 32, 64                                                                                                    |  |
| Детектирование                   | Радиосигнал, полная волна, полуволна +,<br>полуволна -                                                                                                    |  |
| Фильтры                          | Канал ФР: 3 низкочастотных, 6 полосовых и 4<br>высокочастотных фильтра<br>Канал УЗ: 3 низкочастотных, 6 полосовых и 4<br>высокочастотных фильтра (3 низкочастотных<br>фильтра в режиме TOFD) |  |
| Фильтрация видео                 | Сглаживание (скорректировано по диапазону<br>частот преобразователя)                                                                                                    |  |
| Программируемая ВРЧ              |                                                                                                    |  |
| Количество точек                 | 32: одна кривая ВРЧ на канал для законов<br>фокусировки                                                                                                    |  |
| Диапазон                         | ФР: 40 дБ на шаг в 0,1 дБ<br>УЗ: 100 дБ на шаг в 0,1 дБ                                                                                                    |  |
| Макс. нарастание                 | 40 дБ/10 нс                                                                                                    |  |

**Табл. 69 Характеристики данных OMNI-M2-PA***nn* 

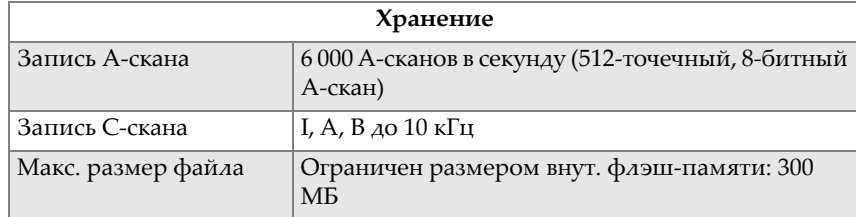

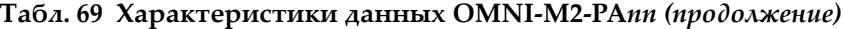

# **Приложение N: Технические характеристики модуля OMNI-M2-UT-2C**

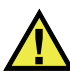

### ВНИМАНИЕ

- Во избежание поражения электрическим током не прикасайтесь к внутренним контактам разъемов LEMO. Напряжение на внутреннем контакте разъемов УЗ может достигать 340 В. Предупреждающий знак рядом с разъемами LEMO указывает на риск поражения электрическим током (см. Рис[. N-1](#page-211-0) на стр. 200).
- Для преобразователей, подключенных к модулю, необходимо обеспечить усиленную изоляцию.

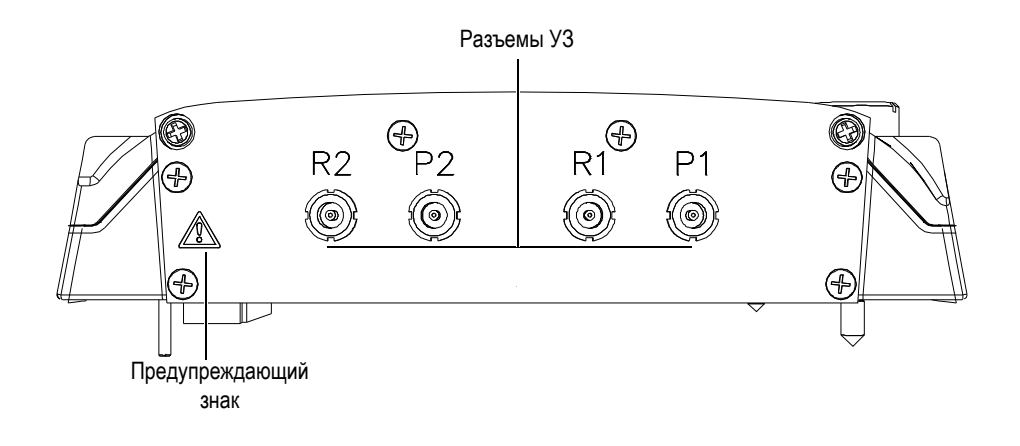

**Рис. N-1 Вид модуля сбоку**

<span id="page-211-0"></span>Данное приложение представляет технические характеристики модуля OmniScan UT OMNI-M2-UT-2C (см. Рис[. N-2](#page-211-1) на стр. 200).

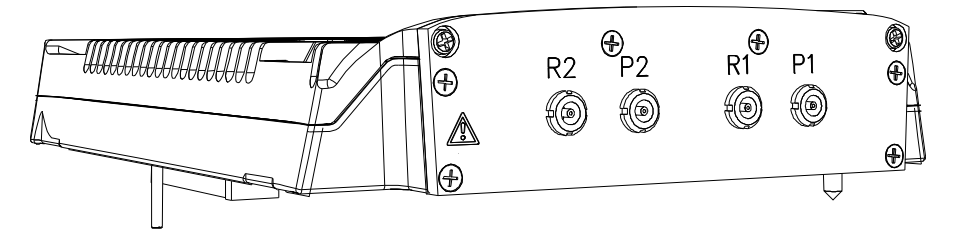

**Рис. N-2 Модуль OMNI-M2-UT-2C**

<span id="page-211-1"></span>Можно также подсоединять комплектующие к модулям сбора данных при помощи крепежных отверстий (см. Рис[. N-3](#page-212-0) на стр. 201).

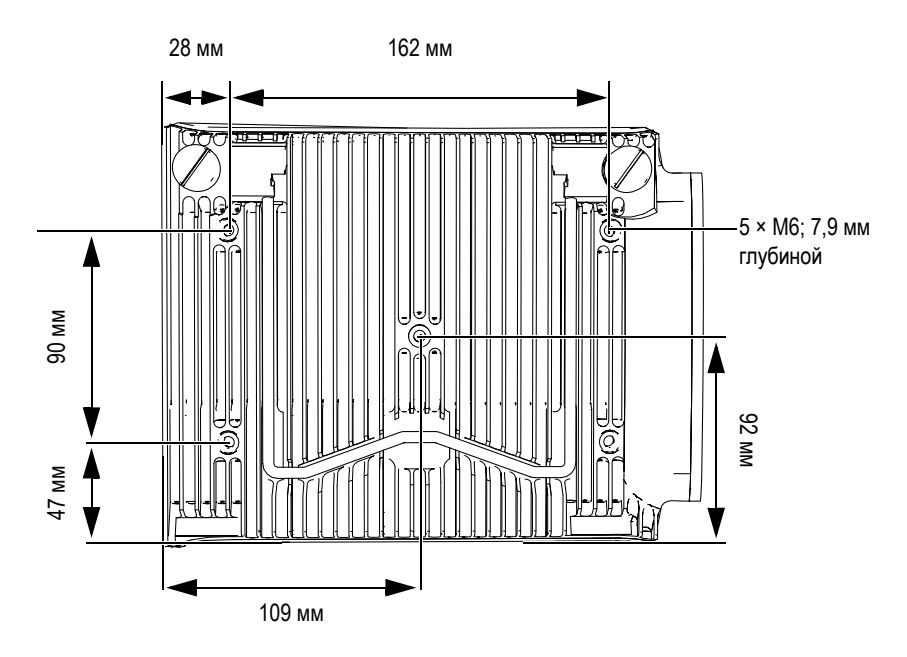

**Рис. N-3 Расположение крепежных отверстий**

### <span id="page-212-0"></span>**N.1 Акустические характеристики**

<span id="page-212-1"></span>В данном разделе представлены акустические характеристики генератора, приемника и формирования луча (см. [Табл](#page-212-1). 70 на стр. 201).

| Генератор                            |                                                          |
|--------------------------------------|----------------------------------------------------------|
| Напряжение                           | 95 В, 175 В и 340 В                                      |
| Количество каналов УЗ                | 2                                                        |
| Режим импульс-эхо                    | Генератор 1 к генератору 1<br>Генератор 2 к генератору 2 |
| Раздельно-совмещенный<br>режим (Р-С) | Генератор 1 к приемнику 1<br>Генератор 2 к приемнику 2   |
| Длительность импульса                | Настраивается от 30 до 1000 нс,<br>разрешение 2,5 нс.    |

**Табл. 70 Акустические характеристики OMNI-M2-UT-2C** 

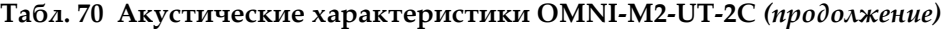

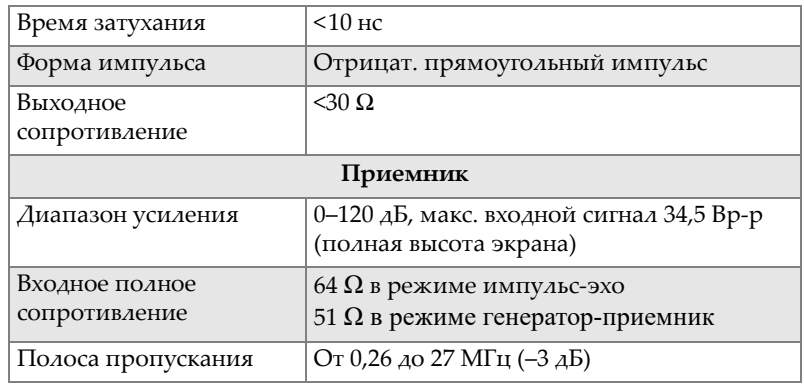

### ПРИМЕЧАНИЕ

В режиме импульс-эхо импульсы поступают на оба разъема P1 и R1. При выборе режима импульс-эхо Olympus рекомендует использовать только разъем P1 для подключения преобразователя.

### **N.2 Характеристики сбора данных**

<span id="page-213-0"></span>В этом разделе представлены технические характеристики сбора данных по частоте, отображению данных и синхронизации (см. [Табл](#page-213-0). 71 на стр. 202).

| Частота                        |                                                                                                    |
|--------------------------------|----------------------------------------------------------------------------------------------------|
| Частота дискретизации          | $100$ МГц                                                                                                    |
| А-скан (режим сбора<br>данных) | До 6 000 А-сканов в секунду (512-точечный,<br>8-битный А-скан)                                                     |
| Максимальная ЧЗИ               | До 10 кГц (С-скан)                                                                                                 |
| Глубина в материале            | 59,8 м в стали (продольная волна), 10 мс со<br>сжатием<br>0,49 м в стали (продольная волна), 81,9 мс<br>без сжатия |

**Табл. 71 Характеристики сбора данных OMNI-M2-UT-2C** 

| Частота                                     |                                                           |  |
|---------------------------------------------|-----------------------------------------------------------|--|
| Дисплей                                     |                                                           |  |
| Частота обновления                          | А-скан: 60 Гц; S-скан: от 20 до 30 Гц                     |  |
| Огибающая (функция<br>построения огибающей) | Да: скорректированный по объему S-скан<br>$(30 \Gamma_H)$ |  |
| Синхронизация                               |                                                           |  |
| По внутреннему<br>таймеру                   | От 1 Гц до 10 кГц                                         |  |
| Внешние<br>синхроимпульсы                   | Дa                                                        |  |
| По кодировщику                              | На двух осях: от 1 до 65536 меток                         |  |

**Табл. 71 Характеристики сбора данных OMNI-M2-UT-2C** *(продолжение)*

## **N.3 Характеристики данных**

<span id="page-214-0"></span>В этом разделе представлены технические характеристики данных обработки сигналов, ВРЧ и записи (см [Табл](#page-214-0). 72 на стр. 203).

| Обработка сигналов               |                                                                                              |
|----------------------------------|----------------------------------------------------------------------------------------------|
| Число точек данных               | До 8192                                                                                      |
| Усреднение в реальном<br>времени | 2, 4, 8, 16, 32, 64                                                                          |
| Детектирование                   | Радиосигнал, полная волна, полуволна +,<br>полуволна -                                       |
| Фильтры                          | 3 низкочастотных, 6 полосовых и 3<br>высокочастотных (8 низкочастотных<br>фильтров для TOFD) |
| Фильтрация видео                 | Сглаживание (скорректировано по<br>диапазону частот преобразователя)                         |
| Программируемая ВРЧ              |                                                                                              |
| Количество точек                 | 32: одна кривая ВРЧ на канал для законов<br>фокусировки                                      |
| Диапазон                         | 100 дБ на шаг в 0,1 дБ                                                                       |
| Макс. нарастание                 | $40 \,\mathrm{_\}$ Б/10 нс                                                                   |

**Табл. 72 Характеристики данных OMNI-M2-UT-2C** 

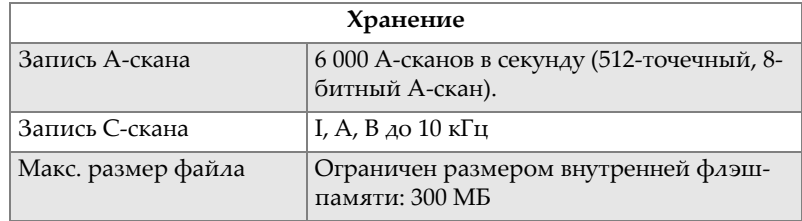

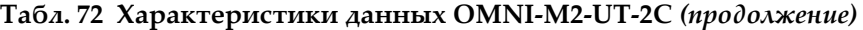
# **Список иллюстраций**

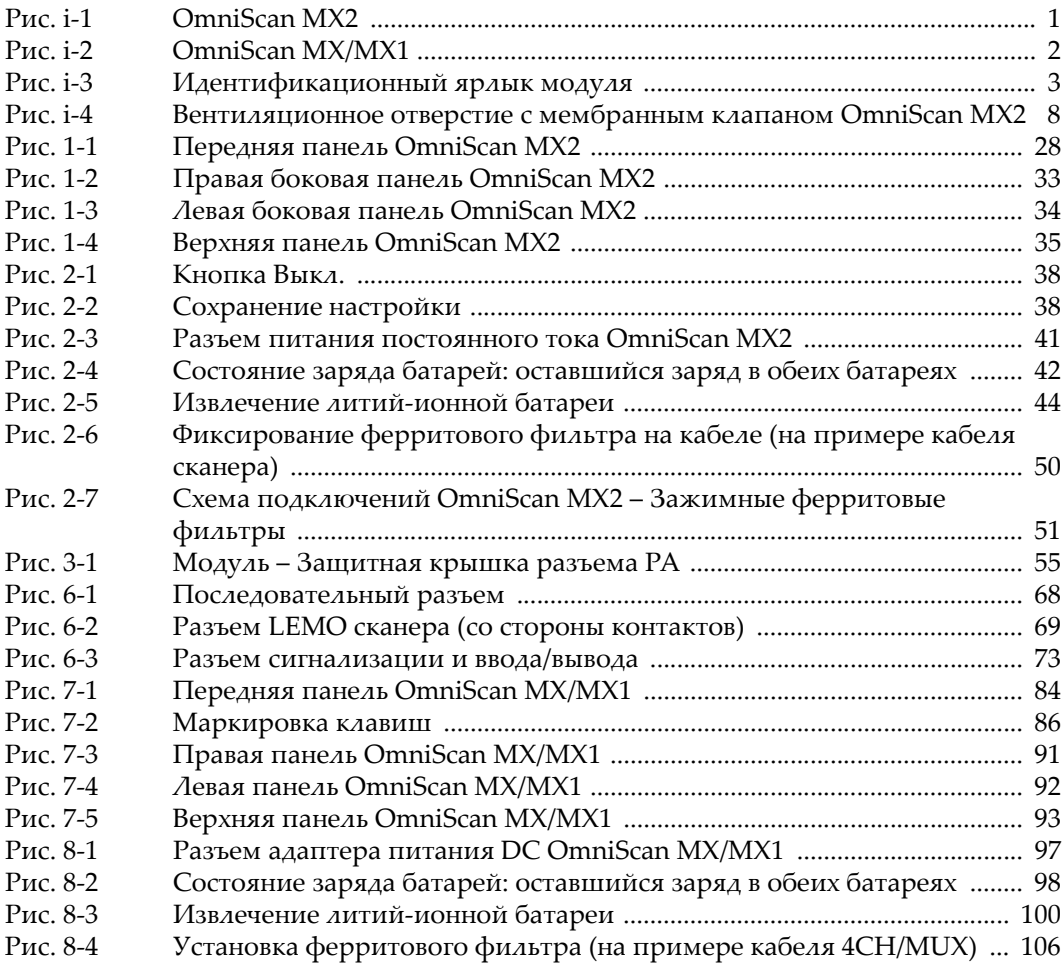

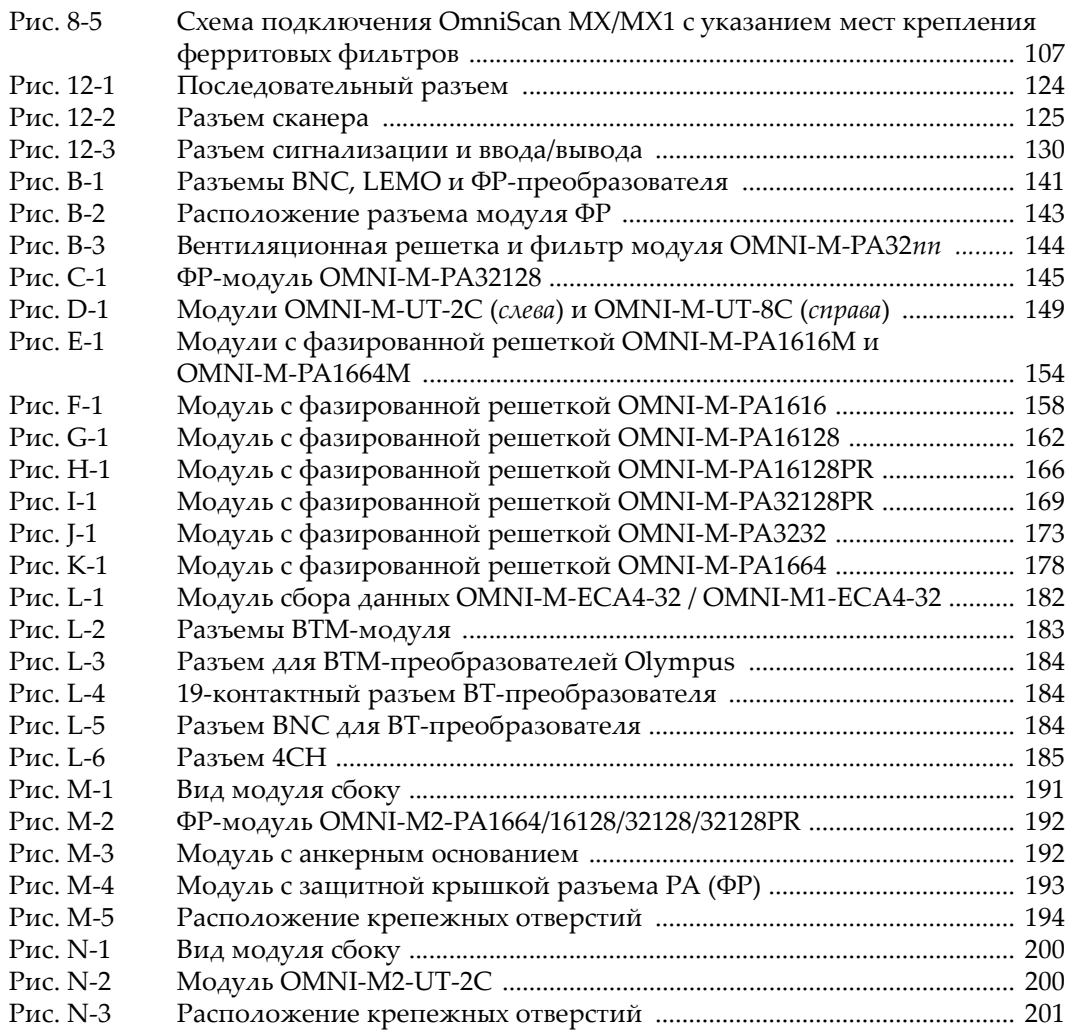

# **Список таблиц**

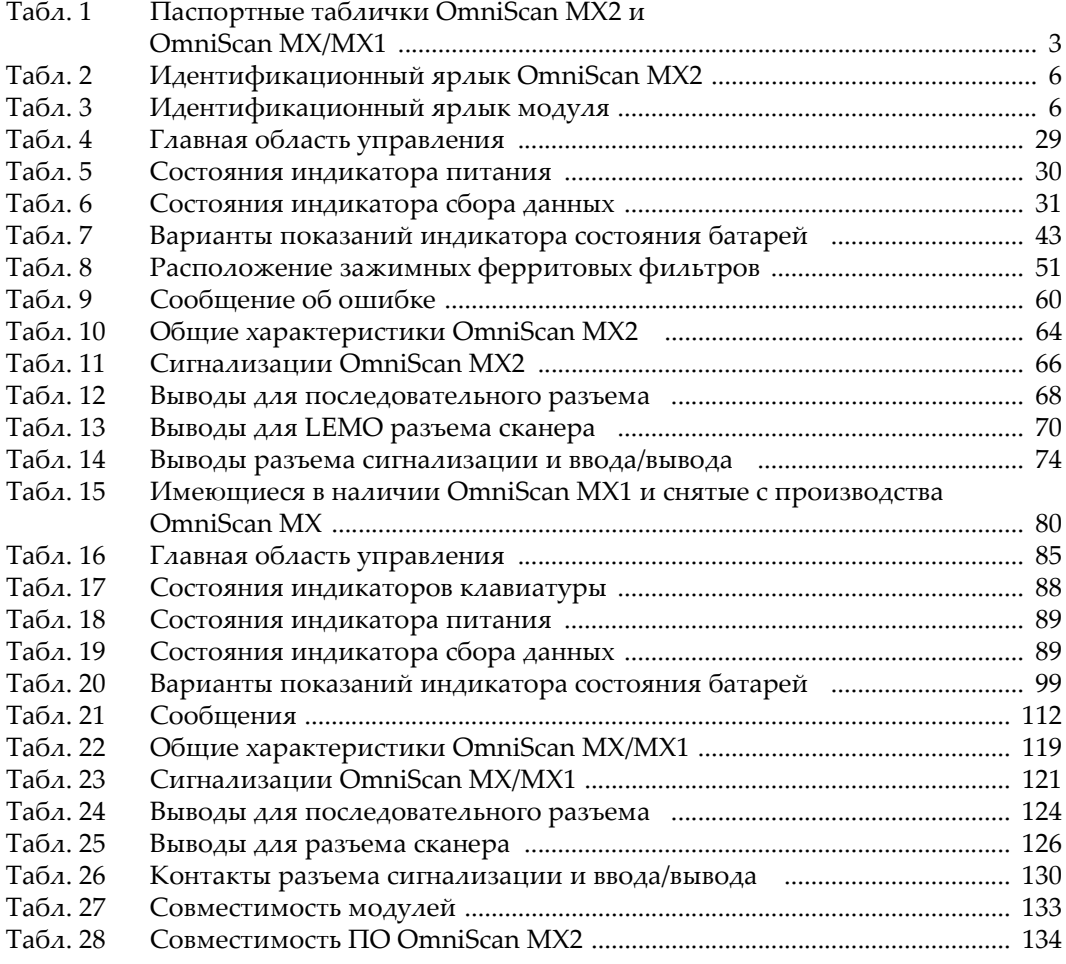

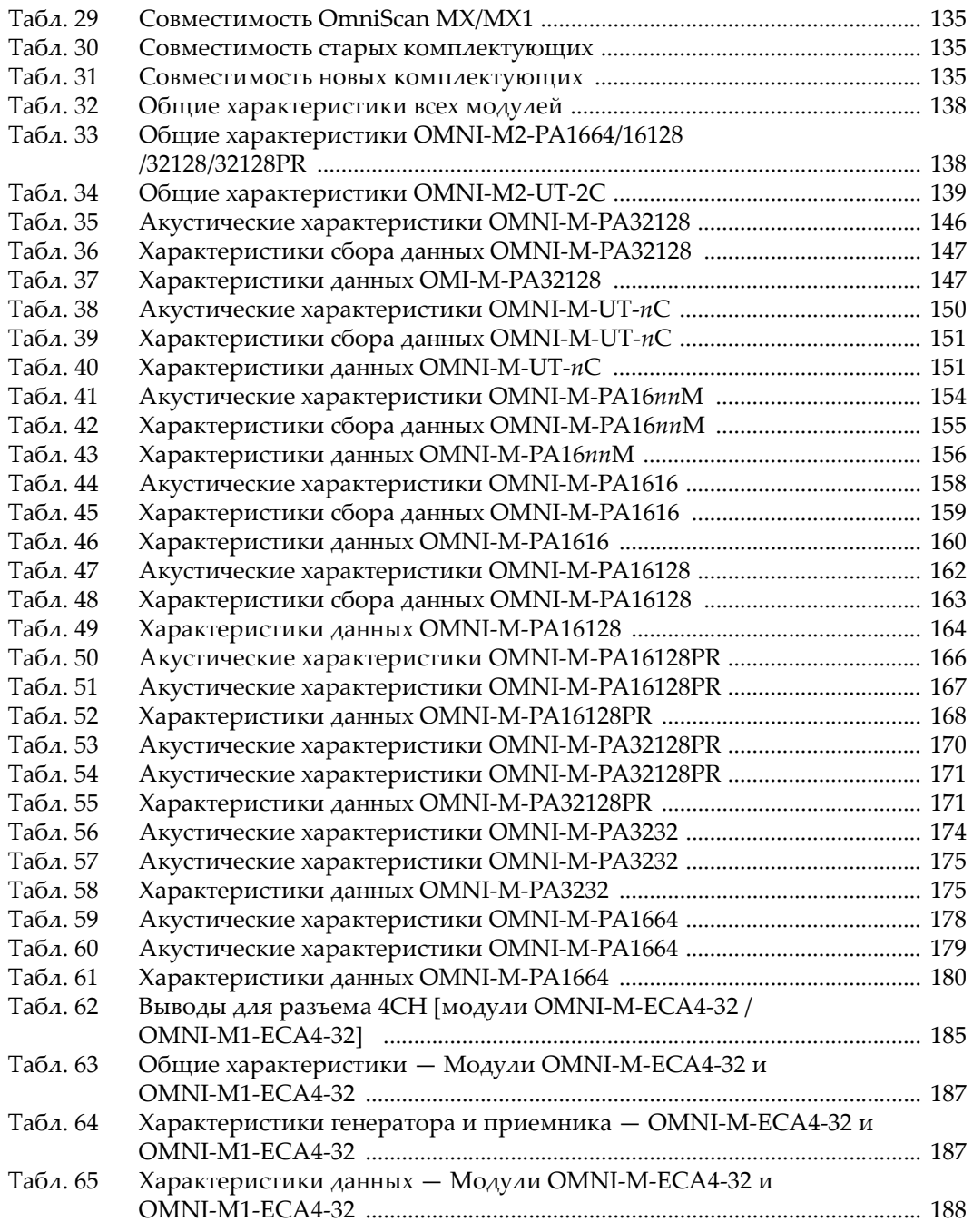

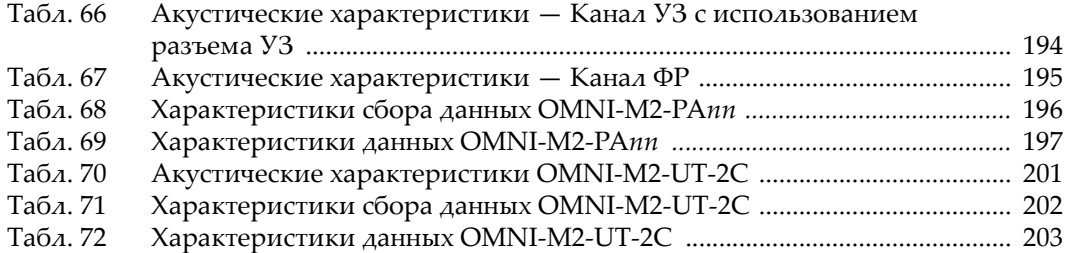

# **Алфавитный указатель**

## **BAXHO**

В данном указателе, термин «OmniScan MX» подразумевает оба прибора MX и MX1, а «OMNI-M-ECA4-32» – модули OMNI-M-ECA4-32 и OMNI-M1-ECA4-32.

#### **Числовые данные**

1CH, разъем [OMNI-M-ECA4-32 182](#page-193-1) 4CH, разъем (19-контактный) [OMNI-M-ECA4-32 182,](#page-193-2) [185](#page-196-2)

## **B**

BNC, [разъем](#page-151-0) 140 [OMNI-M-ECA4-32 182](#page-193-1)

## **C**

CE, директивы [Европейского](#page-27-0) сообщества 16

## **D**

[DB-15,](#page-46-1) порт 35, [93](#page-104-1) DB-15, [разъем](#page-46-1) 35, [93](#page-104-1) DC (постоянный ток) адаптер [питания](#page-44-1) 33, [40,](#page-51-0) [91,](#page-102-1) [96,](#page-107-0) [97](#page-108-1) внешний источник [OmniScan MX 120](#page-131-0) [OmniScan MX2 64](#page-75-1) символ [полярности](#page-16-0) адаптера 5

## **E**

[EC ARRAY,](#page-193-3) разъем 182 EMC, [директива](#page-59-0) 48, [104](#page-115-0)

Ethernet порт [RJ-45 34,](#page-45-1) [92](#page-103-1) [проблемы](#page-127-0) 116 [устранение](#page-127-0) проблем 116 **F** FCC ([США](#page-30-0)) 19 **I** I/O, технические [характеристики](#page-132-1) 121 [ICES-001 \(](#page-31-0)Канада) 20 **O** OMNI-M2-PA [16128 192,](#page-203-2) [200](#page-211-2) [1664 192,](#page-203-2) [200](#page-211-2) [32128 192,](#page-203-2) [200](#page-211-2) [32128PR 192](#page-203-2)

Olympus, [техническая](#page-32-0) поддержка 21 [OMNI-M-ECA4-32 181,](#page-192-0) [182](#page-193-3) [совместимость](#page-192-1) 181 OMNI-M-PA [16128 161](#page-172-0) [16128PR 165](#page-176-0) [1616 153,](#page-164-0) [157](#page-168-0) [1664 177](#page-188-0)

[1664M 153](#page-164-0) [32128 145](#page-156-1) [32128PR 169](#page-180-1) [3232 173](#page-184-1) OMNI-M-PA16128PR [совместимость](#page-176-1) 165 OMNI-M-PA1616 [совместимость](#page-168-1) 157 OMNI-M-PA1616M [совместимость](#page-164-1) 153 OMNI-M-PA1664 [совместимость](#page-188-1) 177 [OMNI-M-UT-2C 149](#page-160-1) [OMNI-M-UT-4C 149](#page-160-1) [OMNI-M-UT-8C 149](#page-160-1) OmniScan [руководство](#page-36-0) 25, [86](#page-97-1) OmniScan MX I/O [линии](#page-132-1) 121 [верхняя](#page-104-2) панель 93 внешние [устройства](#page-115-1) 104 [выключение](#page-107-1) 96 [дисплей](#page-131-1) 120 задняя [панель](#page-105-0) 94 зарядка [батареи](#page-112-0) 101 [извлечение](#page-111-1) батареи 100 [краткий](#page-94-0) обзор 83 [литиевый](#page-109-1) дисковый элемент питания 98 новая [батарея](#page-113-0) 102 основы [эксплуатации](#page-106-0) 95 [передняя](#page-94-1) панель 83 проблемы при [включении](#page-107-2) 96 [профилактическое](#page-120-0) обслуживание 109 технические [характеристики](#page-130-1) 119 [установка](#page-111-1) батареи 100 устранение [неисправностей](#page-122-0) 111 [утилизация](#page-114-0) батарей 103 [ферритовые](#page-115-2) фильтры 104 [OmniScan MX2 65](#page-76-0)  $I/O$ [линии](#page-77-1) 66 [верхняя](#page-46-2) панель 35 внешние [устройства](#page-59-1) 48 зарядка [батареи](#page-56-0) 45 [извлечение](#page-55-1) батареи 44

общие [характеристики](#page-75-2) 64 основы [эксплуатации](#page-48-0) 37 проблемы при [включении](#page-49-2) 38 [установка](#page-55-1) батареи 44 [ферритовые](#page-60-0) фильтры 49 [чистка](#page-64-0) 53

#### **P**

[PHASED ARRAY,](#page-151-1) разъем 140

## **R**

R1, [разъем](#page-151-2) 140 RCM, знак [соответствия](#page-15-0) 4 [remote power up 39](#page-50-0) [RoHS \(](#page-15-1)Китай) 4, [17,](#page-28-0) [18](#page-29-0)

## **U**

USB-[порт](#page-45-2) 34, [92](#page-103-2)

#### **V**

VGA, [выход](#page-46-1) 35, [93](#page-104-1)

#### **W**

WEEE, [директива](#page-15-2) 4, [17](#page-28-1)

## **А**

Австралия, знак [соответствия](#page-15-0) RCM 4 [автозагрузка](#page-50-0) 39 [автозапуск](#page-50-1) 39 [активация](#page-50-1) 39 адаптер [постоянного](#page-16-0) тока 5 [аккумуляторный](#page-44-2) отсек 33, [91](#page-102-2)

## **Б**

батареи [OmniScan MX 98](#page-109-2) [индикаторы](#page-109-3) состояния 98, [99](#page-110-1) [хранение](#page-112-1) 101 [OmniScan MX2 41,](#page-52-1) [48](#page-59-2) [индикаторы](#page-53-1) состояния 42, [43](#page-54-1) [литиевый](#page-52-2) дисковый элемент питания 41 технические [характеристики](#page-75-3) 64 [утилизация](#page-58-0) 47 [хранение](#page-57-0) 46 использование [OmniScan MX 104](#page-115-3) меры [предосторожности](#page-26-0) 15

[оптимизация](#page-57-1) работы 46, [101](#page-112-2) [питание](#page-57-2) 46, [102](#page-113-1) проблема зарядки [OmniScan MX2 60](#page-71-1) проблемы зарядки [OmniScan MX 112](#page-123-1) устранение [неисправностей](#page-57-2) 46, [102](#page-113-1) [утилизация](#page-114-0) 103 батареи, OmniScan MX технические [характеристики](#page-131-2) 120 безопасность меры [предосторожности](#page-24-0) 13 [символы](#page-22-0) 11 [совместимость](#page-21-0) прибора 10 белая [функциональная](#page-96-1) клавиша 85

## **В**

важная [информация](#page-20-0) 9 ВАЖНО, [сигнальное](#page-23-0) слово 12 Вверх, [клавиша](#page-98-0) 87 вводы/выводы и [сигнализации](#page-46-3) 35 [вентиляционное](#page-18-0) отверстие 7 верхняя панель [OmniScan MX 93](#page-104-2) [OmniScan MX2 35](#page-46-2) вес модуль сбора [данных](#page-149-2) 138, [139](#page-150-1) включение [OmniScan MX 95](#page-106-1) [OmniScan MX2 37](#page-48-1) включение прибора [проблемы](#page-49-2) 38, [96,](#page-107-2) [117](#page-128-0) сообщение о [неисправности](#page-122-1) 111 внешние устройства [подключение](#page-59-1) 48, [104](#page-115-1) внешние устройства USB [проблемы](#page-127-1) 116 внешний динамик [проблемы](#page-126-0) 115 внешний источник постоянного тока [OmniScan 64,](#page-75-1) [120](#page-131-0) технические характеристики [OmniScan MX 120](#page-131-0) [OmniScan MX2 64](#page-75-1) Вниз, [клавиша](#page-98-1) 87 [ВНИМАНИЕ](#page-23-1), сигнальное слово 12

внутренний динамик [проблемы](#page-125-0) 114 внутренний мультиплексор[, OMNI-M-ECA4-](#page-199-1) 32 188 ВРЧ, программируемая OMNI-M2-PA [16128 197,](#page-208-1) [203](#page-214-1) [1664 197,](#page-208-1) [203](#page-214-1) [32128 197,](#page-208-1) [203](#page-214-1) [32128PR 197](#page-208-1) OMNI-M-PA [16128PR 168](#page-179-1) [1616M 156](#page-167-1) [1664M 156](#page-167-1) [32128PR 172](#page-183-0) [3232 176](#page-187-0) OMNI-M-UT [2C 152](#page-163-0) [4C 152](#page-163-0) [8C 152](#page-163-0) вход видеосигнала [проблемы](#page-126-1) 115 выводы последовательный разъем [OmniScan MX2 68](#page-79-2) разъем [сканера](#page-137-1) 126 [OmniScan MX2 70](#page-81-1) [сигнализация](#page-141-2) и вход/выход 130 выключение [OmniScan MX 96](#page-107-1) [OmniScan MX2 38](#page-49-3) выход [SVGA 35](#page-46-4) выход видеосигнала [проблемы](#page-126-2) 115 выходы [SVGA 93](#page-104-3) выявление неисправностей [запуск](#page-122-1) 111 зарядка батареи [OmniScan MX 112](#page-123-1)

## **Г**

генератор OMNI-M2-PA [16128 194,](#page-205-2) [195,](#page-206-1) [201](#page-212-2) [1664 194,](#page-205-2) [195,](#page-206-1) [201](#page-212-2)

[32128 194,](#page-205-2) [195,](#page-206-1) [201](#page-212-2) [32128PR 194,](#page-205-2) [195](#page-206-1) [OMNI-M-ECA4- 187](#page-198-2) OMNI-M-PA [16128 162](#page-173-2) [16128PR 166](#page-177-2) [1616 158](#page-169-2) [1616M 154](#page-165-2) [1664 178](#page-189-2) [1664M 154](#page-165-2) [32128 146](#page-157-1) [32128PR 170](#page-181-1) [3232 174](#page-185-1) [OMNI-M-UT-2C 150](#page-161-1) [OMNI-M-UT-4C 150](#page-161-1) [OMNI-M-UT-8C 150](#page-161-1) главная область [управления](#page-40-1) 29, [84](#page-95-1)

# **Д**

данные, хранение OMNI-M-PA [16128PR 168](#page-179-2) [32128PR 172](#page-183-1) дверца [аккумуляторного](#page-44-2) отсека 33, [91](#page-102-2) [OmniScan 33,](#page-44-3) [91](#page-102-3) [дефектоскоп](#page-20-0), назначение 9 [директива](#page-28-2) RoHS (Китай) 17 [директива](#page-15-2) WEEE 4, [17](#page-28-1) [директива](#page-29-1) ЭМС 18 директивы [ЭМС](#page-59-0) 48, [104](#page-115-0)

## **Е**

[Европейское](#page-27-0) Сообщество (ЕС) 16

## **Ж**

желтая [функциональная](#page-96-2) клавиша 85 ЖК-экран, [чистка](#page-121-0) 110

## **З**

задняя панель [OmniScan MX 94](#page-105-0) [OmniScan MX2 36](#page-47-0) зажимные [ферритовые](#page-60-1) фильтры 49, [105](#page-116-0) замена [защитная](#page-67-0) пленка экрана 56 модуль сбора [данных](#page-148-0) 137, [141](#page-152-1)

запуск проблемы [отображение](#page-127-2) А-скана 116 зарядка батарей [OmniScan MX 101](#page-112-0) [OmniScan MX2 45](#page-56-0) [защитная](#page-67-1) пленка 56 [чистка](#page-66-1) 55 защитная пленка экрана [чистка](#page-121-0) 110 защитные [резиновые](#page-65-0) заглушки 54 зеленая [функциональная](#page-96-3) клавиша 85 знак [соответствия](#page-15-0) RCM 4

#### **И**

извлечение модуль сбора [данных](#page-42-1) 31, [90](#page-101-0) [извлечение](#page-125-1), карта памяти 114 индикатор [клавиатуры](#page-99-1) 88 индикатор сбора данных [OmniScan MX 89](#page-100-2) [OmniScan MX2 31](#page-42-2) индикаторы состояния [батареи](#page-109-3) 98, [99](#page-110-1) [OmniScan MX2 42,](#page-53-1) [43](#page-54-1) инструкции [хранение](#page-57-0) батарей 46, [101](#page-112-1) интерфейс сканера [разъем](#page-80-1) 69, [125](#page-136-1) [информация](#page-31-1) о гарантии 20

## **К**

кабель питания [переменного](#page-51-1) тока 40, [97](#page-108-2) каналы, количество [OMNI-M-ECA4-32 187](#page-198-3) [OMNI-M-UT-2C 150](#page-161-2) [OMNI-M-UT-4C 150](#page-161-3) [OMNI-M-UT-8C 150](#page-161-4) карта памяти [OmniScan MX 120](#page-131-3) [OmniScan MX2 65](#page-76-1) [извлечение](#page-125-1) 114 [переформатирование](#page-125-2) 114 [проблемы](#page-124-0) 113 слот [OmniScan MX 91](#page-102-4)

[OmniScan MX2 33](#page-44-4) [установка](#page-124-1) 113 клавиши [вверх](#page-98-0) 87 [вниз](#page-98-1) 87 [меню](#page-98-2) 87 [настройка](#page-41-1) шага 30 Отмена [OmniScan MX 85](#page-96-4) [OmniScan MX2 29](#page-40-2) [параметры](#page-99-2) 88 питание [OmniScan MX 87](#page-98-3) [OmniScan MX2 29](#page-40-3) Принять [OmniScan MX 85](#page-96-5) [OmniScan MX2 29](#page-40-4) Справка [OmniScan MX 88](#page-99-3) [OmniScan MX2 30](#page-41-2) [функциональные](#page-96-6) 85 клавиши [подменю](#page-98-4) 87 [Корейская](#page-29-2) комиссия по связи (КСС) 18 [корейская](#page-29-2) комиссия по связи, КСС 18 [корейский](#page-16-1) стандарт 5 корпус чистка [OmniScan MX 109](#page-120-1) [OmniScan MX2 53](#page-64-1) [крепежные](#page-204-1) отверстия 193, [200](#page-211-3) крепление [ферритовых](#page-60-2) фильтров 49 КСС, [корейская](#page-29-2) комиссия по связи 18

## **Л**

левая панель [OmniScan MX 92](#page-103-3) [OmniScan MX2 34](#page-45-3) линии ввода/вывода технические характеристики [OmniScan MX2 66](#page-77-1) [литиевый](#page-52-2) дисковый элемент питания 41, [98](#page-109-1) литий-ионные [батареи](#page-52-1) 41, [98](#page-109-2) локальная сеть, [проблемы](#page-127-0) 116

#### **М**

[маркировка](#page-12-1) 1

#### [CE 4](#page-15-3)

RCM ([Австралия](#page-15-0)) 4 [RoHS \(](#page-15-1)Китай) 4, [17,](#page-28-0) [18](#page-29-0) [корейский](#page-16-1) стандарт 5 [предупреждение](#page-17-2) 6 Меню, [клавиша](#page-98-2) 87 меры [предосторожности](#page-51-1) 40 [батареи](#page-26-0) 15 [безопасность](#page-24-0) 13 модуль [защитные](#page-65-1) заглушки 54 сбор [данных](#page-105-0) 94 технические [характеристики](#page-74-0) 63 модуль сбора [данных](#page-47-0) 36 [OmniScan MX 94](#page-105-0) [OmniScan MX2 36](#page-47-0) [замена](#page-148-0) 137 [извлечение](#page-42-1) 31, [90,](#page-101-0) [141](#page-152-2) [количество](#page-161-5) каналов 150 [относительная](#page-149-3) влажность 138, [139,](#page-150-2) [140](#page-151-3) рабочая [температура](#page-149-4) 138, [139](#page-150-3) [температура](#page-149-5) хранения 138, [139,](#page-150-4) [140](#page-151-4) [чистка](#page-64-1) 53, [56,](#page-67-2) [109](#page-120-1) модуль, OmniScan MX технические [характеристики](#page-130-2) 119

## **Н**

наушники [гнездо](#page-102-5) 91 [проблемы](#page-126-0) 115 [невыпадающие](#page-153-0) винты 142 новая батарея [OmniScan MX 102](#page-113-0) [OmniScan MX2 46](#page-57-3) нормы [директива](#page-29-1) ЭМС 18 [рентгеновское](#page-59-0) излучение 48

## **О**

область [управления](#page-40-1), главная 29, [84](#page-95-1) обновление [программное](#page-63-0) обеспечение 52, [107](#page-118-1) общие характеристики [OmniScan MX2 64](#page-75-2) ОПАСНО, [сигнальное](#page-22-1) слово 11 оптимизация работы батареи

[OmniScan MX 46,](#page-57-1) [101](#page-112-2) основы эксплуатации [OmniScan MX 95](#page-106-0) [OmniScan MX2 37](#page-48-0) [ОСТОРОЖНО](#page-23-2), сигнальное слово 12 Отмена, клавиша [OmniScan MX 85](#page-96-4) [OmniScan MX2 29](#page-40-2) относительная влажность модуль сбора [данных](#page-149-3) 138, [139,](#page-150-2) [140](#page-151-3)

## **П**

панели задняя [OmniScan MX2 36](#page-47-0) левая [OmniScan MX 92](#page-103-3) [OmniScan MX2 34](#page-45-3) передняя [OmniScan MX2 27](#page-38-0) правая [OmniScan MX 90](#page-101-1) [OmniScan MX2 32](#page-43-0) передняя панель [OmniScan MX 83,](#page-94-1) [84](#page-95-2) [OmniScan MX2 27,](#page-38-0) [28](#page-39-1) [переменный](#page-51-0) ток 40, [96](#page-107-0) переформатирование карта [памяти](#page-125-2) 114 питание [OmniScan MX2 40](#page-51-0) клавиша [OmniScan MX 87](#page-98-3) [постоянный](#page-44-1) ток 33, [91,](#page-102-1) [97](#page-108-1) световой [индикатор](#page-41-3) 30, [89](#page-100-3) [питание](#page-57-2) батареи 46, [102](#page-113-1) [OmniScan MX 102](#page-113-1) [OmniScan MX2 46](#page-57-2) питание переменного тока [OmniScan MX 96](#page-107-0) питание, клавиша [OmniScan MX2 29](#page-40-3) подключение схемы [OmniScan MX 107](#page-118-2) [OmniScan MX2 51](#page-62-2)

ФР-[преобразователь](#page-152-3) 141, [142](#page-153-1) [OMNI-M-ECA4-32 183](#page-194-1) порт [USB 34,](#page-45-2) [92](#page-103-2) [порты](#page-46-3) 35, [93](#page-104-4) [DB-15 35,](#page-46-1) [93](#page-104-1) [Ethernet \(RJ-45\) 34,](#page-45-1) [92](#page-103-1) [последовательный](#page-45-4) 34, [93](#page-104-5) технические характеристики [OmniScan MX 120](#page-131-4) [OmniScan MX2 65](#page-76-2) порты ввода/вывода [OmniScan MX 120](#page-131-4) [OmniScan MX2 65](#page-76-2) [последовательный](#page-45-4) порт 34, [93](#page-104-5) [OmniScan MX 124](#page-135-2) [расположение](#page-135-2) выводов 124 [последовательный](#page-45-4) разъем 34, [68,](#page-79-3) [93,](#page-104-6) [124](#page-135-3) [расположение](#page-79-2) выводов 68 постоянный ток (DC) [символ](#page-16-2) 5 правая боковая панель [OmniScan MX2 32](#page-43-0) правая панель [OmniScan MX 90](#page-101-1) предупреждающие знаки высокое [напряжение](#page-22-2) 11 [общие](#page-22-3) 11 [предупреждающий](#page-17-2) знак 6 предупреждение [вентиляционное](#page-18-0) отверстие 7 [неавторизованные](#page-22-4) модификации 11 нецелевое [использование](#page-20-1) прибора 9 [совместимость](#page-21-0) прибора 10 предупреждение об опасности [электрический](#page-164-2) ток 153, [157,](#page-168-2) [161,](#page-172-1) [165,](#page-176-2) [177,](#page-188-2)  [191,](#page-202-1) [199](#page-210-0) [предупреждения](#page-23-3) 12 [общие](#page-24-1) 13 [электричество](#page-25-0) 14 преобразователь [OMNI-M-ECA4-32 183](#page-194-2) [автоматическое](#page-149-6) распознавание 138, [139](#page-150-5) [подключение](#page-153-1) 142 прибор, [совместимость](#page-21-1) 10 приемник OMNI-M2-PA

[16128 195,](#page-206-2) [202](#page-213-1) [1664 195,](#page-206-2) [202](#page-213-1) [32128 195,](#page-206-2) [202](#page-213-1) [32128PR 195](#page-206-2) [OMNI-M-ECA4- 187](#page-198-4) [OMNI-M-PA 146](#page-157-2) [16128 162](#page-173-3) [16128PR 166](#page-177-3) [1616 158](#page-169-3) [1616M 154](#page-165-3) [1664 178](#page-189-3) [1664M 154](#page-165-3) [32128PR 170](#page-181-2) [3232 174](#page-185-2) [OMNI-M-UT-2C 150](#page-161-6) [OMNI-M-UT-4C 150](#page-161-6) [OMNI-M-UT-8C 150](#page-161-6) [ПРИМЕЧАНИЕ](#page-23-4), сигнальное слово 12 [Принять](#page-40-4), клавиша 29 [OmniScan MX 85](#page-96-5) проблемы [включение](#page-128-0) прибора 117 внешние [устройства](#page-127-1) USB 116 [внешний](#page-126-0) динамик 115 [внутренний](#page-125-0) динамик 114 вход [видеосигнала](#page-126-1) 115 выход [видеосигнала](#page-126-2) 115 зарядка батареи [OmniScan MX2 60](#page-71-1) карта [памяти](#page-124-0) 113 [локальная](#page-127-0) сеть 116 [наушники](#page-126-0) 115 срок службы [батареи](#page-71-2) 60 срок службы [батарей](#page-123-2) 112 проблемы [отображения](#page-127-2) А-скана 116 проблемы при включении [OmniScan MX 96](#page-107-2) [OmniScan MX2 38](#page-49-2) устранение [неисправностей](#page-70-0) 59 программируемая ВРЧ OMNI-M2-PA [16128 197,](#page-208-2) [203](#page-214-2) [1664 197,](#page-208-2) [203](#page-214-2) [32128 197,](#page-208-2) [203](#page-214-2) [32128PR 197](#page-208-2) OMNI-M-PA

[16128 164](#page-175-1) [16128PR 168](#page-179-3) [1616 160](#page-171-1) [1616M 156](#page-167-2) [1664 180](#page-191-1) [1664M 156](#page-167-2) [32128 148](#page-159-0) [32128PR 172](#page-183-2) [3232 176](#page-187-1) OMNI-M-UT [2C 152](#page-163-1) [4C 152](#page-163-1) [8C 152](#page-163-1) программное обеспечение [обновление](#page-63-0) 52, [107,](#page-118-1) [108](#page-119-0) [установка](#page-63-1) 52, [107](#page-118-3) профилактическое обслуживание [OmniScan MX 109](#page-120-0) [OmniScan MX2 53](#page-64-2)

#### **Р**

размеры модуль сбора [данных](#page-149-7) 138, [139](#page-150-6) разъем сканера [расположение](#page-81-1) выводов 70, [126](#page-137-1) [разъемы](#page-46-3) 35, [93](#page-104-4) [BNC 140](#page-151-0) [DB-15 35,](#page-46-1) [93](#page-104-1) [OmniScan MX 123](#page-134-0) [OmniScan MX2 67](#page-78-0) [P1 140](#page-151-5) [PHASED ARRAY 140](#page-151-1) [R1 140](#page-151-2) [SVGA 35,](#page-46-4) [93](#page-104-3) [VGA 35,](#page-46-1) [93](#page-104-1) [интерфейс](#page-80-1) сканера 69, [125](#page-136-1) [последовательный](#page-45-4) 34, [68,](#page-79-3) [93,](#page-104-6) [124](#page-135-3) [преобразователь](#page-152-3) 141 [OMNI-M-ECA4-32 183](#page-194-2) разъем [сигнализации](#page-85-1) и ввода/вывода 74 [сигнализация](#page-46-3) и ввод/вывод 35, [73,](#page-84-1) [130](#page-141-3) [сигнализация](#page-104-7) и вводы/выводы 93 [сигнализация](#page-141-2) и вход/выход 130 [сканер](#page-46-5) 35, [70,](#page-81-1) [93,](#page-104-8) [126](#page-137-1) [расположение](#page-85-1) выводов 74 [OMNI-M-ECA4-32 185](#page-196-3)

режим [автозагрузки](#page-50-0) 39 режим автозапуска [активация](#page-50-1) 39 режим запуска, [автоматический](#page-50-0) 39 ремонт и [модификации](#page-21-2) 10 рентгеновское излучение [допустимый](#page-59-0) уровень 48 руководство по [эксплуатации](#page-21-3) 10 ручка [регулятора](#page-40-5) 29, [85](#page-96-7)

## **С**

сбор данных А-скан [OMNI 151](#page-162-2) OMNI-M2 [PA16128 196,](#page-207-1) [202](#page-213-2) [PA1664 196,](#page-207-1) [202](#page-213-2) [PA32128 196,](#page-207-1) [202](#page-213-2) [PA32128PR 196](#page-207-1) OMNI-M-PA [16128 163](#page-174-1) [16128PR 167](#page-178-1) [1616 159](#page-170-1) [1664 179](#page-190-1) [32128 147](#page-158-2) [32128PR 171](#page-182-2) [3232 175](#page-186-2) световые [индикаторы](#page-41-4) 30 [клавиатура](#page-99-1) 88 питание [OmniScan MX 89](#page-100-3) [OmniScan MX2 30](#page-41-3) сбор данных [OmniScan MX 89](#page-100-2) [OmniScan MX2 31](#page-42-2) сигнализация [OmniScan MX 90](#page-101-2) [OmniScan MX2 32](#page-43-1) [светодиоды](#page-41-4) 30 [сенсорный](#page-39-2) экран 28 [защитная](#page-66-1) пленка 55, [56](#page-67-0) технические [характеристики](#page-76-0) 65 [чистка](#page-66-1) 55 сигнализации и ввод/вывод [разъемы](#page-46-3) 35, [73,](#page-84-1) [130](#page-141-3) сигнализации, количество [OMNI-M-ECA4-32 189](#page-200-0)

сигнализация световой индикатор [OmniScan MX 90](#page-101-2) [OmniScan MX2 32](#page-43-1) технические характеристики [OmniScan MX 121](#page-132-2) [OmniScan MX2 66](#page-77-2) сигнализация и вход/выход [расположение](#page-141-2) выводов 130 сигнальные слова [ВАЖНО](#page-23-0) 12 [ВНИМАНИЕ](#page-23-1) 12 [ОПАСНО](#page-22-1) 11 [ОСТОРОЖНО](#page-23-2) 12 [ПРИМЕЧАНИЕ](#page-23-4) 12 [примечания](#page-23-3) 12 [СОВЕТ](#page-24-2) 13 [символы](#page-12-1) 1 [WEEE 4](#page-15-2) [безопасность](#page-22-0) 11 [полярность](#page-16-0) адаптера DC 5 [постоянный](#page-16-2) ток 5 [СЕ](#page-15-3) 4 синхронизация OMNI-M2-PA [16128 197,](#page-208-3) [203](#page-214-3) [1664 197,](#page-208-3) [203](#page-214-3) [32128 197,](#page-208-3) [203](#page-214-3) [32128PR 197](#page-208-3) OMNI-M-PA [16128 163](#page-174-2) [16128PR 167](#page-178-2) [1616 159](#page-170-2) [1616M 155](#page-166-1) [1664 179](#page-190-2) [1664M 155](#page-166-1) [32128 147](#page-158-3) [32128PR 171](#page-182-3) [3232 175](#page-186-3) OMNI-M-UT [2C 151](#page-162-3) [4C 151](#page-162-3) [8C 151](#page-162-3) сканер [разъем](#page-46-5) 35, [93](#page-104-8) слот, карта памяти

[OmniScan MX 91](#page-102-4) [OmniScan MX2 33](#page-44-4) [снимки](#page-37-0) экрана 26, [81](#page-92-0) СОВЕТ, [сигнальное](#page-24-2) слово 13 совместимость [ICES-001 \(](#page-31-0)Канада) 20 [OMNI-M-ECA4-32 181](#page-192-1) [OMNI-M-PA16128PR 165](#page-176-1) [OMNI-M-PA1616 157](#page-168-1) [OMNI-M-PA1616M 153,](#page-164-1) [177](#page-188-1) [таблицы](#page-144-1) 133 [совместимость](#page-21-1) прибора 10 сообщение об ошибке [OmniScan MX2 59](#page-70-1) сообщения при запуске [OmniScan MX 111](#page-122-1) Справка, клавиша [OmniScan MX 88](#page-99-3) [OmniScan MX2 30](#page-41-2) срок службы батареи [проблемы](#page-71-2) 60 срок службы батарей [проблемы](#page-123-2) 112 стандарты FCC ([США](#page-30-0)) 19 схемы подключение [OmniScan MX 107](#page-118-2) [OmniScan MX2 51](#page-62-2)

#### **Т**

таблицы, [совместимость](#page-144-1) 133 температурный режим работы модуль сбора [данных](#page-149-4) 138, [139](#page-150-3) техника безопасности [использование](#page-59-2) батарей 48, [104](#page-115-3) меры [предосторожности](#page-51-1) 40 [несовместимое](#page-47-1) оборудование 36, [94](#page-105-1) [сигнальные](#page-22-5) слова 11 [хранение](#page-59-2) батарей 48 [техническая](#page-32-0) поддержка 21 технические [характеристики](#page-74-0) 63 I/O [OmniScan MX 121](#page-132-1) [OmniScan MX2 66](#page-77-1) [OmniScan MX 119](#page-130-1)

внешний источник [постоянного](#page-131-0) тока 120 условия [эксплуатации](#page-130-3) 119 OmniScan MX2 внешний источник [постоянного](#page-75-1) тока 64 [дисплей](#page-76-0) 65 [сенсорный](#page-76-0) экран 65 условия [эксплуатации](#page-75-4) 64 батареи [OmniScan MX2 64](#page-75-3) [модуль](#page-74-0) 63 [порты](#page-76-2) 65 [сигнализации](#page-77-2) 66 технические характеристики модуля [OmniScan MX 119](#page-130-2) технические характеристики, OmniScan MX [батареи](#page-131-2) 120 [дисплей](#page-131-1) 120 [порты](#page-131-4) 120 [сигнализации](#page-132-2) 121 техническое обслуживание [OmniScan MX 109](#page-120-2) [OmniScan MX2 53](#page-64-3) профилактика [OmniScan MX2 53](#page-64-2)

## **У**

[увеличение](#page-41-1) шага, клавиша 30 [уменьшение](#page-41-5) шага, клавиша 30 условия эксплуатации [OmniScan MX 119](#page-130-3) [OmniScan MX2 64](#page-75-4) условия, окружающая среда [OmniScan MX2 64](#page-75-4) установка карта [памяти](#page-124-1) 113 [программное](#page-63-1) обеспечение 52, [107](#page-118-3) устранение неисправностей [OmniScan 59](#page-70-2) включение [OmniScan MX2 59](#page-70-0) [включение](#page-107-2) прибора 96 запуск [отображение](#page-127-2) А-скана 116 утилизация [использованные](#page-58-0) батареи 47 утилизация [оборудования](#page-27-1) 16

утилизация [электрического](#page-28-1) и электронного оборудования 17 **Ф** [ферритовые](#page-60-3) фильтры 49, [105](#page-116-1) [OmniScan MX 104](#page-115-2) [OmniScan MX2 49](#page-60-0) [монтаж](#page-60-2) 49, [105](#page-116-2) [фиксирующие](#page-204-1) отверстия 193, [200](#page-211-3) фильтр вентилятора [чистка](#page-154-1) 143 формирование луча OMNI-M2-PA [16128 196](#page-207-2) [1664 196](#page-207-2) [32128 196](#page-207-2) [32128PR 196](#page-207-2) OMNI-M-PA [16128 163](#page-174-3) [16128PR 167](#page-178-3) [1616 159](#page-170-3) [1616M 155](#page-166-2) [1664 179](#page-190-3) [1664M 155](#page-166-2) [32128 146](#page-157-3) [32128PR 170](#page-181-3) [3232 174](#page-185-3) [функциональные](#page-96-6) клавиши 85 цвета [белый](#page-96-1) 85 [желтый](#page-96-2) 85 [зеленый](#page-96-3) 85

## **Х**

характеристики [OmniScan MX 81](#page-92-1) характеристики данных OMNI-M2-PA [16128 197,](#page-208-4) [203](#page-214-4) [1664 197,](#page-208-4) [203](#page-214-4) [32128 197,](#page-208-4) [203](#page-214-4) [32128PR 197](#page-208-4) [OMNI-M-ECA4- 189](#page-200-1) OMNI-M-PA [16128 163,](#page-174-2) [164](#page-175-2) [16128PR 168](#page-179-4)

[1616 160](#page-171-2) [1616M 156](#page-167-3) [1664 179,](#page-190-2) [180](#page-191-2) [1664M 156](#page-167-3) [32128 147,](#page-158-4) [148](#page-159-1) [32128PR 172](#page-183-3) [3232 175,](#page-186-4) [176](#page-187-2) OMNI-M-UT [2C 151,](#page-162-4) [152](#page-163-2) [4C 151,](#page-162-4) [152](#page-163-2) [8C 151,](#page-162-4) [152](#page-163-2) хранение [батареи](#page-57-0) 46, [101](#page-112-1) [данные](#page-76-1) 65, [120](#page-131-3) [температура](#page-149-5) для модуля сбора данных [138,](#page-149-5) [139,](#page-150-4) [140](#page-151-4) хранение данных OMNI-M2-PA [16128 198,](#page-209-0) [204](#page-215-0) [1664 198,](#page-209-0) [204](#page-215-0) [32128 198,](#page-209-0) [204](#page-215-0) [32128PR 198](#page-209-0) OMNI-M-PA [16128 164](#page-175-3) [1616 160](#page-171-3) [1664 180](#page-191-3) [32128 148](#page-159-2) [3232 176](#page-187-3) OMNI-M-UT [2C 152,](#page-163-3) [156](#page-167-4) [4C 152,](#page-163-3) [156](#page-167-4) [8C 152,](#page-163-3) [156](#page-167-4) карта памяти [OmniScan MX 120](#page-131-3) [OmniScan MX2 65](#page-76-1) **Ч** частота дискретизации OMNI-M2-PA [16128 202](#page-213-3) [1664 202](#page-213-3) [32128 202](#page-213-3) [OMNI-M-ECA4- 188](#page-199-2)

OMNI-M-PA [1664 179](#page-190-4)

[OMNI-M-ECA4-32 188](#page-199-3)

[32128 147](#page-158-5) чистка [OmniScan MX 109](#page-120-3) [корпус](#page-120-1) 109 [OmniScan MX2 53](#page-64-0) [корпус](#page-64-1) 53 [защитная](#page-121-0) пленка ЖК-экрана 110 модуль сбора [данных](#page-64-1) 53, [56,](#page-67-2) [109](#page-120-1) [сенсорный](#page-66-1) экран 55 фильтр [вентилятора](#page-154-1) 143

## **Э**

экран [сенсорный](#page-39-2) 28 технические [характеристики](#page-76-0) 65 [частицы](#page-68-0) пыли 57 чистка [защитной](#page-121-0) пленки 110 экран, сенсорный [чистка](#page-66-1) 55

электрический ток [предупреждение](#page-164-2) об опасности 153, [157,](#page-168-2)  [161,](#page-172-1) [165,](#page-176-2) [177,](#page-188-2) [191,](#page-202-1) [199](#page-210-0) [электропитание](#page-50-2) 39, [96](#page-107-3) эффективная частота дискретизации OMNI-M2-PA [16128 196](#page-207-3) [1664 196](#page-207-3) [32128 196](#page-207-3) [32128PR 196](#page-207-3) OMNI-M-PA [16128 163](#page-174-4) [16128PR 167](#page-178-4) [1616 159](#page-170-4) [1616M 155](#page-166-3) [1664M 155](#page-166-3) [32128PR 171](#page-182-4) [3232 175](#page-186-5)